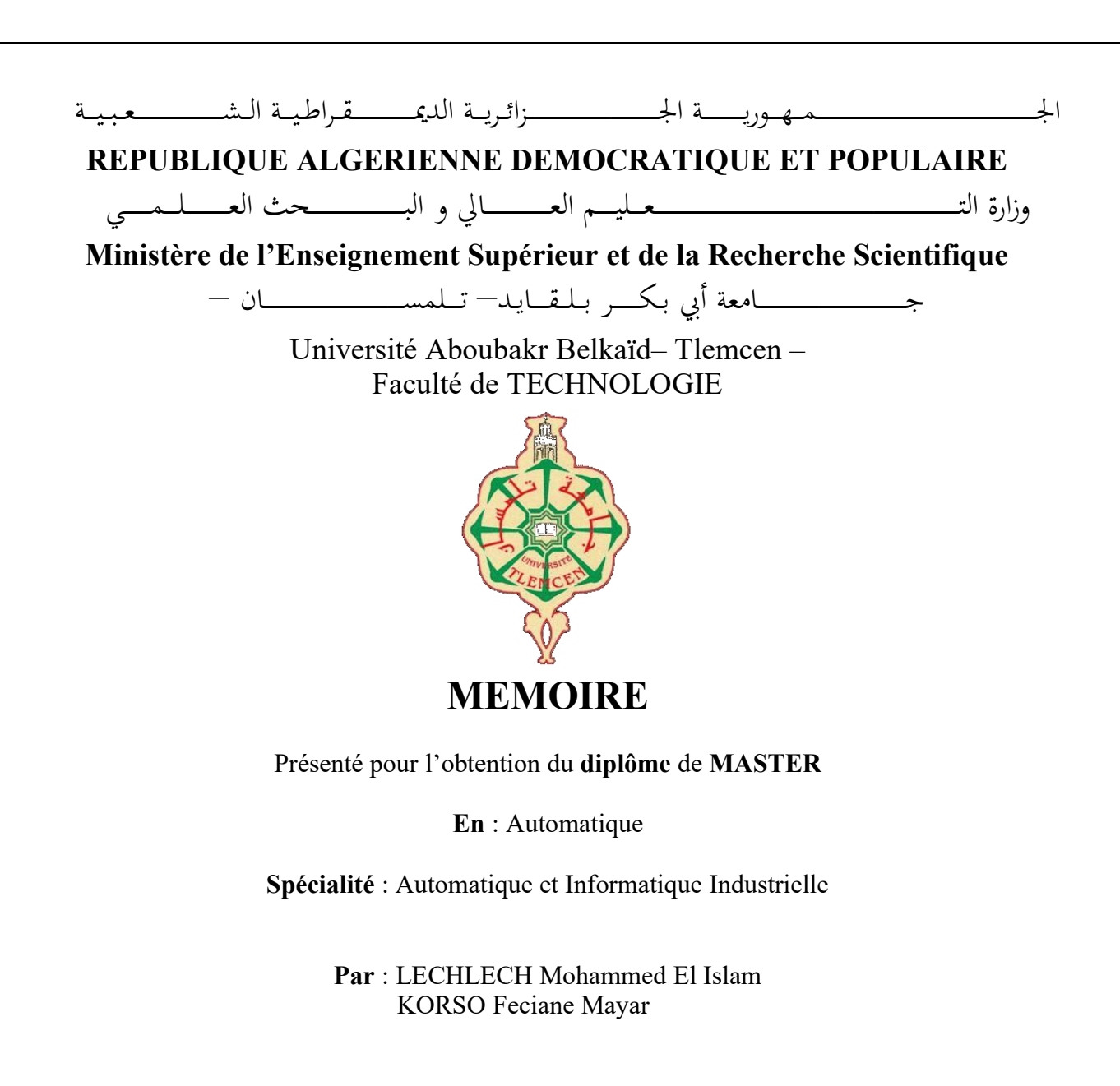

**Sujet** 

## **APPLICATION DES TECHNIQUES DE LOCALISATION PAR VISION EMBARQUÉE SUR UN UAV AUTONOME POUR L'AGRICULTURE DE PRÉCISION**

Soutenu publiquement, le 21 / 06 / 2022 , devant le jury composé de :

Mr. BENYAHIA Boumediene Professeur Université de Tlemcen Président Mr. BENSALAH Chokri MCB Université de Tlemcen Examinateur Mme. CHOUKCHOU-BRAHAM Professeur Amal Mr. MESLOULI Ismat Doctorant Université de Tlemcen Co-Encadreur

Université de Tlemcen Encadreur

# Remerciement

Nous remercions Dieu tout puissant de nous avoir donné la santé et la volonté d'entamer et de terminer ce mémoire.

Tout d'abord, ce travail ne serait pas aussi riche et n'aurait pas pu voir le jour sans l'aide et l'encadrement de Mme. CHOUKCHOU-BRAHAM Amal ,nous la remercions pour la qualité de son encadrement exceptionnel, pour sa patience ,sa rigueur et sa disponibilité durant la préparation de ce mémoire.

Nos remerciement s'adressent à notre co-encadrant. MESLOULI Ismat pour son aide précieuse, et son soutien moral et ses encouragements.

## Nous remercions également Mr. KADOUCI Nacer, Mr. BRAHIM Chiheb Eddine et Mr. DALI YAHIA Mouad pour leurs aides et conseils.

Nous remercions également tout nos professeurs au département GEE de l'Université Abou bakr Belkaid à Tlemcen pour leurs générosités et la grande patience dont ils ont su faire preuve malgré leurs charges académiques et professionnelles.

Au Professeur Mr. BENYAHIA Boumediene D'avoir accepté de présider notre jury. Veuillez trouver ici, le témoignage de notre admiration et de notre respect.

Au membre de jury Docteur Mr. BENSALAH Choukri, vous nous faites l'honneur d'accepter de juger notre travail, nous vous témoignons notre profond respect.

# Dédicace

## A Mes Très chers Parents

Je dédie ce mémoire à mes parents, pour l'amour qu'ils m'ont toujours donné, leurs encouragements et toute l'aide qu'ils m'ont apportée durant mes études. Aucun mot, aucune dédicace ne pourrait exprimer mon respect, ma considération, et mon amour pour les sacrifices qu'ils ont consentis pour mon instruction et mon bien-être. Trouvez ici, chère mère et cher père, dans ce modeste travail, le fruit de tant de dévouements et de sacrifices ainsi que l'expression de ma gratitude et de mon profond amour. Puisse Dieu leur accorder santé, bonheur, prospérité et longue vie afin que je

puisse un jour combler de joie leurs vieux jours.

## A Mes Oncles, Mes Tantes, Mes Soeurs, Mes fréres

Je leur dédie ce travail pour tous les sacrifices qu'ils n'ont cessé de m'apporter tout au long de mes années d'études. Que Dieu leur apporte le bonheur, les aide à réaliser tous leurs voeux et leur offre un avenir plein de succès..

## A Mes Amis

Nulle dédicace ne pourrait exprimer ma profonde affection et mon immense gratitude pour tous les encouragements et soutiens qu'ils ont consentis à mon égard.

## Islam et Mayar

#### Résumé

L'utilisation des véhicules aériens sans pilote (UAV) se développe rapidement dans de nombreux domaines civils, notamment le suivi en temps réel, la couverture sans fil, la télédétection, la recherche et le sauvetage, la livraison de marchandises, la sécurité et la surveillance et l'agriculture de précision, Les drones constituent l'actuelle grande révolution dans la technologie en termes de réduction des risques et des coûts. Ils combinent les technologies de l'information et de la communication, les robots, l'intelligence artificielle, le big data et l'internet des objets. Le drone agricole est très performant, et son utilisation s'est étendue à tous les domaines de l'agriculture, y compris la pulvérisation de pesticides et d'engrais, et sans oublier le mapping.

Le but de ce projet est l'application des techniques de localisation par vision embarqué sur un UAV pour l'agriculture de précision, dans un premier lieu une mission sera planifiée à l'aide du logiciel Mission Planner, nous utiliserons deux méthodes pour récupérer les données nécessaires à notre étude, puis nous ferons le traitement d'images par deux façons, nous comparerons les résultats obtenus et nous choisirons la méthode la plus adaptée à notre projet, par la suite une localisation des zones endommagés sera faite à l'aide d'images acquises auparavant et des coordonnées GPS qu'on a obtenu, à la fin une mission de vol sera programme pour faire le traitement de la zone endommagée et appliquer la pulvérisation.

Mots clés : Agriculture de précision, Drone, Indice NDVI, Quadcopter, Navigation autonome, Pixhawk, Agisoft, Pulvérisation, Localisation.

#### Abstract

The use of unmanned aerial vehicles (UAVs) is rapidly expanding in many civilian fields, including real-time tracking, wireless coverage, remote sensing, and including real-time tracking, wireless coverage, remote sensing, search and rescue, cargo delivery, security and search and rescue, cargo delivery, security and surveillance, and precision agriculture. Drones are the current major revolution in technology in terms of risk and cost reduction. risk and cost reduction. They combine information and communication technologies, robots communication technologies, robots, artificial intelligence, big data and the Internet of Things. The agricultural drone is very efficient, and its use has spread to all areas of agriculture, including pesticide and fertilizer spraying, and not forgetting mapping. The goal of this project is the application of localization techniques by vision embedded in UAV for precision agriculture, in a first step a mission will be planned using the software Mission Planner, we will use two methods to retrieve the data necessary for our study, then we will study, then we will do the image processing by two ways, we will compare the results obtained and we will obtained and we will choose the most adapted method to our project, thereafter a localization of the damaged areas will be made using images previously acquired and GPS coordinates that we have obtained coordinates we have obtained, at the end a flight mission will be scheduled to make the treatment of the damaged area and apply damaged area and apply the spraying.

Keywords : Precision agriculture, Drone, NDVI index, Quadcopter, Autonomous navigation, Pixhawk, Agisoft, Spraying, Location.

## Table des matières

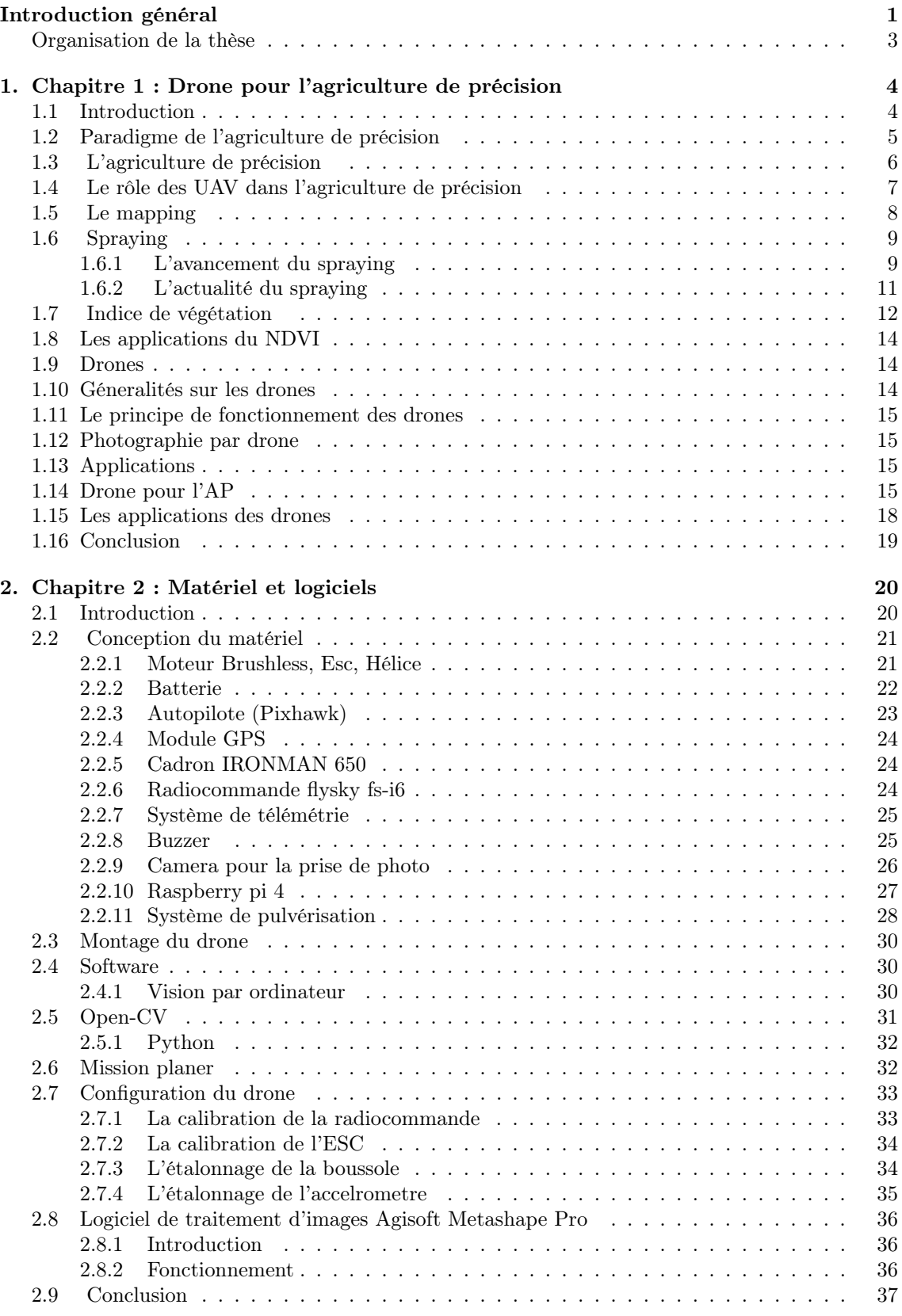

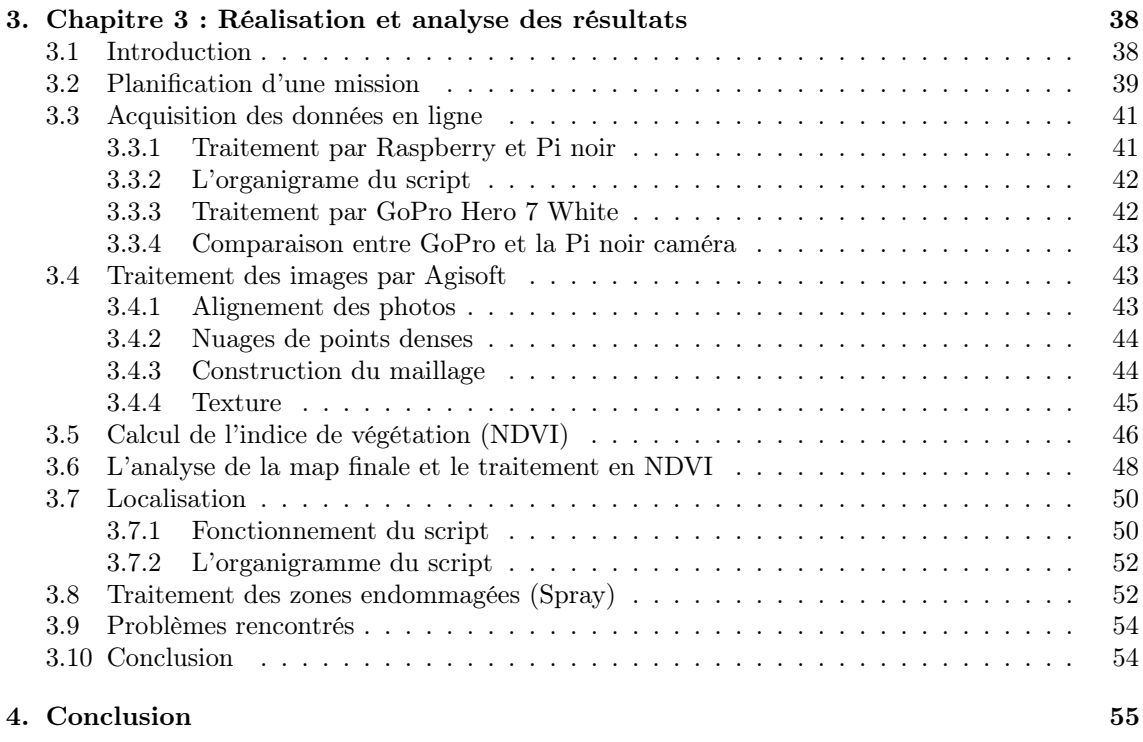

[Références](#page-64-0) 57

## <span id="page-7-0"></span>Table des figures

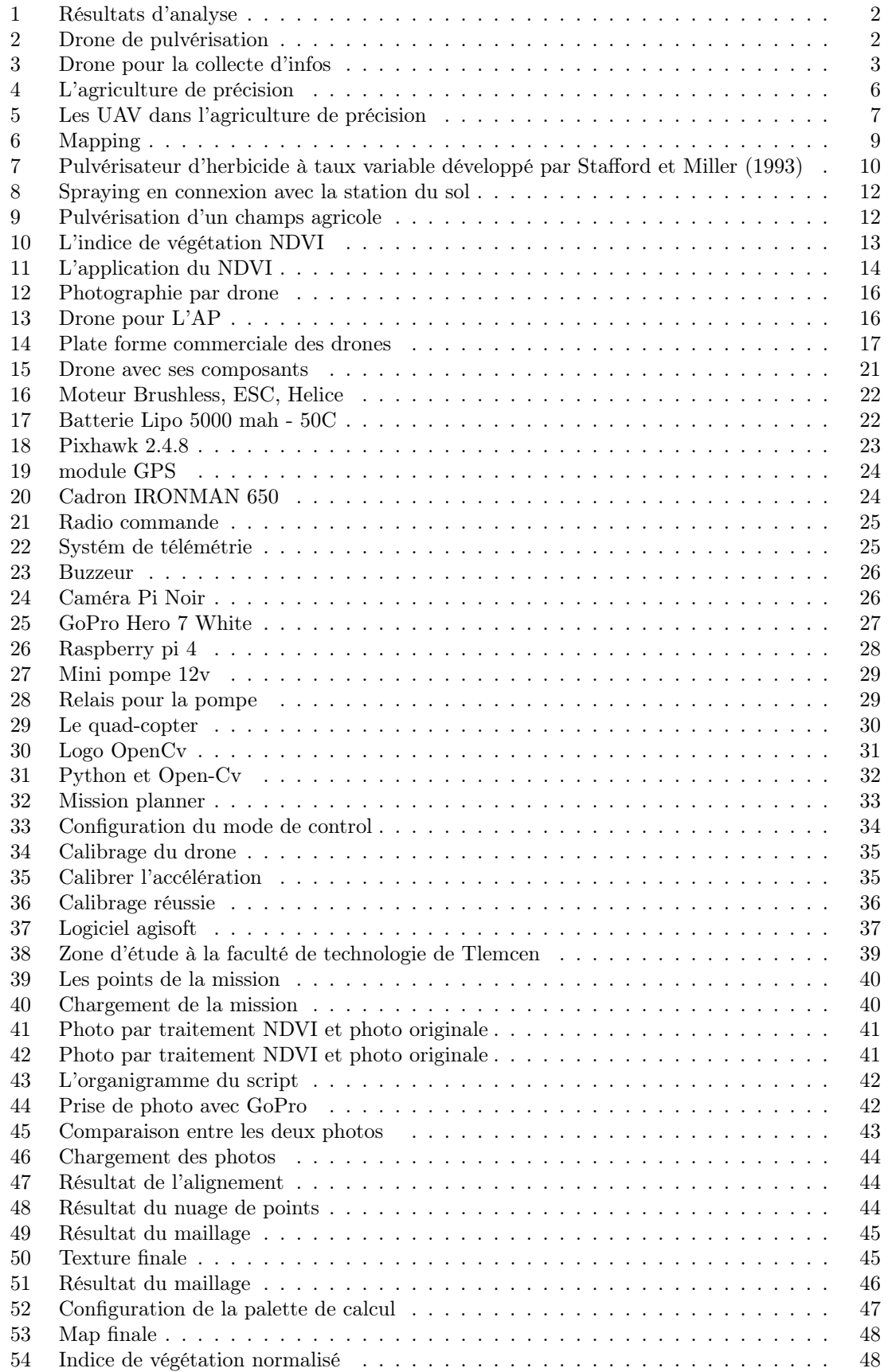

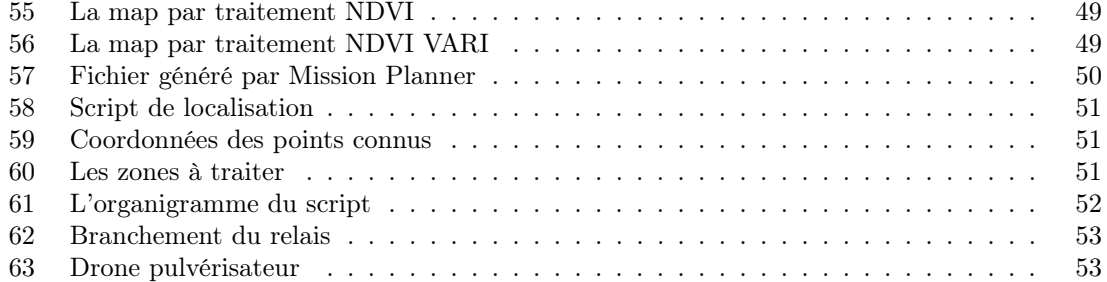

### Introduction général

Au fil des siècles, le développement de l'agriculture a contribué à l'essor des civilisations. Avant que l'agriculture ne se répande, les hommes passaient la majeure partie de leur vie à chercher de la nourriture - en chassant des animaux sauvages et en cueillant des plantes sauvages. Il y a environ 11 500 ans, les hommes ont progressivement appris à cultiver des céréales et des racines, et se sont installés dans une vie basée sur l'agriculture.

Il y a 2 000 ans, une grande partie de la population de la terre était devenue dépendante de l'agriculture. Les chercheurs ne sont pas sûrs de la raison de ce passage à l'agriculture, mais il est possible qu'il soit dû au changement climatique.

La première plante domestiquée a probablement été le riz ou le maïs. Les agriculteurs chinois cultivaient le riz dès 7500 avant notre ère.

Pendant des milliers d'années, le développement de l'agriculture a été très lent. L'un des premiers outils agricoles était le feu pour contrôler la croissance des plantes productrices de baies, dont ils savaient qu'elles poussaient rapidement après un feu de forêt. Les agriculteurs cultivaient de petites parcelles de terre à la main, en utilisant des haches pour abattre les arbres et des bâtons pour briser et labourer le sol. Au fil du temps, des outils agricoles améliorés en os, en pierre, en bronze et en fer ont été développés. De nouvelles méthodes de stockage ont vu le jour. Les gens ont commencé à stocker des aliments dans des bocaux et des fosses en argile pour les utiliser en cas de pénurie. Ils ont également commencé à fabriquer des pots en argile et d'autres récipients pour transporter et cuire les aliments.

Traditionnellement, les agriculteurs ont utilisé diverses méthodes pour protéger leurs cultures des parasites et des maladies. Ils appliquaient des poisons à base d'herbes sur les cultures, arrachaient les insectes à la main, créaient des variétés de cultures robustes et pratiquaient la rotation des cultures pour lutter contre les insectes. Aujourd'hui, presque tous les agriculteurs, surtout dans les pays développés, utilisent des produits chimiques pour lutter contre les parasites. La définition du terme "nuisible" va des insectes aux animaux tels que les lapins et les souris, en passant par les mauvaises herbes et les organismes pathogènes (bactéries, virus et champignons). Grâce à l'utilisation de produits chimiques, les pertes de récoltes et les prix ont diminué de façon spectaculaire [\[1\]](#page-64-1).

La production alimentaire doit suivre le rythme de la croissance démographique et des méthodes de distribution. Il s'agit d'un énorme défi agricole et politique c'est pour cela que le monde de l'agriculture est en pleine mutation. Les opérations agricoles d'aujourd'hui sont très différentes de celles d'il y a quelques décennies. Les nouvelles technologies ont permis aux producteurs d'aujourd'hui d'optimiser chaque partie de leurs opérations de la pulvérisation des champs aux cycles de culture et à la santé des cultures.

Une grande partie de cette transformation peut être attribuée aux drones et autres types de véhicules aériens sans pilote (UAV). Avec un drone agricole, les agriculteurs bénéficient d'une analyse approfondie des données et de la planification des missions, ainsi que de nouveaux outils capables de gérer le travail physique.

Que vous soyez un agriculteur indépendant ou le dirigeant d'une organisation plus importante, la technologie des drones peut vous aider à battre vos objectifs de récolte et à produire davantage avec moins de ressources. Deux des principales façons dont le bon drone et la bonne charge utile peuvent aider sont la pulvérisation efficace des cultures et la cartographie des champs. La clé de ces techniques est la technologie de télédétection, qui capte les radiations au sol et peut tout suivre, des caractéristiques physiques à la quantité de chaleur générée par une zone. Les meilleurs drones de cartographie agricole poussent ce concept plus loin grâce à ce que l'on appelle l'imagerie multispectrale. Cela signifie qu'ils peuvent capturer des capteurs de lumière à la fois visibles et invisibles dans une plage définie. Les deux principaux types de cartes qui peuvent être créés avec ce type de drone agricole sont les suivants :

Les cartes RVB : Une vue à vol d'oiseau mais encore mieux, même une carte de base Rouge Vert Bleu (RVB) peut offrir des informations fraîches. Ces cartes vous permettent de voir exactement la superficie de la terre sur laquelle vous pouvez cultiver au centimètre près et facilitent le suivi des cultures sur une longue période, ce qui vous aide à vous adapter d'une saison à l'autre.

Cartes NDVI : L'indice de végétation par différence normalisée (NDVI) va encore plus loin dans la compréhension d'une carte RVB. La carte montre la quantité de lumière infrarouge réfléchie dans une zone, qui est un indicateur de malnutrition et de sécheresse. Selon Go Intelligence, ce type de collecte de données peut être utilisé pour repérer les cultures à problèmes jusqu'à deux semaines avant l'apparition de signes physiques, ce qui en fait un outil précieux pour les agriculteurs qui tentent de prévoir avec précision leur taux de rendement.

<span id="page-10-0"></span>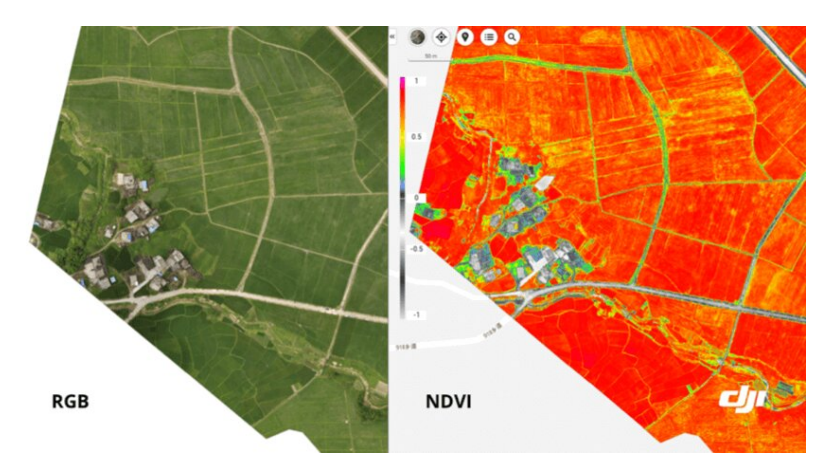

Figure 1 – Résultats d'analyse

#### Les drones de pulvérisation peuvent aider à distribuer avec précision plusieurs produits tel que : Engrais, Herbicide, Fongicide, Pesticide, Semences, Déshydratants.

<span id="page-10-1"></span>L'application efficace de ces produits est un défi permanent pour tout cultivateur. Si vous pulvérisez une trop forte concentration au même endroit, vous augmentez les coûts et vous risquez de diminuer la qualité de vos produits. En revanche, si la concentration est trop faible, vos cultures risquent d'être envahies par les mauvaises herbes, de souffrir de malnutrition ou d'être dévorées par les insectes et autres prédateurs, ce qui peut entraîner une baisse du rendement. Cependant, les UAV pulvérisateurs peuvent distribuer les pesticides de manière uniforme et efficace.

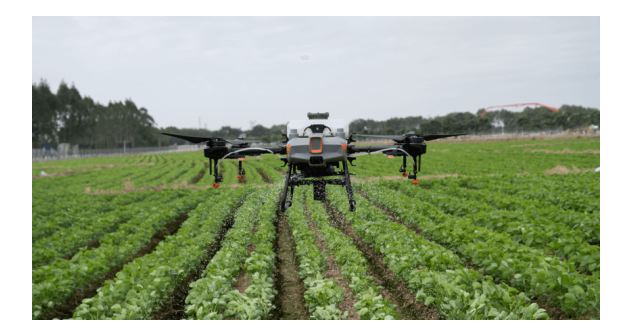

Figure 2 – Drone de pulvérisation

La pulvérisation n'est pas le seul moyen d'accroître l'efficacité globale de l'agriculture et d'augmenter les rendements. Les drones peuvent également être utilisés pour cartographier une zone et créer de nouvelles perspectives en éliminant les approximations dans une grande partie du processus de culture.

<span id="page-11-1"></span>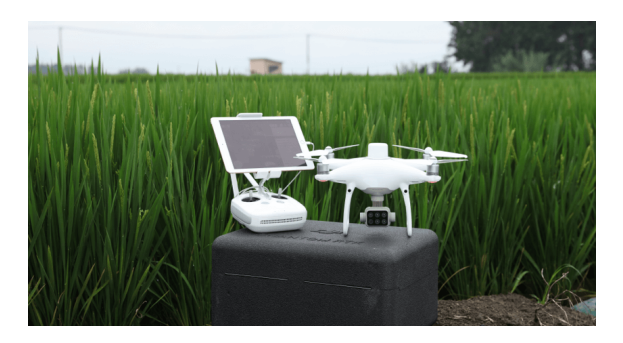

Figure 3 – Drone pour la collecte d'infos

#### <span id="page-11-0"></span>Organisation du mémoire

#### • Chapitre 1 : Drone pour l'agriculture de précision

Dans ce chapitre, nous définirons l'agriculture de précision, le paradigme de l'AP puis nous citerons le rôle des UAV dans l'AP, ensuite nous expliquerons l'étape de détection des anomalies : le mapping et le spraying (pulvérisation des zones endommagées), après nous définirons l'indice de végétation normalisé NDVI et ses applications. A la fin de ce chapitre nous entamerons les drones, leurs principes de fonctionnement,la photographie, les applications en général et en particulier dans le domaine de l'AP.

#### • Chapitre 2 : Matériel et logiciels

Ce chapitre sera présenté en deux parties essentielles, la première sera la partie Hardware : le matériel de conception de notre drone et la connexion physique pour le système, l'alimentation du drone, pixhwak et les composants utilisés. La deuxième partie software : les logiciels utilisés comme Mission Planner ,OpenCv , Python et agisoft que nous utiliseront pour exécuter notre mission de traitement de champs agricoles.

#### • Chapitre 3 : Réalisation et analyse des résultats

Dans ce dernier chapitre, nous décrirons les étapes de notre projet, la planification de la mission de vol, l'acquisition des données et le traitement d'image, le calcul de l'indice de végétation NDVI, l'analyse de la map finale et son traitement en NDVI, la localisation des points à traiter et finalement la pulvérisation de la zone endommagée et nous citerons les problèmes rencontrés dans chaque étape.

## <span id="page-12-0"></span>1. Chapitre 1 : Drone pour l'agriculture de précision

#### <span id="page-12-1"></span>1.1 Introduction

Dans ce chapitre, nous allons décrire l'agriculture de précision, sa définition, son principe et de son développement, ainsi que le rôle des UAV dans le domaine de l'AP, ensuite nous allons présenter les différentes étapes de la détection des anomalies qui sont le mapping, le spraying, le traitement d'image avec NDVI ,par la suite nous allons décrire les drones, leurs applications ,leurs impact sur l'AP et les applications des drones et on va se focaliser sur le spraying par drone dans l'AP.

## <span id="page-13-0"></span>1.2 Paradigme de l'agriculture de précision

Depuis le début de l'agriculture, les grands changements de paradigme sont causés par le développement de nouvelles techniques et outils pour cultiver les terres arables. Pour n'en citer que quelques-uns, l'ardeur, la charrue et le tracteur ont changé la façon dont nous cultivons nos terres. Nous améliorons et changeons constamment nos méthodes d'agriculture en fonction des nouvelles études et des technologies. Au cours des deux dernières décennies, nous avons assisté à une croissance exponentielle dans ces deux domaines, l'agriculture de précision est l'une des dix principales innovations de l'agriculture moderne .

L'amélioration rapide avec l'exploration croissante des sciences appliquées et la recherche à grande échelle, le développement de nouveaux outils en agriculture se font rapidement. La technologie de l'agriculture de précision a façonné et façonnera encore la manière dont nous nous dirigeons dans ce nouveau paradigme de l'agriculture de précision. En améliorant la surveillance et l'application de plusieurs facteurs sur le terrain, nous passons d'un traitement traditionnel conventionnel et uniforme de chaque champ agricole à un traitement sur mesure pour des zones aussi petites que possible.

L'agriculture de précision est généralement définie comme la mise en œuvre de la bonne pratique au bon endroit, au bon moment et à la bonne intensité. Elle a débuté au milieu des années 1980 avec des capteurs de matière organique du sol et se développe d'une manière captivante et depuis sa création, l'agriculture de précision a été adopté sur des millions d'hectares de terres agricoles dans le monde entier. Elle a rapidement évolué pour inclure des capteurs satellites, des capteurs aériens et des capteurs montés sur tracteur ou portatifs.

L'accent est mis sur les aspects suivants de l'agriculture de précision : échantillonnage du sol, géostatistique et systèmes d'information géographique (SIG), agriculture par sol, engrais à taux variable, agriculture spécifique au site, zones de gestion, système de positionnement global (GPS), cartographie des rendements, herbicides à taux variable, irrigation à taux variable, télédétection, la navigation automatique, ainsi que la rentabilité et l'adoption de l'agriculture de précision.

Ce n'est que dans les années 1990 que l'agriculture de précision a été commercialisée, l'agriculture de précision a connu plusieurs étapes importantes au cours de sa progression vers sa situation actuelle, l'agriculture de précision est un concept de gestion agricole basé sur l'observation, la mesure et la réponse à la variabilité inter et intra-champs des cultures dans le but d'optimiser le rendement des intrants tout en préservant les ressources. L'objectif de la recherche sur l'agriculture de précision est de définir un système d'aide à la décision

La précision des images s'est accrue, ce qui permet d'évaluer les propriétés des sols et des cultures à une résolution spatiale fine, à l'échelle de la planète, au prix d'une augmentation du stockage et du traitement des données.

L'agriculture de précision tend à offrir une rentabilité accrue des exploitations agricoles en améliorant la production des cultures (Larson Robert, 1991 ; Zhang, Wang, Wang, 2002) [\[2\]](#page-64-2), et par une meilleure gestion des intrants agricoles, ce qui entraîne une moindre pollution de l'environnement.

Les applications ponctuelles d'engrais ont été préconisées dès les années 1920 par Linsley et Bauer en 1929 [\[3\]](#page-64-3), jusqu'à ce que la révolution de l'agriculture de précision ait lieu dans les années 1980. Entre les années 1920 et 1970, l'intérêt porté à la variabilité de la fertilité des sols était principalement motivé par la nécessité de déterminer avec précision une recommandation moyenne d'engrais pour le sol.

## <span id="page-14-0"></span>1.3 L'agriculture de précision

L'agriculture de précision est une approche de la gestion agricole qui utilise la technologie de l'information provenant d'avions satellites ou de drones pour observer, mesurer et s'assurer que les cultures et les sols reçoivent ce dont ils ont besoin pour une santé et une productivité optimales. L'agriculture représente un poids important dans les économies du monde. Cependant, avec l'augmentation de la population et les problèmes environnementaux (reforestation, sécheresse...) , l'avenir de l'humanité est menacé.

L'agriculture de précision et la télédétection utilisant les drones sont un domaine de recherche en plein essor qui peut aider les agriculteurs à privilégier des pratiques de gestion variables dans un champ, en fonction des conditions du site, à évaluer la santé des plantes tout en évitant les effets indésirables des charges chimiques, le stress environnemental excessif ou la perte de productivité due à une application insuffisante d'intrants chimiques.

La modulation des engrais à partir des analyses de sol a commencé aux États-Unis en 1980 et au début des années 1990 pour la commercialisation de capteurs de performance. À partir de là, les gens ont commencé à améliorer et à développer des solutions avec des systèmes basés sur de nouveaux outils et sources d'information fournis par les technologies modernes telles que le GPS, le SIG, les sols, les plantes et les parasites, et la télédétection.

<span id="page-14-1"></span>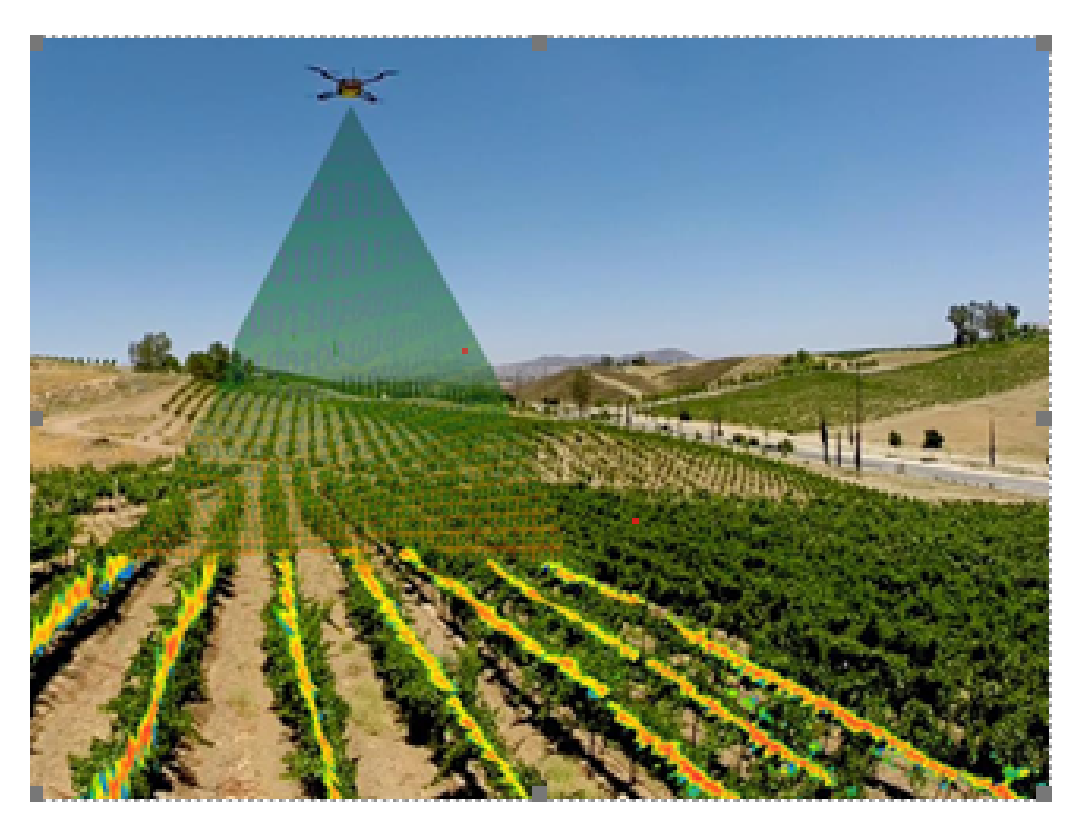

FIGURE  $4 - L$ 'agriculture de précision

La télédétection à l'aide de drones peut constituer une option à faible coût pour répondre aux conditions préalables de base des résolutions spatiales et dynamiques. Un nombre considérable d'études ont été réalisées avec l'application directe ou indirecte de la télédétection et de la vision par ordinateur par les drones dans le domaine de l'agriculture de précision.

Les drones peuvent voler dans une trajectoire autonome contrôlée, à très basse altitude, et produire des images à des résolutions spatiales relativement élevées  $\left($  < 2 cm).

Par conséquent, les plates-formes aériennes sans pilote représentent une opportunité remarquable pour la détection et la cartographie des mauvaises herbes, les parasites et les maladies, la santé des feuilles,le stress hybride, le déficit nutritionnel, la non-uniformité, les problèmes de plantation,

les anomalies de la croissance et d'autres facteurs exigeant l'utilisation d'engrais et de pesticides pour régler le problème détecté ou l'atténuer .

Parmis les bienfaits et les opportunités de l'agriculture de précision :

- La fourniture de services écologiques, tels que la protection des cultures, la stabilité des rendements et la résilience du système.

- Réduction des résidus chimiques dans les aliments et l'environnement.
- Peu d'impacts environnementaux fortement négatifs.
- Les performances économiques sont souvent équivalentes à celles de l'agriculture conventionnelle.
- Processus de normalisation et systèmes de certification fiables et crédibles.
- Les connaissances indigènes sont valorisées.
- Potentiel de développement rural et régional coopératif.

#### <span id="page-15-0"></span>1.4 Le rôle des UAV dans l'agriculture de précision

L'agriculture de précision est généralement définie comme la mise en œuvre de la bonne pratique au bon endroit, au bon moment et à la bonne intensité visant l'optimisation du rendement et des investissements .

Les UAV évoluent rapidement dans le domaine de l'agriculture, remplaçant les satellites et autres aéronefs. Lorsque les drones ont été développés pour la première fois, ils étaient largement utilisés à des fins militaires et la surveillance, les drones permettent d'obtenir des images de haute qualité à basse attitude ce qui nous facilite à acquérir des images claires et nettes . Les drones sont devenus des outils d'aide précieuse dans le secteur agricole grâce à la collecte pertinente des données.

<span id="page-15-1"></span>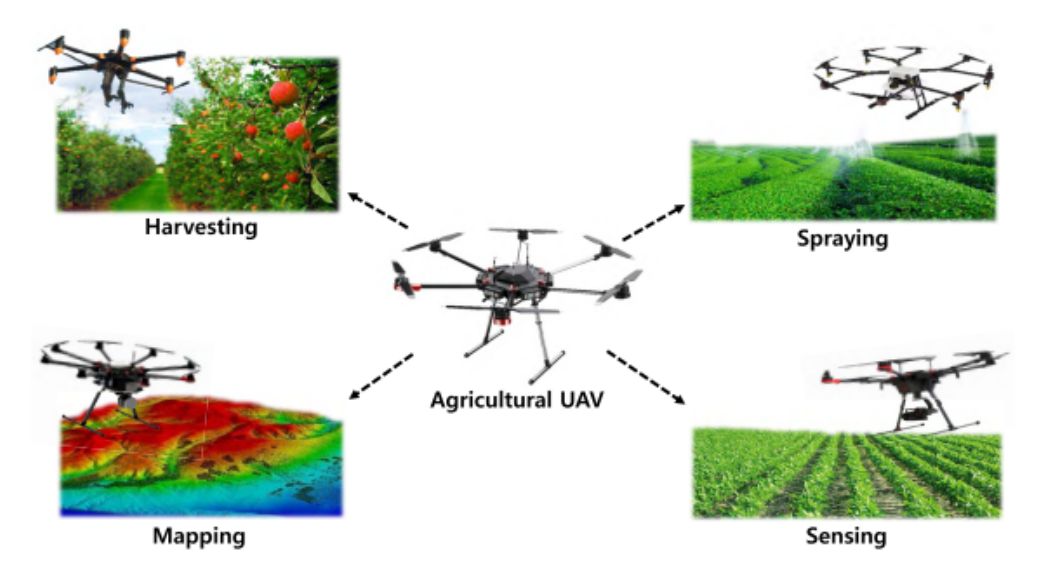

Figure 5 – Les UAV dans l'agriculture de précision

On peut distinguer deux types de drones utiles à l'agriculture :

- Les drones capturant de la donnée : le drone donne les informations pour évaluer l'état de santé des parcelles, les capteurs multi-spectraux spécifiques analysent les données dans des bandes spectrales discrètes, ces différentes données nous permettent d'établir différents rapports, on cite :
	- - Affinage de la fertilisation, par la détection des carences nutritives.
	- - Optimiser l'apport en pesticide, par la prévention et identification de stress biotique.
	- - Estimer les rendements agricoles par l'exploitation des indices agronomiques
	- - Contrôler l'irrigation des cultures, par la détection de menace de stress hydrique

— Les drones effectuant la tache de la pulvérisation : Ces derniers permettent de traiter les parcelles, parfois difficiles d'accès, en pulvérisant des produits liquides ou pesticides. A l'aide d'un plan de vol préprogrammé, le drone parcourt la parcelle et pulvérise de manière précise et fiable.

### <span id="page-16-0"></span>1.5 Le mapping

Aujourd'hui, divers études en agriculture nécessitent le mapping pour une prise de décision précise donc les plus nombreuses seront les informations dont nous disposerons, plus correctes ces décisions seront.

Il permet à l'agriculteur de naviguer les parcelles depuis le haut et d'accéder aux zones dangereuses ou inaccessibles, il permet d'identifier les caractéristiques, la composition et les détails du terrain agricole pour obtenir une cartographie qui identifie chaque parcelle en fonction de l'humidité, la composition du sol, le ph et la conductivité, la fertilité et la texture.

Le duo GPS et logiciel spécial est crucial pour cette technique, le logiciel va importer les données prises par le GPS précis qui est connecté directement au drone.

Une préparation précise et adéquate du plan de vol est requise pour aboutir aux conditions les plus propices pour le pré-traitement des images :

-Choix du drone et des capteurs.

-Altitude de vol.

-Zone à survoler.

-Orientation des lignes de vol.

-Taux de recouvrement des images, etc...

La cartographie par drone est une étude aérienne réalisée par un drone et des caméras spécialisées, qui peuvent inclure des capteurs, cette méthode permet de collecter des données très précises, extrêmement rapidement. En fait, une analyse a montré que la cartographie par drone permet de recueillir des données plus rapidement que les méthodes manuelles, c'est également un moyen plus sûr de collecter des données, ces données peuvent être traitées par un logiciel de cartographie par drone pour créer toute une série de données, le mapping peut générer des indices de végétation pour aider à visualiser et à comprendre la santé des cultures, des cartes peuvent être créées pour suivre l'évolution des cultures et des stratégies de fertilisation peuvent être formulées pour améliorer la productivité globale.

Andrew Carey, de Rio Tinto Kennecott Utah Copper, a déclaré : "Nous utilisons les drones pour de nombreux travaux de cartographie (mapping), ce qui nous aide à améliorer la prise de décision et à optimiser les inspections".[\[4\]](#page-64-4)

La cartographie par drone remplace le processus laborieux des agriculteurs qui parcourent leurs champs.

<span id="page-17-2"></span>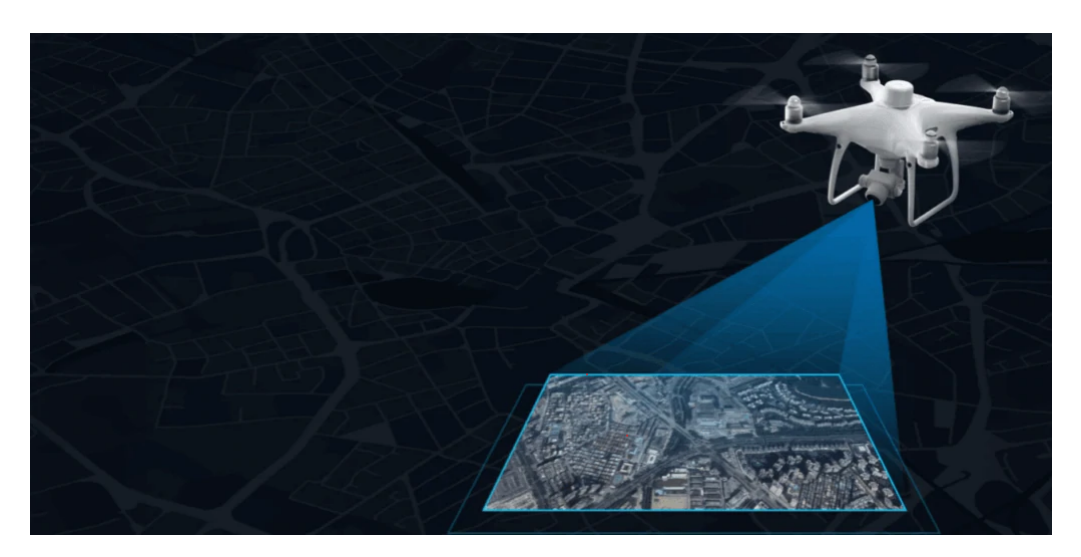

FIGURE  $6$  – Mapping

La première étape de la cartographie par drone est évidemment la préparation des paramètres de vol (l'altitude, la vitesse, le recouvrement et les distances). L'étape suivante consiste à établir le plan de vol dans les directions avec précision, la quantité, les itinéraires et autres. Après il est généralement recommandé de créer des points de contrôle afin d'obtenir un géoréférencement de haute précision et bien défini. Après cela, il faut suivre les opérations de vol. Les enregistrements pendant le vol de surface sont effectués à un angle de 90° pour capturer les images orientées directement vers la surface (en parallèle) pour prendre des images significatives à notre mission de vol.

## <span id="page-17-0"></span>1.6 Spraying

#### <span id="page-17-1"></span>1.6.1 L'avancement du spraying

Les mauvaises herbes ont tendance à être présentes en parcelles plutôt qu'en couverture uniforme dans les champs. et si ces parcelles dépassent les populations seuils, elles peuvent réduire le rendement et la vigueur des cultures (Coble et Mortensen 1992) [\[5\]](#page-64-5) ont installé un capteur optique sur un pulvérisateur manuel de mauvaises herbes pour tester le concept de la pulvérisation ponctuelle activée optiquement. Le capteur optique estime le rapport entre le rouge et le proche infrarouge.[\[6\]](#page-64-6)

<span id="page-18-0"></span>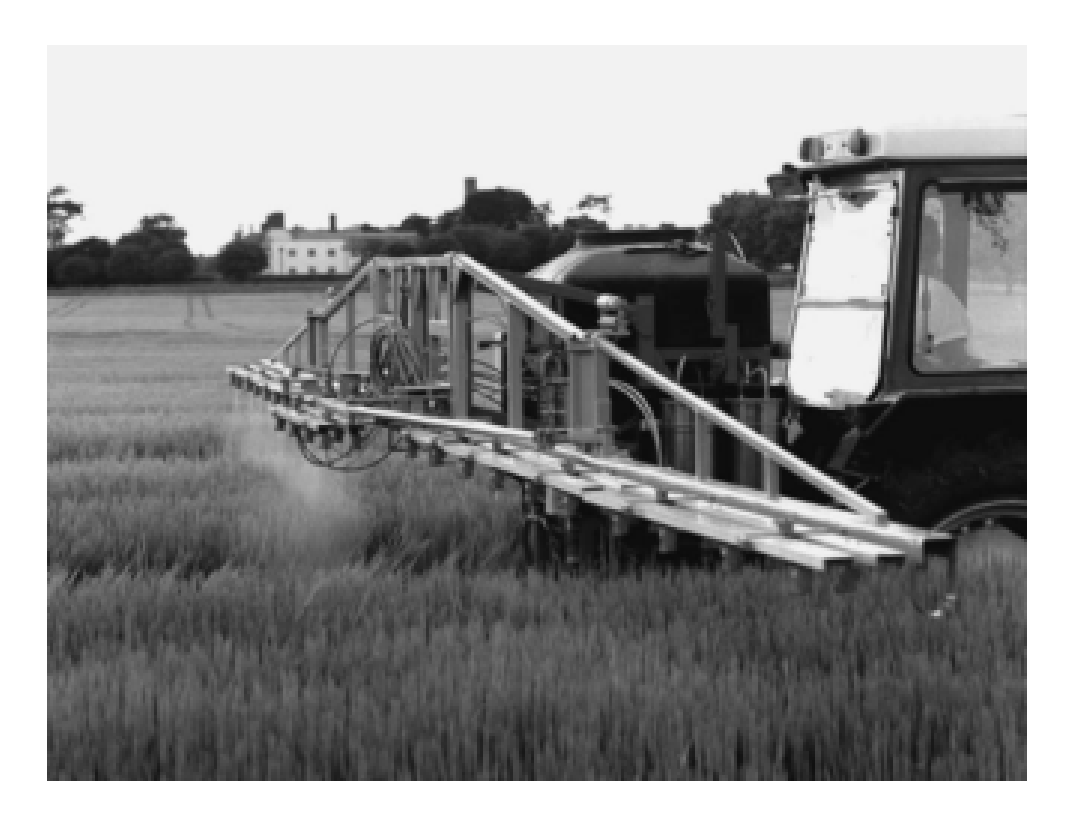

Figure 7 – Pulvérisateur d'herbicide à taux variable développé par Stafford et Miller (1993)

Guyer et Thompson (1991) ont proposé de cartographier l'emplacement des mauvaises herbes en utilisant la vision artificielle, la télédétection, les caméras vidéo sur les tracteurs ou le comptage manuel, puis de pulvériser le champ à un taux uniformément bas avec une dose plus élevée d'herbicide dans les zones où il y a des taches de mauvaises herbes[\[7\]](#page-64-7). Cette approche fonctionnerait bien dans les champs où les taches de mauvaises herbes ont tendance à apparaître aux mêmes endroits d'une année sur l'autre, ils ont discuté sur le potentiel de la cartographie en temps réel des populations de mauvaises herbes dans un champ en croissance mais cette approche a été rejetée en raison de la difficulté de distinguer les mauvaises herbes des cultures et de la faible résolution spatiale de l'imagerie aérienne.

Felton et McCloy (1992) [\[8\]](#page-64-8) ont proposé un pulvérisateur d'herbicide ponctuel basé sur la détection des mauvaises herbes à l'aide de la réflectance rouge et proche infrarouge, cette recherche a conduit au développement d'un pulvérisateur spot commercial en Australie, connu sous le nom de DetectSpray.

En 1993, Stafford et Miller [\[9\]](#page-64-9) ont construit un pulvérisateur d'herbicide à taux variable qui applique un faible taux uniforme d'herbicide dans tout le champ et un taux plus élevé là où les parcelles de mauvaises herbes avaient été préalablement cartographiées.

La position du pulvérisateur par rapport à la carte des mauvaises herbes a été déterminée à l'aide de techniques GPS différentielles, les zones de mauvaises herbes ont été cartographiées à l'aide d'un modèle d'avion équipé d'un appareil photo couleur de 35 mm, il s'agissait de la première utilisation d'un véhicule aérien sans pilote pour l'agriculture de précision. Mais la poursuite du développement de l'approche cartographique pour la pulvérisation variable d'herbicides en Europe a été restreinte par la suite à cause des décisions judiciaires relatives à une violation du brevet SoilTeq pour les applications à doses variables basées sur les cartographies.

En 1995, Johnson et al [\[10\]](#page-64-10) ont cartographié la densité des mauvaises herbes dans 12 champs de maïs ou de soja au Nebraska pour une seule année. Cette recherche a montré que les mauvaises herbes ont tendance à se produire par endroits, et que de nombreuses zones du champ ont tendance à être exemptes de mauvaises herbes. Ils ont suggéré que la pulvérisation d'herbicides à taux variable pourrait être ciblée sur les parcelles de mauvaises herbes si la densité des mauvaises herbes dans ces parcelles dépasse un seuil économique, Johnson et al ont ensuite cartographié les parcelles de mauvaises herbes pendant 2 ans dans 18 champs de maïs et de soja du Nebraska. Les résultats de cette recherche ont montré que l'emplacement des parcelles de mauvaises herbes n'était pas stable d'une année à l'autre.

À la suite des recherches de Johnson et al, l'intérêt pour la cartographie des mauvaises herbes s'est rapidement tourné vers la cartographie en temps réel des mauvaises herbes à l'aide de photodétecteurs et de pulvérisations variables d'herbicides.

Hanks et Beck en 1998 [\[11\]](#page-64-11) ont évalué deux capteurs commerciaux, DetectSpray et WeedSeeker, pour leur capacité à identifier et à pulvériser les mauvaises herbes. le premier utilisait la réflectance passive, tandis que le second avait un capteur actif composé de diodes électroluminescentes à base de gallium. DetectSpray et WeedSeeker ont tous deux été conçus à l'origine pour détecter la végétation verte sur un fond de sol nu et ne convenaient pas à une utilisation dans des champs où les cultures et les mauvaises herbes étaient mélangées. Les mauvaises herbes étaient pulvérisées dès qu'elles étaient détectées par l'un ou l'autre des systèmes. Lorsqu'ils étaient utilisés dans des champs où les cultures avaient déjà germé, un capot de protection était installé au-dessus des capteurs de mauvaises herbes et des buses du pulvérisateur pour empêcher l'application de glycol, afin d'éviter l'application de l'herbicide glyphosate sur les cultures en croissance WeedSeeker a donné de meilleurs résultats que DetectSpray dans des conditions d'éclairage ambiant variables grâce à son système de capteurs actifs. Le contrôle des mauvaises herbes basé sur des capteurs a permis de réduire le volume d'herbicide appliqué de 85 à 63 pourcent par rapport à une application de pulvérisation uniforme (Hanks et Beck 1998). [\[11\]](#page-64-11)

En utilisant la vision artificielle, Giles et Slaughter (1997) [\[12\]](#page-64-12) ont découvert que la pulvérisation variable d'herbicides réduisait les taux d'application dans les cultures de légumes par rapport à une pulvérisation uniforme. Tian et al (2000) ont mis au point un pulvérisateur d'herbicide à débit variable qui utilise une vidéo couleur à faible résolution pour identifier les groupes de mauvaises herbes poussant entre les rangées de maïs ou de soja, la pulvérisation d'herbicide pouvait varier buse par buse en fonction de la densité des mauvaises herbes, Pour une couverture de mauvaises herbes à faible densité, les tests de ce système ont montré que les quantités d'application d'herbicide pouvaient être réduites par rapport à un taux d'application uniforme (Tian 2002).[\[7\]](#page-64-7)

#### <span id="page-19-0"></span>1.6.2 L'actualité du spraying

À l'heure actuelle, l'agriculture de précision fait l'objet de trop nombreux développements pour accroître la productivité des cultures. En particulier, dans les pays en développement comme l'Inde, une grande partie de la population rurale dépend des champs agricoles. Les champs agricoles font face à des pertes dramatiques dues aux maladies. Ces maladies proviennent des parasites et des insectes, ce qui réduit la productivité des cultures. Les pesticides et les engrais sont utilisés pour tuer les insectes et les parasites afin d'améliorer la qualité des cultures. L'OMS (Organisation mondiale de la santé) a estimé à un million le nombre de cas de maladies provoquées par la pulvérisation manuelle de pesticides sur les cultures, les UAV sont utilisés pour pulvériser les pesticides afin d'éviter les problèmes de santé des humains lors de la pulvérisation manuelle. Les drones sont capables d'observer les cultures avec différents indices et de couvrir des hectares de champs en un seul vol. La caméra prend 1 capture par seconde et l'enregistre en mémoire et l'envoie à la station au sol par télémétrie. Pour cette communication sans fil, elle utilise le protocole MAVLINK. Les images sont capturées dans les cinq marques visibles avec des longueurs d'onde différentes c'est-àdire : - Bleu : longueur d'onde 440-510nm. - Vert : longueur d'onde 520-590nm. - Rouge : longueur d'onde 630-685nm. - Bord rouge : longueur d'onde 690-730nm. - Proche infrarouge :longueur d'onde 760-850nm. Les données provenant de la caméra multispectrale par télémétrie sont analysées par l'indicateur géographique Normalized Difference Vegetation Index (NDVI)

<span id="page-20-1"></span>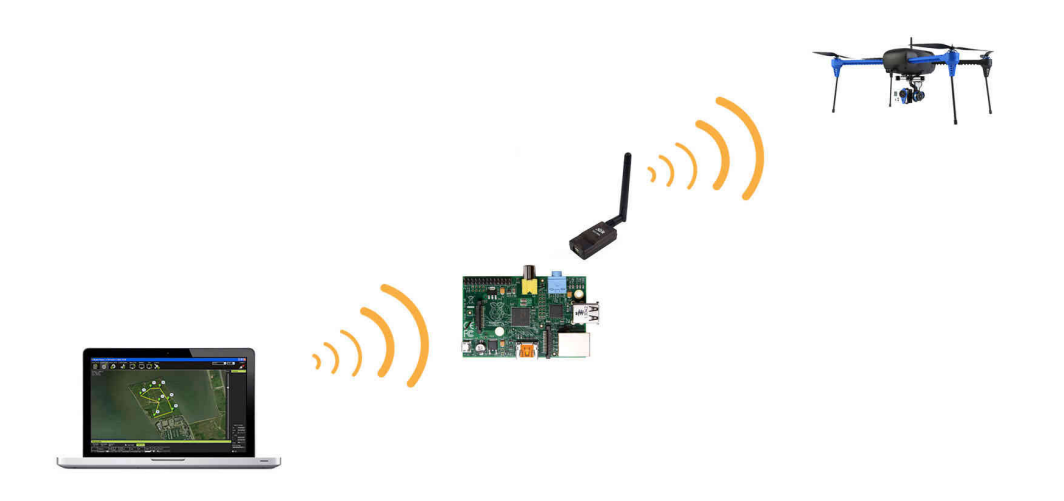

Figure 8 – Spraying en connexion avec la station du sol

Au cours de la dernière décennie, les dernières technologies qui ont été incluses dans l'agriculture de précision afin d'améliorer la productivité de la culture sont utiles lorsque les interventions humaines ne sont pas possibles pour la pulvérisation de produits chimiques sur les cultures et la rareté de la main d'œuvre. Elles permettent également de faciliter et d'accélérer le travail de pulvérisation, le système proposé décrit la surveillance des cultures par le biais d'une caméra multispectrale montée sur un drone. En un vol, la caméra prend des photos et qui sont analysées par l'indicateur géographique, en se basant sur ces résultats il serait plus facile de trouver la zone où pulvériser les pesticides. Le système d'arrosage par drone automatiquement navigué avec les coordonnées GPS pour pulvériser les pesticides sur les zones infectées la végétation a été identifiée par le NDVI. Cela permet également de réduire le gaspillage d'eau et de produits chimiques.

<span id="page-20-2"></span>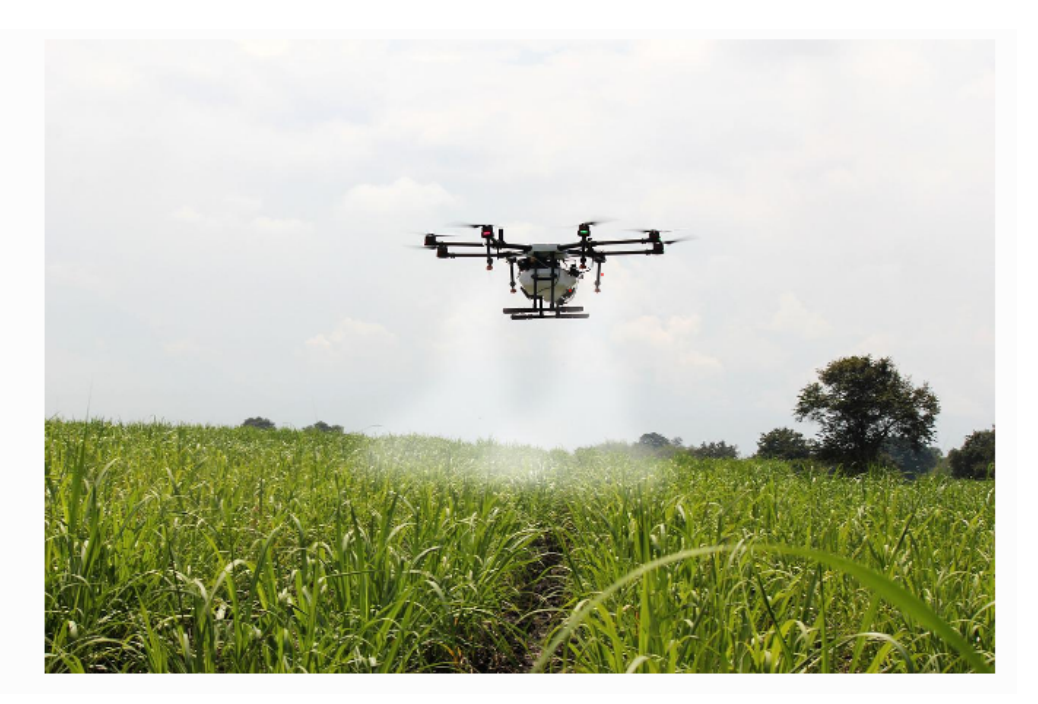

Figure 9 – Pulvérisation d'un champs agricole

## <span id="page-20-0"></span>1.7 Indice de végétation

Les études visant à mesurer la vigueur de la végétation se servent généralement des indices de végétation, notamment l'indice NDVI. L'indice de végétation par différence normalisée, ou NDVI,

introduit au début des années 70 par Rouse and Haas, reste aujourd'hui un outil très populaire dans la communauté de télédétection traitant de la surveillance agricole. Ceci est principalement dû à sa remarquable capacité de distinguer la végétation des autres matériaux dans les images satellites multispectrales. La végétation verte est caractérisée par une réflectance élevée dans le domaine du proche infrarouge, qui contraste avec une réflectance très basse dans les longueurs d'onde rouges,le NDVI a été utilisé pour mettre en relation le développement de la biomasse verte pendant le " verdissement " du printemps, le NDVI c'est un indice spectral reliant la différence entre l'énergie réfléchie dans la partie proche infrarouge (NIR) du spectre et l'énergie réfléchie dans la partie rouge exprimé par :

$$
NDVI = \frac{NIR - RED}{NIR + RED}
$$

est une valeur scalaire dans l'intervalle [-1, 1]. Plus cette valeur est élevée, plus la probabilité que la végétation soit verte, Par extension, de nombreuses tentatives ont été faites pour relier directement le NDVI ou d'autres indices dérivés basés sur le R et NIR()la valeur de réflectance dans le proche infrarouge du pixel) à des indices agronomiques tels que la biomasse et l'indice de surface foliaire (LAI).

La popularité du NDVI en télédétection a été largement soutenue par la disponibilité des canaux R et NIR sur la plupart des capteurs satellites à balayage linéaire (Landsat, SPOT, etc.).

De nombreux indices ont été examinés pour une utilisation potentielle dans l'AP. Il faut faire attention l'utilisation proposée de l'indice et l'objectif pour lequel l'indice est sélectionné.

<span id="page-21-0"></span>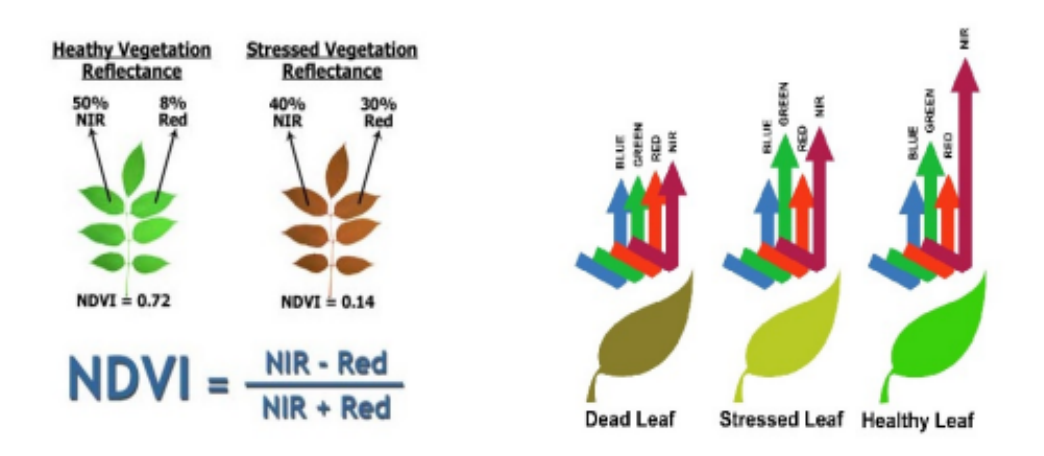

Figure 10 – L'indice de végétation NDVI

La couleur verte des plantes est en grande partie due à la rareté de la lumière rouge provenant de leur énergie réfléchie. La forte absorption de la lumière rouge par la chlorophylle est associée à cet effet et fournit une méthode de télédétection pratique pour l'évaluation de la chlorophylle dans les couverts végétaux.

Il existe un autre indice nommé VARI semblable à NDVI mais revient à un cout faible utilisé pour les images numériques désignant les trois couleurs (rouge, vert, bleu), il est exprimé par :

$$
VARI = \frac{G - R}{G + R - B}
$$

Pour avoir les résultats de l'indice de végétation correspondants d'une zone, on doit avoir l'image de réflectance dans le proche infrarouge et l'image de réflectance dans le visible, l'indice de végétation peut être calculé après le traitement des deux images.[\[13\]](#page-64-13)

## <span id="page-22-0"></span>1.8 Les applications du NDVI

Le NDVI a été largement utilisé et reste un choix populaire dans la télédétection de la végétation, et l'arrivée des drones agricoles a accentué l'utilisation de ce dernier. Les indices hyperspectraux peuvent cibler la réflectance sur les longueurs d'onde pour estimer la chlorophylle, la teneur en azote, les indices de végétation obtenus à partir de données hyperspectrales fournissent une corrélation plus forte entre le LAI des cultures et la teneur en chlorophylle à large bande. Ainsi, l'utilisation de données hyperspectrales avec des observations satellitaires à résolution spectrale définie fournit une représentation plus complète de la dynamique temporelle de la réflectance spectrale.

En termes simples, le NDVI est une mesure de l'état de santé d'une plante basée sur la façon dont la plante reflète la lumière à certaines fréquences (certaines ondes sont absorbées et d'autres sont réfléchies). La chlorophylle (un indicateur de santé) absorbe fortement la lumière visible, et la structure cellulaire des feuilles reflète fortement la lumière proche de l'infrarouge. Lorsque la plante est déshydratée, malade, atteinte d'une maladie, etc., la couche spongieuse se détériore et la plante absorbe davantage la lumière proche infrarouge au lieu de la réfléchir. Ainsi, l'observation de l'évolution de la lumière proche infrarouge par rapport à la lumière rouge fournit une indication précise de la présence de chlorophylle, qui est en corrélation avec la santé de la plante.[\[14\]](#page-64-14)

<span id="page-22-3"></span>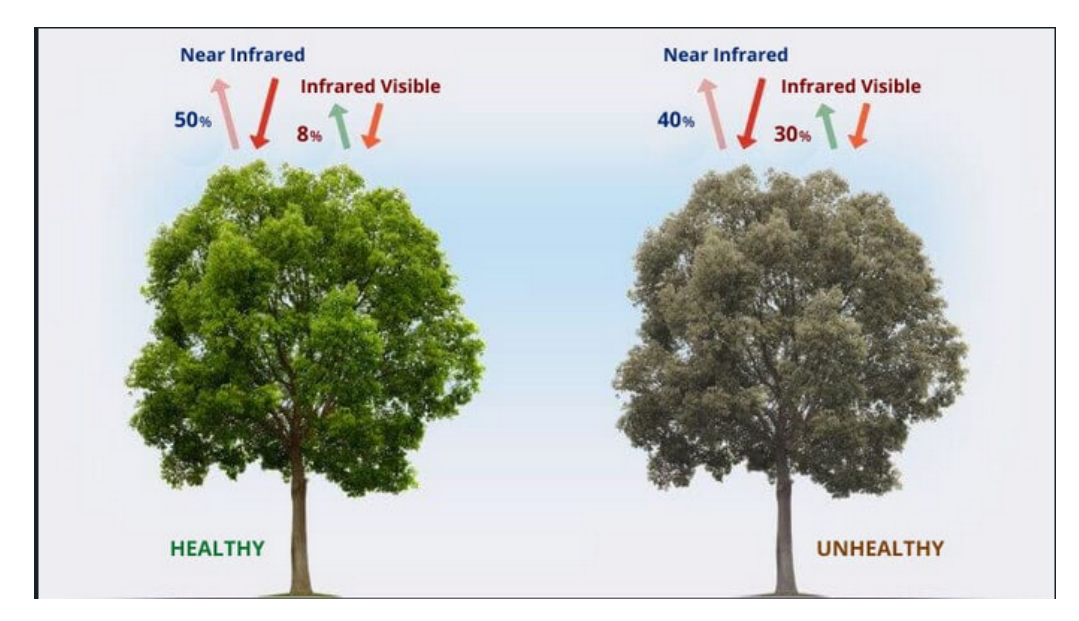

Figure 11 – L'application du NDVI

#### <span id="page-22-1"></span>1.9 Drones

#### <span id="page-22-2"></span>1.10 Géneralités sur les drones

La technologie des drones a laissé un impact durable sur l'industrie agricole. Nous présentons aux agriculteurs des solutions alimentées par des drones afin d'augmenter la productivité dans le suivi des cultures jusqu'à la plantation, la gestion du bétail, la pulvérisation de pesticides, l'identification du stress des cultures, la planification des traitements, le suivi de la croissance des plantes, l'agriculture de précision, le repérage et bien plus encore.

An unmanned aerial vehicle (UAV) est un appareil télécommandé qui effectue des opérations de vol manuelles ou autonomes pour établir une mission sans intervention humaine. Ils sont devenus trop importants depuis les années 90, où de nombreuses recherches et développements ont été effectués dans le domaine.

#### <span id="page-23-0"></span>1.11 Le principe de fonctionnement des drones

Avant d'entrer dans les détails, nous devons d'abord voir comment les drones décollent et fonctionnent. Nous devons connaître les principes fondamentaux du développement et de la structure d'un drone typique. Différents drones sont fabriqués à partir de nombreux types de matériaux légers fusionnés afin d'alléger le poids et d'augmenter la mobilité en vol, et ils peuvent être installés avec d'autres équipements nécessaires, notamment une caméra, un GPS (système de positionnement global), des fusées guidées par GPS, des systèmes de navigation et des capteurs, les différents types de drones sont disponibles sur le marché, en fonction de leur coût, formes, tailles, capacités et fonctions. Les modèles actuels peuvent être lancés manuellement et peuvent être contrôlés par des télécommandes ou depuis des cockpits spéciaux au sol. Les drones simplifiés sont développés pour des applications commerciales. Nous utilisons les drones équipés de capteurs avancés, tels que des capteurs RGB et multispectraux, pour obtenir des données précises. Les drones accumulent des données de haute résolution sur les cultures afin d'identifier tout problème avec les cultures et de les notifier pour une action immédiate avant que les dommages ne se produisent. La géolocalisation des images aériennes fournit des informations précieuses qui réduisent les coûts et augmentent le rendement d'un pourcentage significatif. Les drones sont commandés par des télécommandes, qui transmettent les données de vol, les réglages et la vidéo en direct de la caméra à l'appareil tel que les smartphones ou les tablettes.

Dans le cas d'un vol complexe, une station au sol s'impose et de ce fait l'ordinateur portable est utilisé pour planifier et surveiller le vol.[\[15\]](#page-64-15)

#### <span id="page-23-1"></span>1.12 Photographie par drone

L'évolution spectaculaire des UAV a permis de démocratiser l'imagerie aérienne, reconstruire la carte agricole à partir des photos prises par le drone est une étape importante et évidente et toutefois délicate, ça nécessite beaucoup de précision et rigueur, la réalisation de photographies aériennes par drone demande différentes compétences, être photographe et pilote en même temps ne s'improvise pas et demande une parfaite maîtrise du drone. Pour cela, il faut choisir avec soin des paramètres de vol et de détection optimaux pour la meilleure qualité de reconstruction sans augmenter indûment le temps de vol et du traitement des images. Chaque détail fait la différence de la qualité de la reconstruction cartographique principalement le degré de précision pendant le vol et la localisation.

Pour faire voler votre drone, il faut être conscient des règles à appliquer. La première chose à surveiller est la hauteur à laquelle vous pouvez faire voler votre drone. Bien que vous puissiez faire voler un drone très haut, vous devez veiller à ce qu'il ne s'éloigne pas trop. Vous devez le garder suffisamment près pour que vous puissiez non seulement le voir, mais aussi le contrôler plus facilement.

Bien que de nombreux drones soient conçus avec des caméras pouvant être reliées à un smart-phone ou une tablette en temps réel, vous devez réellement garder votre drone en vue. Vous ne devez faire voler votre drone que dans des endroits où vous pouvez obtenir une image claire de votre appareil. Vous devez faire voler votre drone à une distance d'au moins 25 pieds des personnes ou des biens qui risquent d'être endommagés. Cela permet de s'assurer que le drone ne gênera personne. Vous ne devez pas le faire voler lorsque les vents sont extrêmement forts.

Deux éléments ont de l'impact sur la qualité de la cartographie, le chevauchement avant et le chevauchement latéral. Le chevauchement avant peut être géré en variant le nombre d'images par seconde, tandis que le chevauchement latéral est une variable essentielle dans la planification de la trajectoire de vol du drone.

#### <span id="page-23-2"></span>1.13 Applications

#### <span id="page-23-3"></span>1.14 Drone pour l'AP

Aujourd'hui, l'agriculture est synonyme de vitesse et de précision élevées. Au cours des dix dernières années, l'agriculture de précision a connu une croissance sans précédent dans le monde

<span id="page-24-0"></span>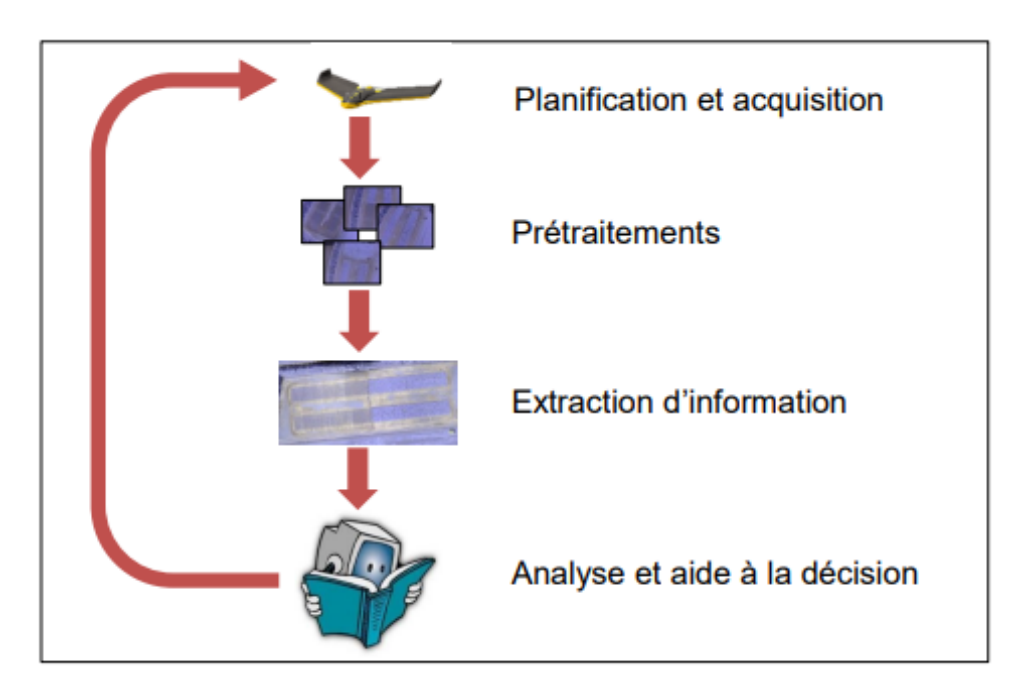

Figure 12 – Photographie par drone

entier : des nouveaux équipements agricoles vendus aujourd'hui comportent une forme d'agriculture de précision. L'agriculture de précision consiste à faire la bonne chose au bon endroit, au bon moment et avec la bonne quantité. Elle permet d'améliorer la rentabilité, la durabilité et la productivité. En outre, elle permet aux agriculteurs de gagner du temps et d'améliorer leur bien-être. L'application des engrais est une pratique essentielle et critique dans les systèmes de production agricole, la fertilisation est l'un des intrants les plus coûteux de la production végétale. Si l'on prend l'exemple de l'azote des engrais (N) par exemple, c'est l'élément qui a le plus augmenté dans l'utilisation des intrants agricoles au cours des dernières décennies. Dans les systèmes conventionnels de systèmes de gestion de la fertilisation, l'engrais N est appliqué uniformément dans un champ.

<span id="page-24-1"></span>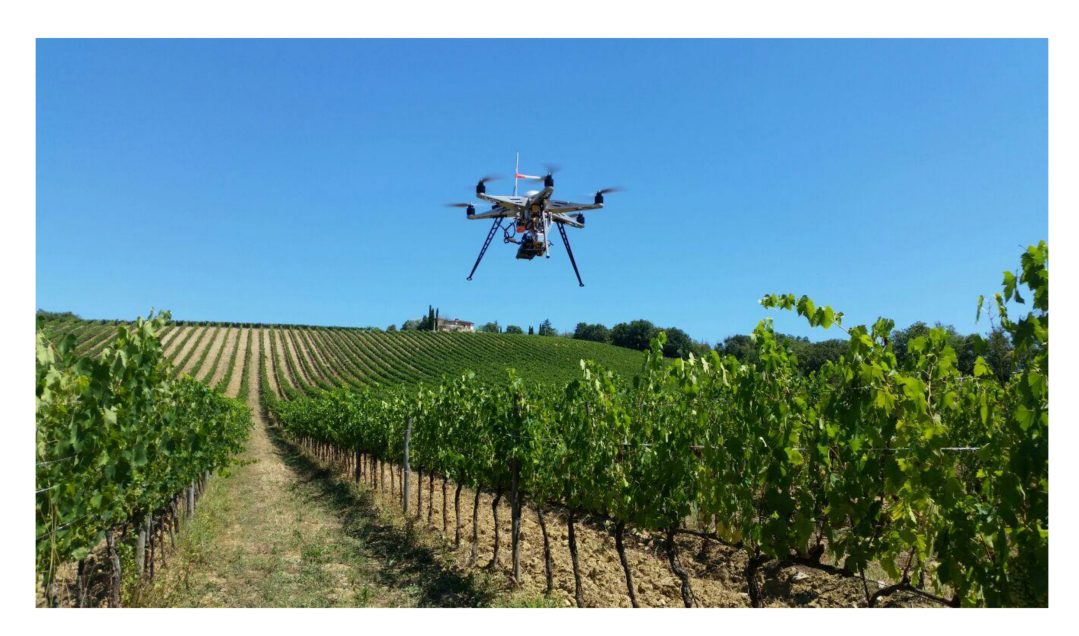

Figure 13 – Drone pour L'AP

Un taux d'engrais N uniforme sur l'ensemble du champ peut entraîner une sur- ou une sousapplication de N, car les réponses des cultures à l'engrais N sont très variables, des champs peuvent avoir besoin de plus d'azote alors que d'autres parties en ont moins besoin. (Vetch et al., 1995) et les plantes de certaines parties du champ peuvent avoir besoin de plus d'azote alors que d'autres parties en ont moins besoin.[\[15\]](#page-64-15)

La sous-utilisation ou la sur-utilisation de l'engrais N peut avoir un effet négatif sur le modèle de croissance souhaité des plantes et entraîner une diminution de la productivité.

Les applications des drones sont explorées par rapport aux besoins modernes de la société. La variété des applications répond à la demande actuelle, les chercheurs peuvent explorer ce domaine de la technologie en fonction des besoins de la société, et ils peuvent développer des scénarios de banc d'essai à des fins différentes et évaluer chaque domaine d'application, d'une autre part, la commercialisation des drones diffère du type et des composants intégrés ,le prix de notre drone est estimé à 1500Euros, on peut citer aussi quelques exemples dans le tableau ci dessous :

<span id="page-25-0"></span>

| Plateforme | Prix                                                                                                    |
|------------|----------------------------------------------------------------------------------------------------|
|            | PARROT DISCO-PRO AG à 5 399,00€<br>Un drone à voilure fixe créé pour l'analyse de<br>vastes parcelles agricoles. Le capteur<br>Multispectral Parrot Sequoia fourni avec le<br>drone permettra d'analyser avec précision<br>l'état de santé des plantations.                                                                       |
|            | Dji Matrice 210 à 8,699€<br>Ce drone à voilure tournante est une<br>solution<br>prête<br>pour<br>plusieurs<br>applications basées sur le<br>capteur<br>Sequoia avec une autonomie supérieure<br>à 30 min.                                                                                                    |
|            | Phantom 4 Pro Reality Capture Package<br>à 3,499€<br>Ce drone est une version évoluée du<br>Phantom 4 et utilisée avec le Logiciel<br>d'analyse DroneDeploy pour l'analyse et<br>l'évaluation des terrains agricoles.                                                                                                    |
|            | PARROT BLUEGRASS à 5 999,00€<br>Ce drone spécialement conçu pour<br>l'agriculture embarque le Parrot Sequoia,<br>capteur multispectral permettant l'analyse de<br>la vitalité des cultures. Avec une autonomie<br>de 25 minutes le Parrot Bluegrass s e r a<br>capable de récolter les données d'une<br>parcelle de plus de 30Ha. |
|            | PARROT SEQUOIA à 3 849,00€<br>Ce capteur multispectral compatible avec<br>tous les drones permettra l'analyse NDVI de<br>parcelles agricoles ou zones végétales.<br>L'interprétation des données vous permettra<br>d'agir sur les cultures de façon optimale.                                                                     |

Figure 14 – Plate forme commerciale des drones

### <span id="page-26-0"></span>1.15 Les applications des drones

Le terme "Unmanned Aerial Vehicles" (UAV) est utilisé pour décrire les véhicules télécommandés, semi-autonomes ou autonomes. Sa caractéristique la plus significative est l'absence de pilote. Lorsque les drones ont été développés, ils étaient largement utilisés à des fins militaires et la surveillance, et seulement, au cours des dernières années, ils se sont répandus aussi dans d'autres domaines de recherche, comme le civil ou les disciplines scientifiques, grâce à leurs caractéristiques et à la possibilité de monter sur eux plusieurs types de capteurs.

Les principaux types de drones utilisés en agriculture de précision. Les drones à voilure fixe (dits également ailes volantes) sont des avions miniatures, propulsés par 10 une ou plusieurs hélices. Très légers, ces engins ont une grande autonomie (30 à 45 minutes de vol) mais sont sensibles aux vents. Les drones à voilure tournante (ou multicoptères) possèdent des rotors qui permettent la sustentation : les modèles les plus courants ont 4 ou 6 rotors. Ces appareils ont une autonomie plus réduite (15 à 20 minutes de vol) et couvrent donc un terrain plus petit, mais sont moins sensibles aux vents et ont une charge utile plus élevée que les ailes volantes. Enfin, un type hybride de drone a récemment fait son apparition, qui combine les rotors d'un multicoptère permettant le décollage et l'atterrissage à la verticale (vertical take-off and landing, VTOL), et les ailes fixes d'un avion pour une meilleure autonomie en vol. Les domaines d'application des drones sont nombreux, dans cette partie on va parler des drones dans les domaines suivants : l'agriculture, le militaire et le civil. Dans cette étude, les applications des drones sont explorées par rapport aux besoins modernes de la société, la variété des applications répond à la demande actuelle. Trois catégories d'applications des drones sont mises en avant : l'usage agricole, l'usage militaire, et l'usage civil. Chaque catégorie a une variété d'applications. Ces véhicules peuvent voler dans des circonstances et des zones variées et effectuer diverses missions.[\[16\]](#page-64-16)

1. L'usage militaire : Les drones ont une variété d'applications dans le domaine militaire et de la défense peuvent être utilisés dans les opérations militaires qui développent un intérêt de nos jours. En fait, la technologie a commencé au sein de l'armée, ce qui peut vous étonner. Les drones sont utilisés dans diverses opérations militaires pour les raisons suivantes grande commodité pour réduire les pertes et faciliter l'exécution de l'état de la mission. Il a été étudié que la France a eu l'idée de développer un engin sans pilote humain à bord pour être utilisé dans la guerre, dans la période récente, les drones utilisés peuvent déclencher l'information à distance et jouer un rôle important dans la résolution de l'utilisation militaire.

La variété des applications et de l'utilisation des drones pour les opérations militaires sont les suivantes :

- UAV dans la reconnaissance des bombes.
- UAV dans la surveillance et la frappe aérienne.
- UAV dans la sécurité.

2. L'usage civil : Les applications civiles des drones sont la photographie, l'expédition et la livraison, le sauvetage en gestion des catastrophes, les opérations de sauvetage, l'étude archéologique, l'inspection de sécurité, l'observation de la vie des lacs et des rivières, les prévisions météorologiques et la surveillance du bétail.

3. L'usage en agriculture : L'agriculture est un domaine de recherche important qui peut être amélioré par la technologie moderne. L'alimentation des êtres humains dépend totalement des cultures, les nouvelles technologies numériques contribueront à résoudre ces problèmes agricoles(la nécessité de diminuer le gaspillage de l'eau, l'élimination des produits chimiques et les émissions de gaz à effet de serre).

L'agriculture peut être améliorée en utilisant la technologie des drones. En introduisant une nouvelle méthodologie de culture. Par exemple, le mécanisme d'analyse du sol, la culture technique de pulvérisation, la surveillance des cultures, la reconnaissance du système d'irrigation devraient être effectués par ces drones et prévenir à temps les cultures et peut améliorer les rendements. de la production .

Il existe une variété de drones dans le domaine d'agriculture, chacun utilisé pour un objectif précis, on peut citer :

- UAV dans la surveillance des cultures.
- UAV dans la prévention et pulvérisation des plantes.
- UAV dans l'évaluation de la santé des cultures.
- UAV dans l'analyse du sol des champs.

### <span id="page-27-0"></span>1.16 Conclusion

Dans ce chapitre, nous nous sommes focaliser sur l'agriculture de précision de façon générale et particulière. Initialement,nous avons défini l'AP et son paradigme puis nous avons cité le rôle des UAV dans l'AP, ensuite nous avons parlé du mapping et du spraying dont ce dernier était étudié rigoureusement, après nous avons défini l'indice de végétation normalisé NDVI et ses applications. Dans un deuxième lieu, nous avons entamé les drones dont leurs principes de fonctionnement,la photographie, les applications en général et en particulier dans le domaine de l'AP.

## <span id="page-28-0"></span>2. Chapitre 2 : Matériel et logiciels

### <span id="page-28-1"></span>2.1 Introduction

Ce chapitre présente la conception de l'architecture de notre drone afin de pouvoir collecter et exploiter ces données et d'analyser avec le logiciel agisoft. Il sera divisé en deux parties, dont la première couvre le matériel conception qui inclut la connexion physique pour le système, l'alimentation du drone, pixhwak et des composants utilisés. La deuxième partie couvre le software, les logiciels utilisés comme Mission Planner ,OpenCv , Python et agisoft que nous utiliseront afin de pouvoir exécuter notre mission de traitement de champs agricoles.

## <span id="page-29-0"></span>2.2 Conception du matériel

L'architecture de notre système pour la collecte des données et l'analyse embarquée se compose de deux parties, comme le montrent les figures (15). Le système embarqué est constitué d'un drone quadcoptère , un pilote automatique (Pixhawk-cube), un microprocesseur Raspberry Pi 4(La Raspberry Pi est connecté au réseau wifi pour pouvoir visualiser le vol et les images des resultas NDVI à l'aide du vnc viwer en temps réel ), une Raspberry Pi Noir camera v2 de 8 mp et d'un GPS 3DR et boussole . Une radiocommande 915 MHz est également utilisée pour connecter le système de la station de contrôle au Pixhawk. La station au sol est composée d'une télémétrie 3DR, d'un adaptateur WiFi et d'un récepteur FR-Sky.

<span id="page-29-2"></span>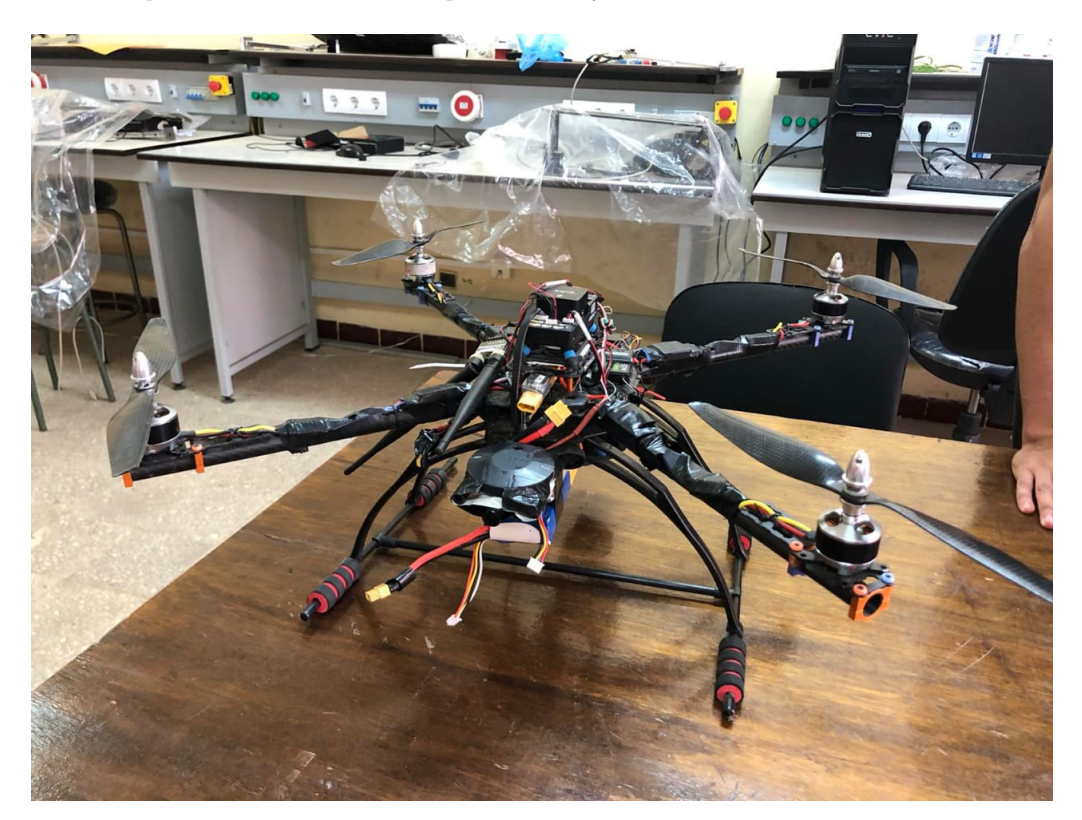

Figure 15 – Drone avec ses composants

#### <span id="page-29-1"></span>2.2.1 Moteur Brushless, Esc, Hélice

Le drone utilise quatre moteurs brushless de 800 kv et quatre hélices de 25cm en fibre de carbone solide et légère pour produire une grande poussée. Les moteur brushless sont de petite taille, et sont conçus pour produire une forte poussée. Deux moteurs fonctionnent dans le sens inverse des aiguilles d'une montre et deux autres dans le sens des aiguilles d'une montre. Spécialement pour donner le Control du pitch roll and yaw [\[17\]](#page-64-17).

<span id="page-30-1"></span>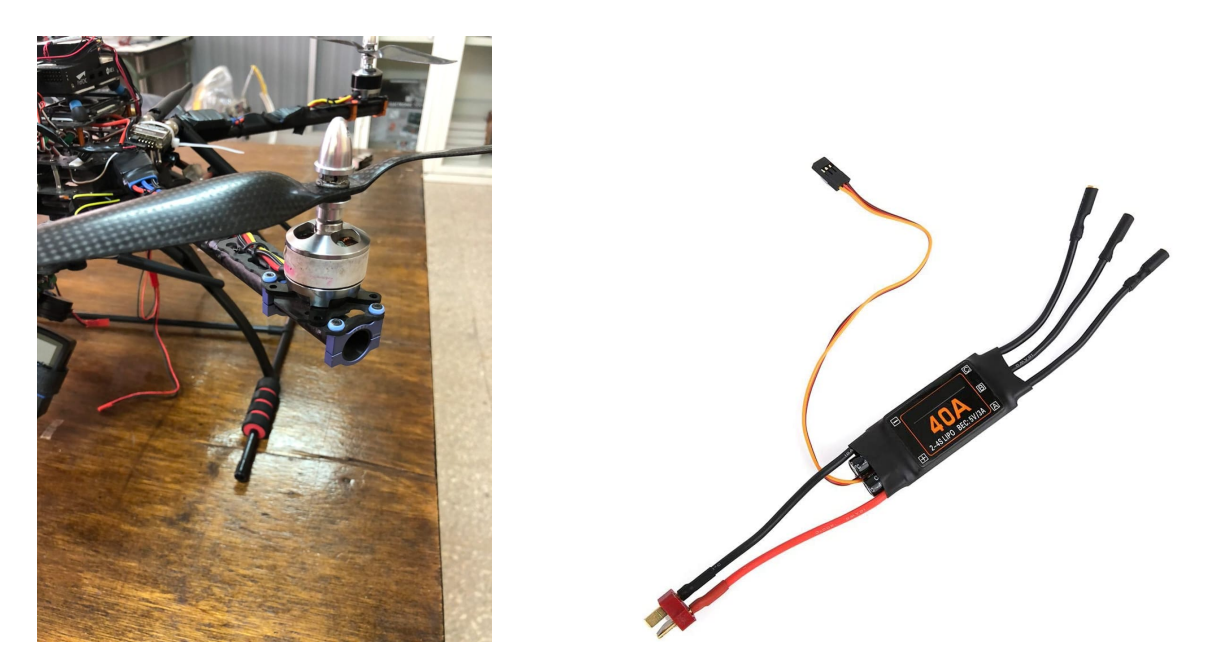

Figure 16 – Moteur Brushless, ESC, Helice

#### <span id="page-30-0"></span>2.2.2 Batterie

<span id="page-30-2"></span>L'architecture du système utilise deux batteries Lipo de 5000 mAh 3S 50C, 11,1 V DC qui a une capacité de 5000 mAh et un taux de décharge de 50C. La batterie permet une autonomie d'environ 7 à 10 minutes, ce qui est suffisant pour réaliser le test [\[18\]](#page-64-18). Nous utiliseront la première batterie pour alimenter les composants du drone le pishwak et les moteurs,la deuxième batterie alimentera la raspberry et le pulvérisateur.

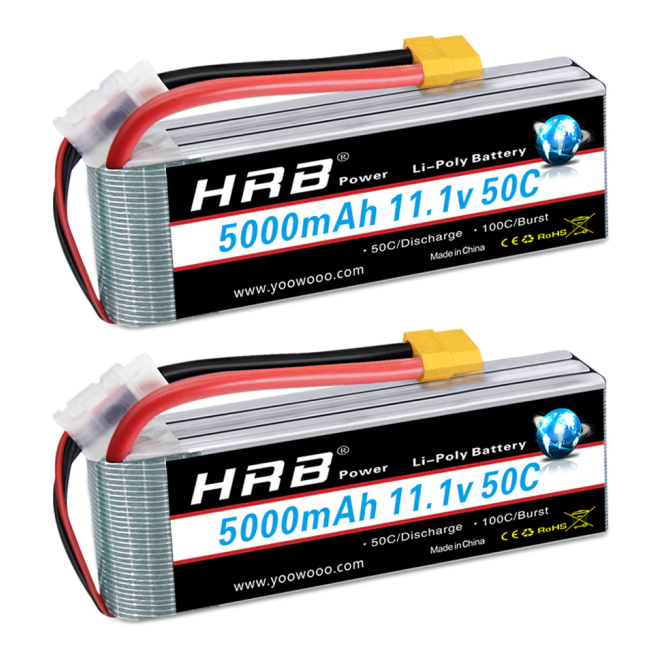

Figure 17 – Batterie Lipo 5000 mah - 50C

#### <span id="page-31-0"></span>2.2.3 Autopilote (Pixhawk)

Notre drone utilise un contrôleur de vol Pixhawk, un pilote automatique open source conçu et fabriqué par 3D Robotics, qui dispose d'une documentation et d'un support en ligne très complets. Ce niveau de personnalisation permet de développer un système qui peut être modifié pour s'adapter à diverses situations d'applications. Le pilote automatique Pixhawk comprend à la fois des composants logiciels et matériels pour l'interface avec tous les autres sous-systèmes. Pixhawk contient un accéléromètre, un gyroscope, un baromètre et un magnétomètre intégrés [\[19\]](#page-64-19).

<span id="page-31-1"></span>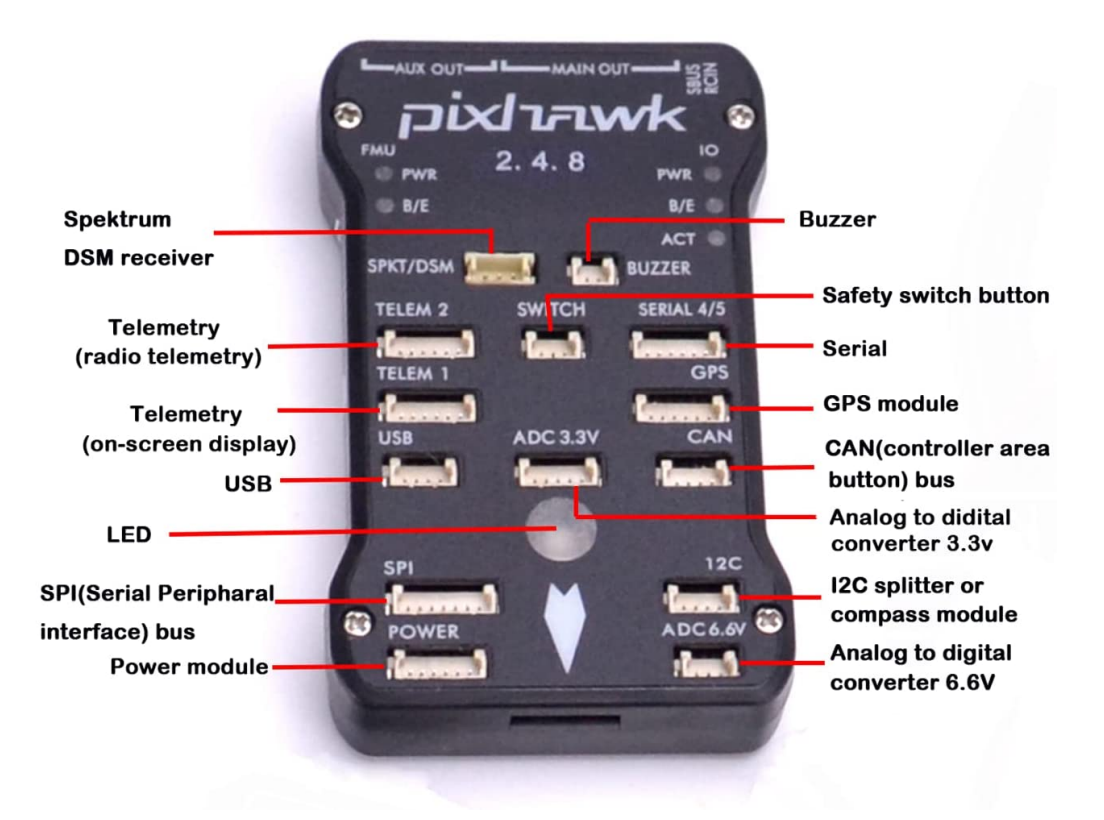

Figure 18 – Pixhawk 2.4.8

## Fonctions spécifiques

- Processeur :
- Cœur ARM Cortex M4 32 bits avec FPU.
- 168 MHz/256 Ko de RAM/2 Mo de Flash.
- Coprocesseur 32 bits à sécurité intégrée.
- Capteurs :
- MPU6000 comme accélérateur principal et gyroscope.
- Gyroscope ST Micro 16 bits.
- Accéléromètre/compas (magnétomètre) 14 bits ST Micro.
- Baromètre MEAS.
- Alimentation :
- Contrôleur à diodes idéal avec basculement automatique.
- Servo rail haute puissance (7 V) et haute intensité prêt à fonctionner.
- Toutes les sorties périphériques sont protégées contre les surintensités, toutes les entrées sont protégées contre les décharges électrostatiques.

#### <span id="page-32-0"></span>2.2.4 Module GPS

<span id="page-32-3"></span>Le GPS dans notre étude est très important afin d'effectuer des missions autonomes, il est possible de faire voler le drone sans GPS mais c'est risqué car si le drone vole à très haute altitude on peut perdre le contrôle, ce qui explique l'importance du GPS et du mode RTL "return to lunch" qui va sauver le drone du crash, cependant Il est important que le module soit aussi éloigné que possible des autres appareils électroniques, à cause des interférences possibles, Donc de préférence le mettre sur une branche au dessus des autres appareil.

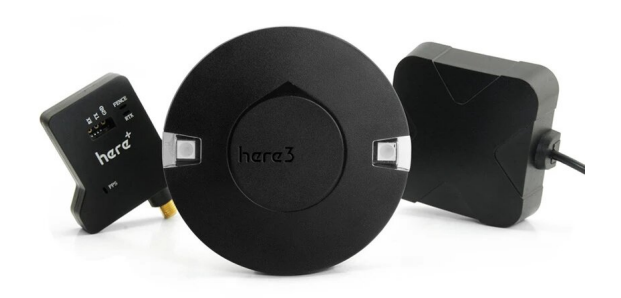

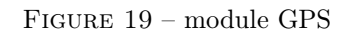

#### <span id="page-32-1"></span>2.2.5 Cadron IRONMAN 650

<span id="page-32-4"></span>Nous sommes partis sur le cadrons IRONMAN 650 comme base pour notre drone car il est équipé d'un cadre en carbone-fibre avec des axes de tubes pliables pour améliorer la transportation et gagner du poids sans perdre en rigidité, ce qui lui permet d'avoir un empattement de 650 mm pour un poids de 450 g. Il s'agit d'un grand châssis, ce qui le rend très pratique pour l'agriculture et les applications lourdes, il est également équipé de supports adaptés à tout contrôleur de lumière et autres accessoires.

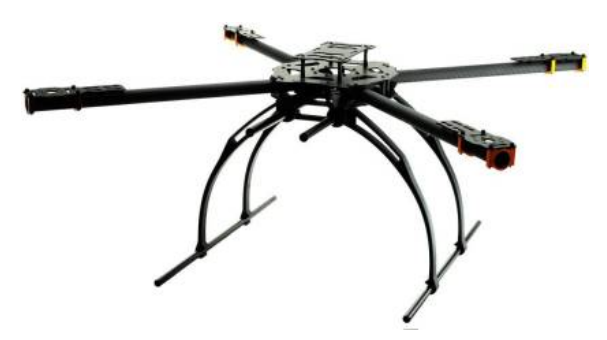

Figure 20 – Cadron IRONMAN 650

#### <span id="page-32-2"></span>2.2.6 Radiocommande flysky fs-i6

Le FlySky FS-I6 à 6 canaux est l'émetteur parfait pour notre drone car il a un transmetteur programmable puissant il est doté d'un système à 2,4 GHz qui élimine le bruit généré par d'autres composants électroniques de notre drone tels que le moteur brushless, le variateur de vitesse(esc), les servos ou tout autre métal.

<span id="page-33-2"></span>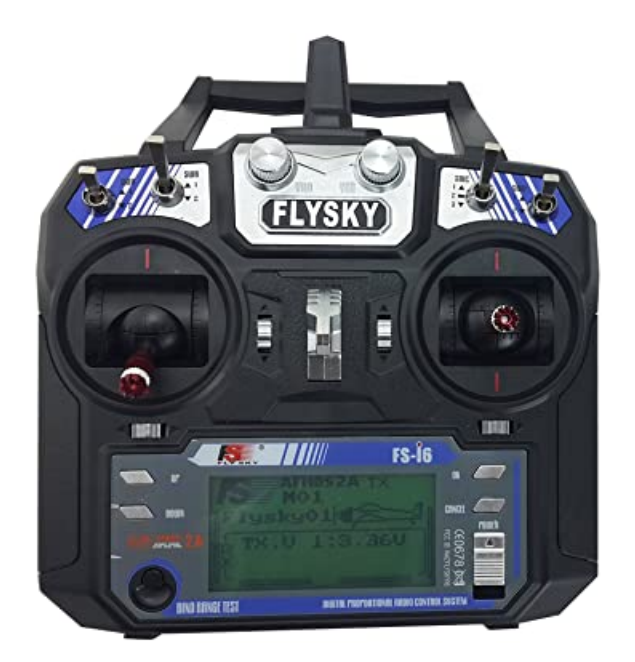

Figure 21 – Radio commande

#### <span id="page-33-0"></span>2.2.7 Système de télémétrie

Notre drone est équipé de deux systèmes de télémétrie différents, ces derniers sont connectés directement avec le pilote automatique. Le premier système de télémétrie est responsable de la connexion entre le drone et l'ordinateur (GCS). Il reçoit et transmet le signal sur la fréquence 433 MHz et nous fournit des informations sur :

- La hauteur.
- La position.
- L'état de la batterie.
- L'inclinaison et bien d'autres...

<span id="page-33-3"></span>La deuxième télémétrie est un récepteur, qui est responsable de la connexion entre le drone et la télécommande. Il reçoit les commandes de la télécommande sur la fréquence de 2,4 GHz sur 8 canaux. Nous utilisons une autre télémétrie (fail-safe), qui déclenche une alarme en cas de perte de connexion entre le drone et le GCS.

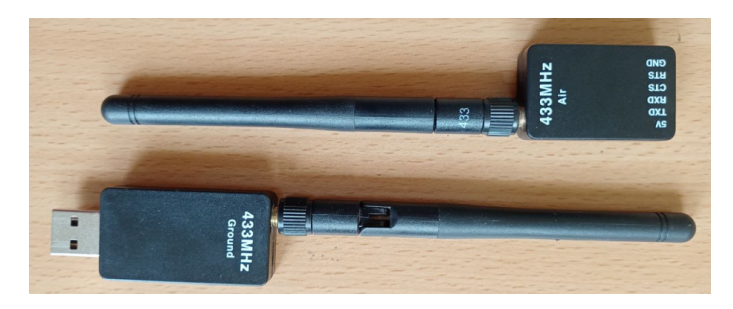

Figure 22 – Systém de télémétrie

#### <span id="page-33-1"></span>2.2.8 Buzzer

Nous avons ajouter un buzzer afin de connaître l'état du drone (arme, disramed, pas de signal GPS etc..) just avec le son du buzzer.

<span id="page-34-1"></span>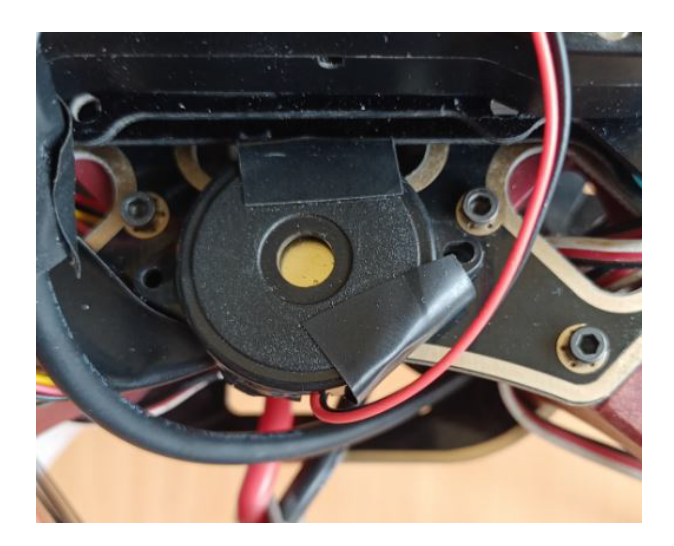

Figure 23 – Buzzeur

#### <span id="page-34-0"></span>2.2.9 Camera pour la prise de photo

1- Pi Noir caméra : Pour la prise de photo nous sommes partie sur Raspberry pi Noir caméra v2.0, La Pi NoIR nous offre tout ce que le module caméra ordinaire propose, à une différence près : elle n'utilise pas de filtre infrarouge. (NoIR = No Infrared filter.) Cela signifie que les photos que nous prenons à la lumière du jour auront l'air noir et blanc, mais notre choix est porté sur cette caméra car elle est fournit avec un petit carré bleu qui nous donne la possibilité de surveiller la santé des plantes vertes.

<span id="page-34-2"></span>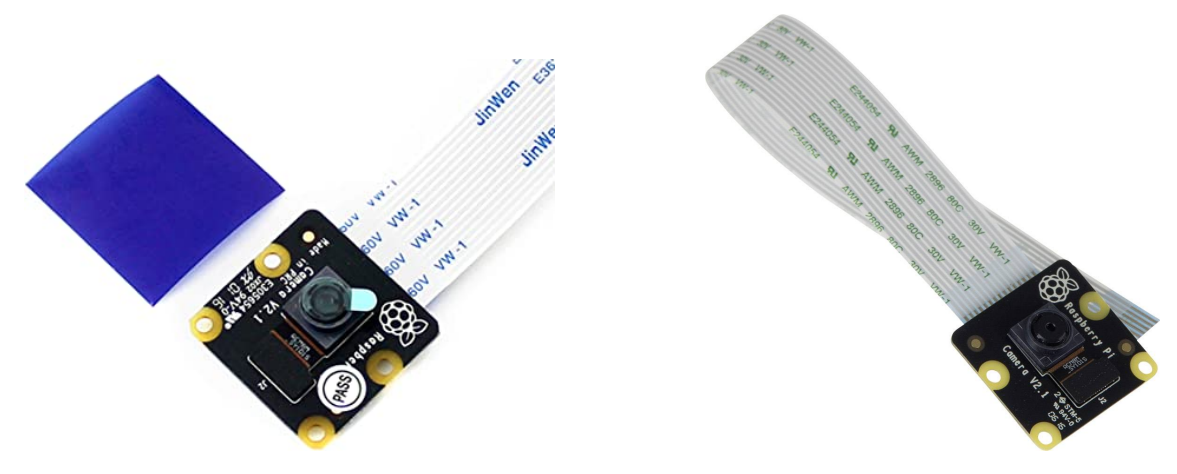

Figure 24 – Caméra Pi Noir

Les caractéristique de cette caméra sont :

• Appareil photo de 8 mégapixels capable de prendre des photos infrarouges de 3280 x 2464 pixels.

• Capture de vidéos à des résolutions de 1080p30, 720p60 et 640x480p90.

• Tous les logiciels sont pris en charge par la dernière version du système d'exploitation Raspbian.

• Applications : Photographie infrarouge, photographie en basse lumière, surveillance de la croissance des plantes, caméra de sécurité CCTV.

2- Caméra GoPro Hero 7 White : Pour la deuxième méthode nous avons choisis la Go-Pro Hero 7 pour ça très bonne qualité de photos et son angle de vision large qui nous aideras plus tard a la reconstruction de la map et au traitement d'images.

<span id="page-35-1"></span>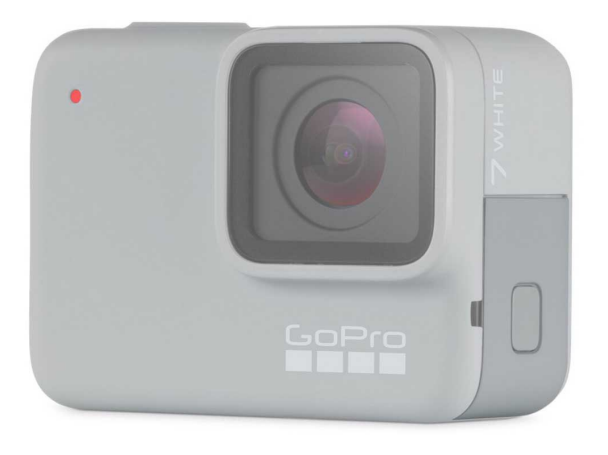

Figure 25 – GoPro Hero 7 White

Les caractéristique de cette caméra sont [\[20\]](#page-65-0) :

- $\bullet$  Vidéo : 1440p60 / 1080p60 / Vidéo en accéléré 0,5 s / Ralenti 2x
- $\bullet$  Photo : 10 MP / Rafale 15MP/10 ips
- Écran tactile 2 pouces
- Étanche jusqu'à 10 m
- Stabilisation vidéo et prises de vue verticales
- Contrôle vocal
- Technologies Wi-Fi et Bluetooth
- Transfert automatique vers votre téléphone
- Fonctionnalité QuikStories prise en charge
- Sauvegarde automatique dans le cloud avec GoPro Plus
- Port USB-C et slot microSD (classe 10 ou UHS-I minimum)
- 2 microphones avec suppression du bruit du vent
- Batterie rechargeable intégrée
- Compatible charge rapide avec l'adaptateur secteur
- Supercharger (en option)

#### <span id="page-35-0"></span>2.2.10 Raspberry pi 4

Notre drone serra aussi équipé d'une Raspberry pi 4 pour commander la caméra et le spray .

<span id="page-36-1"></span>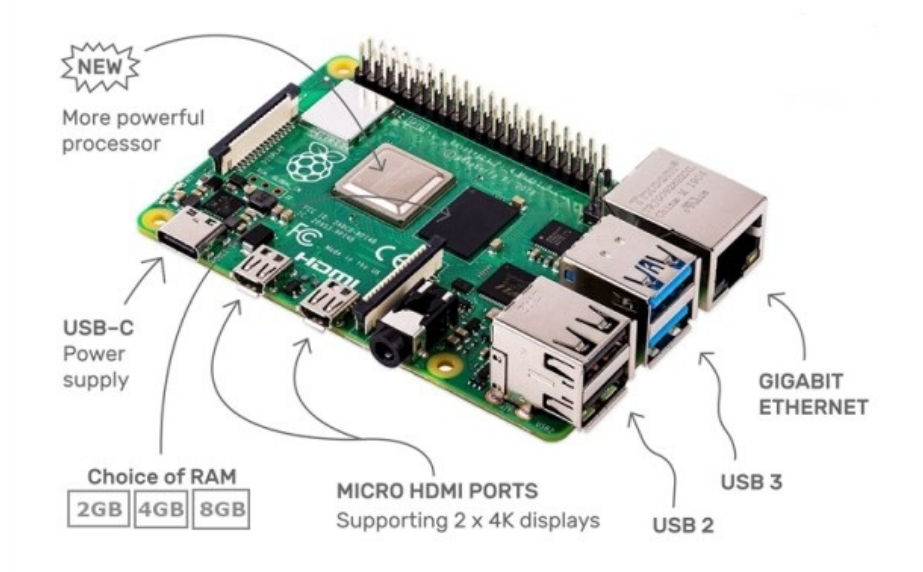

Figure 26 – Raspberry pi 4

#### Ses caractéristiques sont :

- Processeur : Broadcom BCM2711, quad-core Cortex-A72 (ARM v8) 64-bit SoC @ 1.5GHz
- RAM : 2 Go LPDDR4
- GPU : VideoCore VI prenant en charge OpenGL ES 3.0, décodage HEVC 4K à 60 i/s
- Connexion sans fil : Bluetooth 5.0, Wi-Fi 802.11b/g/n/ac
- Connexion filaire : Gigabit Ethernet (RJ45)
- Lecteur de carte micro-SD (stockage non fourni)
- Port caméra CSI pour connecter la caméra Raspberry Pi
- Port d'affichage DSI pour connecter l'écran tactile Raspberry Pi
- $\bullet$  Audio : AV 3.5 mm
- Ports : 2 x USB 3.0 / 2 x USB 2.0 / 1 x USB-C (alimentation seulement) / 1 x GPIO 40 pin / 1 x port quadripôle Audio/Vidéo composite / 2 x micro-HDMI
- Alimentation : 5V DC via un connecteur USB-C (minimum 3A), 5V DC via un en-tête GPIO
- (minimum 3A), compatible Power over Ethernet (PoE) (nécessite un HAT pour PoE)[\[21\]](#page-65-1)

#### <span id="page-36-0"></span>2.2.11 Système de pulvérisation

Nous équiperont notre drone d'un pulvérisateur afin d'appliquer un produit sur les champs agricoles endommagés, notre système est munis d'une mini pompe de 12v d'un réservoir de 0.6L, le tout sera relié à un relais puis à la deuxième batterie,nous avons pris un mini réservoir afin de ne pas alourdir notre drone, ce système sera commandé à l'aide d'une radio-commande.

<span id="page-37-0"></span>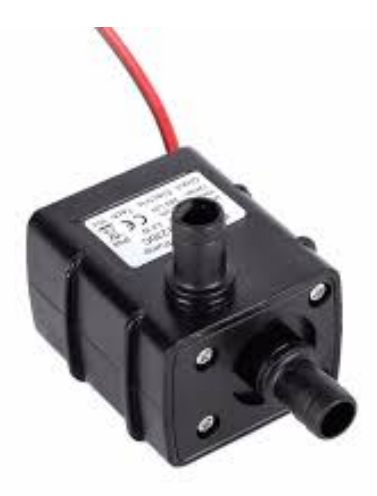

Figure 27 – Mini pompe 12v

<span id="page-37-1"></span>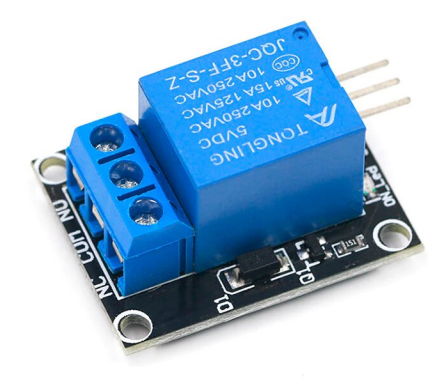

Figure 28 – Relais pour la pompe

#### Les caractéristique de la pompe :

Cette pompe à eau submersible sans balais ultra-silencieuse DC 12V 3M 240L/H est une pompe submersible de petite taille et à faible coût. Il peut prendre jusqu'à 240 litres par heure avec une très faible consommation de courant à partir de 300mA.

- plage de tension : 12 VCC
- courant de charge max. : 0.35 A à 12 VCC
- consommation : 4.2 W à 12 VCC
- $\bullet$  débit max. : 240 L/H
- hauteur de refoulement : 3 m
- $\bullet$  niveau sonore :  $<$ 40 dB
- $\bullet$  indice IP : IP68
- $\bullet$  dimensions : 51 x 34 x 42.7 mm
- $\bullet$ poids : 80 g

## <span id="page-38-0"></span>2.3 Montage du drone

<span id="page-38-3"></span>Le schéma final du drone sera comme suivant :

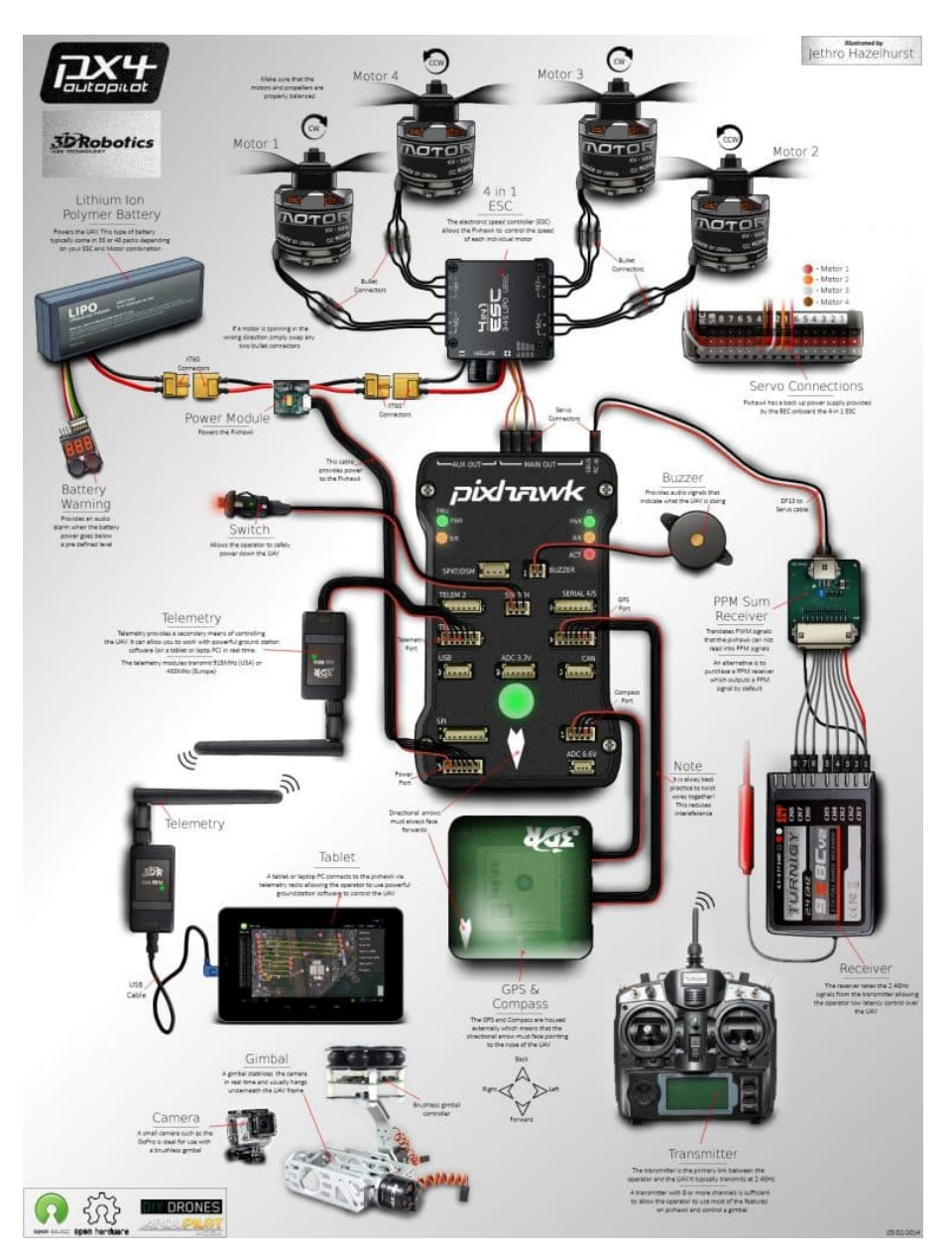

Figure 29 – Le quad-copter

#### <span id="page-38-1"></span>2.4 Software

Afin de pouvoir piloter notre drone avec l'autopilote et traiter les images obtenues nous aurons besoin de plusieurs logiciels, nous citerons ci-dessous les plus important dans notre étude.

#### <span id="page-38-2"></span>2.4.1 Vision par ordinateur

La vision par ordinateur peut être définie comme une discipline qui explique comment reconstruire, interrompre et comprendre une scène 3D à partir de ses images 2D, en fonction des propriétés de la structure présente dans la scène. Elle traite de la modélisation et de la reproduction de la vision humaine à l'aide de logiciels et de matériel informatique[\[22\]](#page-65-2).

La vision par ordinateur regroupe de façon significative les domaines suivants :

Traitement d'images : Il se concentre sur la manipulation des images. Reconnaissance des formes : Elle explique diverses techniques de classification des formes. Photogrammétrie : Il s'agit d'obtenir des mesures précises à partir d'images.

Nous avons répertorié ici quelques-uns des principaux domaines où la vision par ordinateur est fortement utilisée :

- Localisation Déterminer automatiquement la position du robot
- Navigation
- Évitement des obstacles
- Assemblage (enfoncement, soudage, peinture)
- Manipulation (par exemple, le robot manipulateur PUMA)

• Interaction homme-robot (HRI) - Robotique intelligente pour interagir avec les personnes et leur rendre service.

#### <span id="page-39-0"></span>2.5 Open-CV

OpenCV a été lancé chez Intel en 1999 par Gary Bradsky, et la première version est sortie en 2000. Vadim Pisarevsky a rejoint Gary Bradsky pour gérer l'équipe russe d'Intel chargée du logiciel OpenCV. En 2005, OpenCV a été utilisé sur Stanley, le véhicule qui a remporté le Grand Challenge 2005 de la DARPA. Par la suite, son développement actif s'est poursuivi sous le soutien de Willow Garage, Gary Bradsky et Vadim Pisarevsky dirigeant le projet. OpenCV supporte désormais une multitude d'algorithmes liés à la vision par ordinateur et à l'apprentissage automatique et s'étend de jour en jour. OpenCV supporte une grande variété de langages de programmation tels que  $C_{++}$ , Python, Java, etc., et est disponible sur différentes plateformes dont Windows, Linux, OS X, Android et iOS. Des interfaces pour les opérations GPU à haute vitesse basées sur CUDA et OpenCL sont également en cours de développement. OpenCV-Python est l'API Python pour OpenCV, combinant les meilleures qualités de l'API C++ d'OpenCV et du langage Python[\[23\]](#page-65-3).

<span id="page-39-1"></span>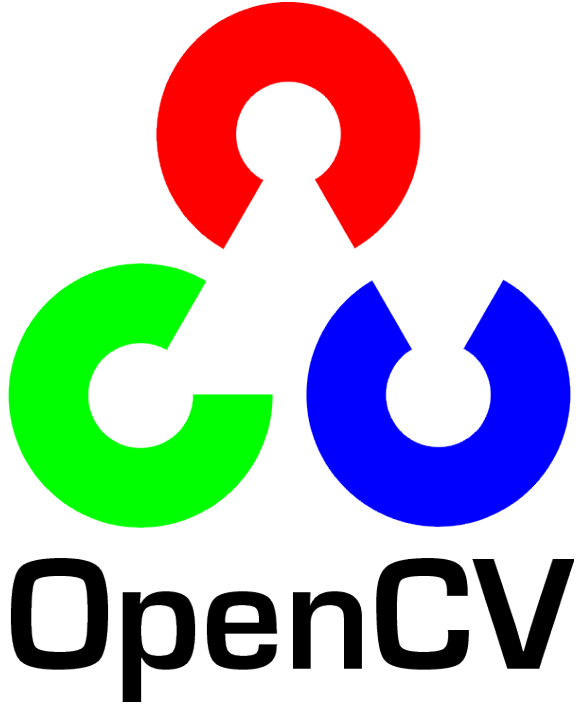

Figure 30 – Logo OpenCv

OpenCV est une bibliothèque multiplateforme qui permet de développer des applications de vision par ordinateur en temps réel. Elle se concentre principalement sur le traitement d'images, la capture et l'analyse de vidéos, y compris des fonctions comme la détection de visages et d'objets.

#### <span id="page-40-0"></span>2.5.1 Python

Python est un langage de programmation à usage général lancé par Guido van Rossum qui est devenu très populaire très rapidement, principalement en raison de sa simplicité et de sa lisibilité du code. Si nous considérons Python, il est polyvalent, ce qui signifie qu'il est largement utilisé dans tous les domaines. La raison en est qu'il est très simple à comprendre, évolutif et que la vitesse de développement est très rapide, ce qui explique sa popularité auprès des développeurs. Python a une syntaxe plus simple, similaire à celle de la langue anglaise, et cette syntaxe permet aux développeurs d'écrire des programmes avec moins de lignes de code. Comme il s'agit d'un logiciel libre, de nombreuses bibliothèques sont disponibles et facilitent le travail des développeurs, ce qui se traduit par une productivité élevée. Ils peuvent facilement se concentrer sur la logique commerciale et ses compétences exigeantes à l'ère numérique où les informations sont disponibles dans de grands ensembles de données.Il existe deux versions majeures de Python : Python 2 et Python 3 toutes les deux sont très différentes [\[24\]](#page-65-4).

<span id="page-40-2"></span>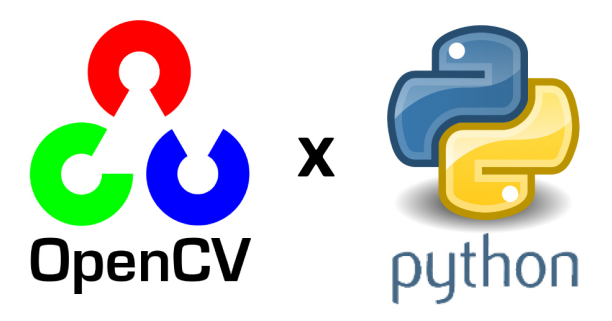

Figure 31 – Python et Open-Cv

#### <span id="page-40-1"></span>2.6 Mission planer

Mission planner Figure(32) est une plateforme de pilotage automatique open source adaptée à toutes les differents forme de véhicules sans pilote. Il nous fournit toutes les données dont nous avons besoin sur le drone pendant le vol, telles que la position GPS, l'orientation, la vitesse et même s'il y a des défaillances, il nous fournit également toutes les données dont nous avons besoin concernant le drone aussi dans le cas ou il y a des défaillances, il peut également être utilisé comme un utilitaire de configuration ou comme un supplément de contrôle dynamique pour notre drone. Mais tout d'abord nous devons configurez et réglez le drone pour obtenir des performances optimales. Avec le pixhawk, nous pouvons construire notre trajectoire puis la télécharger vers le contrôleur, et nous pouvons démarrer la mission lorsqu'elle est prête en passant simplement en mode automatique[\[25\]](#page-65-5).

<span id="page-41-2"></span>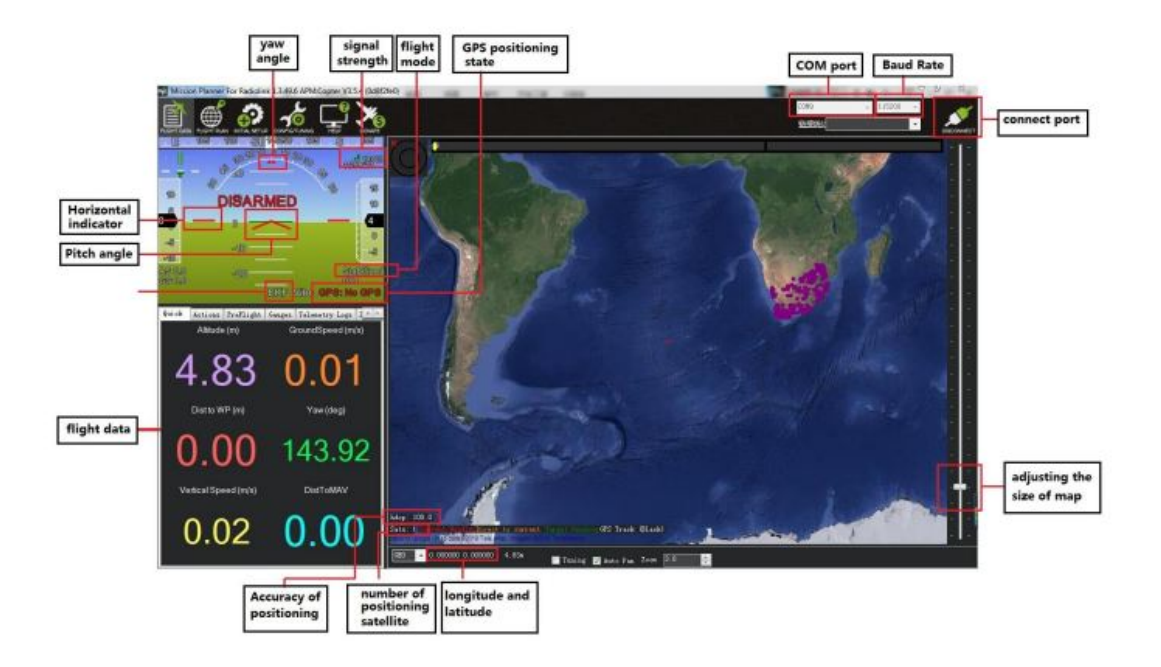

Figure 32 – Mission planner

## <span id="page-41-0"></span>2.7 Configuration du drone

Pour pouvoirs faire décoller le drone nous devrons passer par plusieurs calibrage (radiocommande,moteur,boussole,etc..)

#### <span id="page-41-1"></span>2.7.1 La calibration de la radiocommande

Les émetteurs RC sont utilisés pour contrôler le mouvement et l'orientation des véhicules. Le copter et l'avion contrôlent au minimum l'accélérateur, le tangage, le roulis et le lacet. Chacun de ces signaux de commande est associé à un ou plusieurs manches/interrupteurs de l'émetteur et, à son tour, aux canaux du pilote automatique du récepteur connecté. Il existe deux configurations principales d'émetteur :

Mode 1 : le manche gauche contrôle le tangage et le lacet, le manche droit contrôlant les gaz et le roulis.

Mode 2 : le manche gauche commande les gaz et le lacet, le manche droit commande le tangage et le roulis.

Les mappages des canaux par défaut du copter sont les suivants :

- Canal 1 : roulis
- Canal 2 : tangage
- Canal 3 : Accélérateur
- Canal 4 : lacet
- Canal 5 : Modes de vol

• Canal 6 : (Optionnel) Réglage en vol ou montage de la caméra (régler au bouton de réglage de l'émetteur)

Les canaux non utilisés peuvent être régler pour contrôler des périphériques supplémentaires[\[26\]](#page-65-6).

<span id="page-42-2"></span>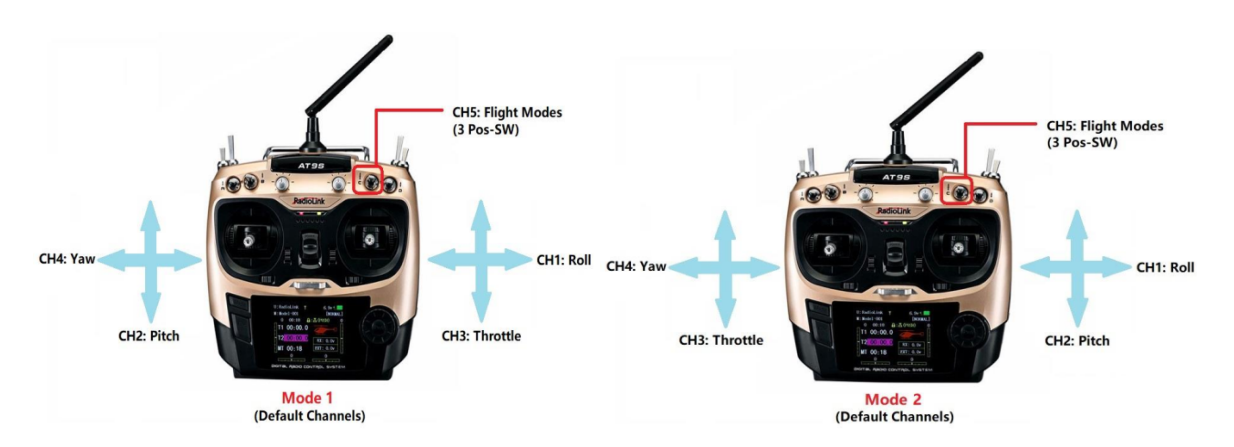

Figure 33 – Configuration du mode de control

Pour des raisons de sécurité, on doit déconnecter la batterie et retirer les hélices avant de procéder à la calibration de la radio. On relis notre émetteur et notre récepteur avant de calibrer la radio, on connecte le PIXHAWK à l'ordinateur via le câble USB puis on allume l'émetteur. Le récepteur RC demande à se connecter au port RC du PIXHAWK.

#### <span id="page-42-0"></span>2.7.2 La calibration de l'ESC

La calibration de l'ESC varie en fonction de la marque de l'ESC. La calibration "tout en une fois" fonctionne bien pour la plupart des ESC, c'est donc une bonne idée d'essayer d'abord et si cela échoue, on essaye la méthode "Manuel ESC par ESC". Avant de calibrer les ESCs,on doit s'assurer que le drone n'a pas d'hélice brancher, que le PIXHAWK n'est pas connecté à l'ordinateur via USB et que la batterie LiPo est déconnectée [\[27\]](#page-65-7).

#### Etapes de la calibration de l'ESC :

- 1. Allumez l'émetteur et mettez la manette des gaz au maximum.
- 2. Connectez la batterie Lipo. Les diodes rouges, bleues et jaunes du pixhawk s'allument de manière cyclique. Cela signifie qu'il est prêt à passer en mode de calibration ESC la prochaine fois que vous le brancherez.
- 3. Avec la manette des gaz de l'émetteur toujours haute, débranchez et rebranchez la batterie.
- 4. Pour le PX4 ou le Pixhawk, appuyez et maintenez le bouton de sécurité jusqu'à ce qu'il s'affiche en rouge fixe.
- 5. Le pilote automatique est maintenant en mode de calibration ESC.
- 6. Vous attendez que ESC émettent la tonalité musicale, le nombre régulier de bips indiquant le nombre d'éléments de votre batterie (c'est-à-dire 3 pour 3S, 4 pour 4S), puis deux bips supplémentaires pour indiquer que l'accélération maximale a été capturée.
- 7. Tirez le manche des gaz de l'émetteur jusqu'à sa position minimale.

#### <span id="page-42-1"></span>2.7.3 L'étalonnage de la boussole

Pour effectuer l'étalonnage embarqué de la boussole :

• Cliquez sur le bouton "Start" de la section "Onboard Mag Calibration".

• Si votre pilote automatique est équipé d'un buzzer, vous devez entendre une tonalité unique suivie d'un bip court une fois par seconde.

• Tenez le drone en l'air et faites-le tourner de manière à ce que chaque côté (avant, arrière, gauche, droite, haut et bas) pointe vers la terre pendant quelques secondes à tour de rôle. Envisagez un tour complet de 360 degrés avec chaque tour pointant une direction différente du véhicule vers le sol. Il en résultera 6 tours complets plus éventuellement un peu de temps et des tours supplémentaires pour confirmer l'étalonnage ou réessayer s'il ne passe pas initialement [\[28\]](#page-65-8).

<span id="page-43-1"></span>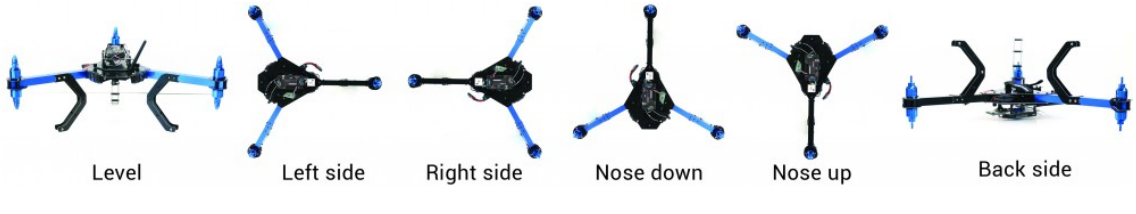

Figure 34 – Calibrage du drone

• Au fur et à mesure de la rotation du drone, les barres vertes doivent s'étendre de plus en plus vers la droite jusqu'à ce que l'étalonnage soit terminé.

• Une fois l'étalonnage terminé, trois tonalités montantes seront émises et une fenêtre "Please reboot the autopilot" apparaîtra. Vous devrez réinitialiser le pilote automatique avant de pouvoir armer le véhicule.

#### <span id="page-43-0"></span>2.7.4 L'étalonnage de l'accelrometre

Dans la section Setup | Mandatory Hardware, sélectionnez Accel Calibration dans le menu de gauche.

<span id="page-43-2"></span>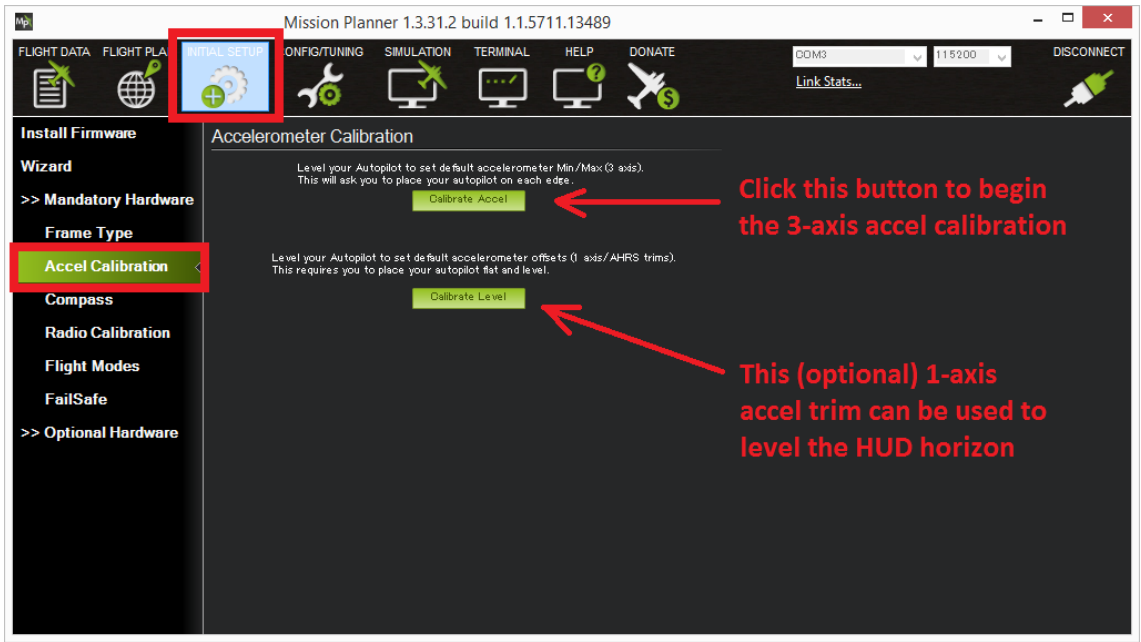

Figure 35 – Calibrer l'accélération

• Cliquez sur Calibrer l'accélérateur pour lancer le calibrage.

• Mission planner vous invitera à placer le véhicule à chaque position de calibrage. Appuyez sur n'importe quelle touche pour indiquer que le pilote automatique est en position, puis passez à l'orientation suivante.

• Les positions d'étalonnage sont les suivantes : de niveau, sur le côté droit, sur le côté gauche, le nez vers le bas, le nez vers le haut et sur le dos.

• Il est important que le véhicule reste immobile immédiatement après avoir appuyé sur la touche pour chaque étape. C'est plus important que d'obtenir l'angle exact, c'est-à-dire que la gauche soit à 90 degrés de l'horizontale, etc. Sauf pour le premier "NIVEAU", les positions peuvent être exactes à 20 degrés près. Il est beaucoup plus important de rester immobile dans chaque position lorsque vous appuyez sur la touche.

• La position de Level est la plus importante à obtenir car c'est l'attitude que votre contrôleur considérera comme niveau pendant le vol.

• Passez par les positions requises, en utilisant le bouton Click when Done une fois que chaque position est atteinte et maintenue immobile.

• Lorsque vous avez terminé le processus de calibrage, Mission Planner affiche "Calibrage réussi !" comme indiqué ci-dessous.

<span id="page-44-3"></span>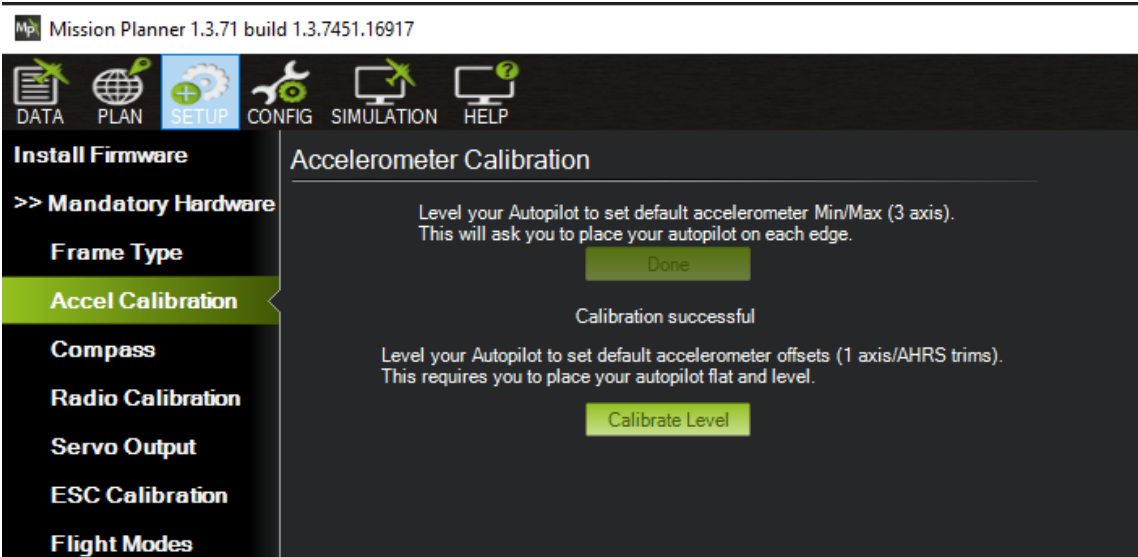

Figure 36 – Calibrage réussie

## <span id="page-44-0"></span>2.8 Logiciel de traitement d'images Agisoft Metashape Pro

#### <span id="page-44-1"></span>2.8.1 Introduction

Agisoft Metashape est un logiciel autonome qui effectue le traitement photogrammétrique d'images numériques et génère des données spatiales 3D à utiliser dans des applications SIG, la documentation du patrimoine culturel et la production d'effets visuels, ainsi que pour les mesures indirectes d'objets à différentes échelles.

#### <span id="page-44-2"></span>2.8.2 Fonctionnement

L'ensemble du système est conçu pour fournir des résultats spécifiques à l'industrie en s'appuyant sur des techniques d'apprentissage automatique pour les tâches de post-traitement et d'analyse. Le logiciel permet de traiter des images provenant de caméras RVB ou multispectrales, y compris les systèmes multi-caméras, en informations spatiales à haute valeur ajoutée sous forme de nuages de points denses, de modèles polygonaux texturés, de véritables orthomosaïques géoréférencées et de MNS, des orthomosaïques réelles géoréférencées et DSM/DTM. Un post-traitement ultérieur permet d'éliminer les ombres et les artefacts de texture des modèles, de calculer les indices de végétation et d'extraire des informations pour l'utilisation des équipements agricoles, et d'extraire aussi des informations pour les cartes d'action des équipements agricoles, de classer automatiquement les nuages de points denses, etc... Grâce à la prise en charge de l'imagerie panchromatique, multi spectrale et thermique, Metashape s'intègre de façon transparente dans les flux de travail impliquant le traitement de données provenant de diverses sources, comme l'analyse de la végétation et des sols, les incendies et les études nocturnes, etc. Le calcul des indices de végétation selon une formule définie par l'utilisateur permet de d'analyser les problèmes de culture et de générer des prescriptions pour les équipements de matériel.

<span id="page-45-1"></span>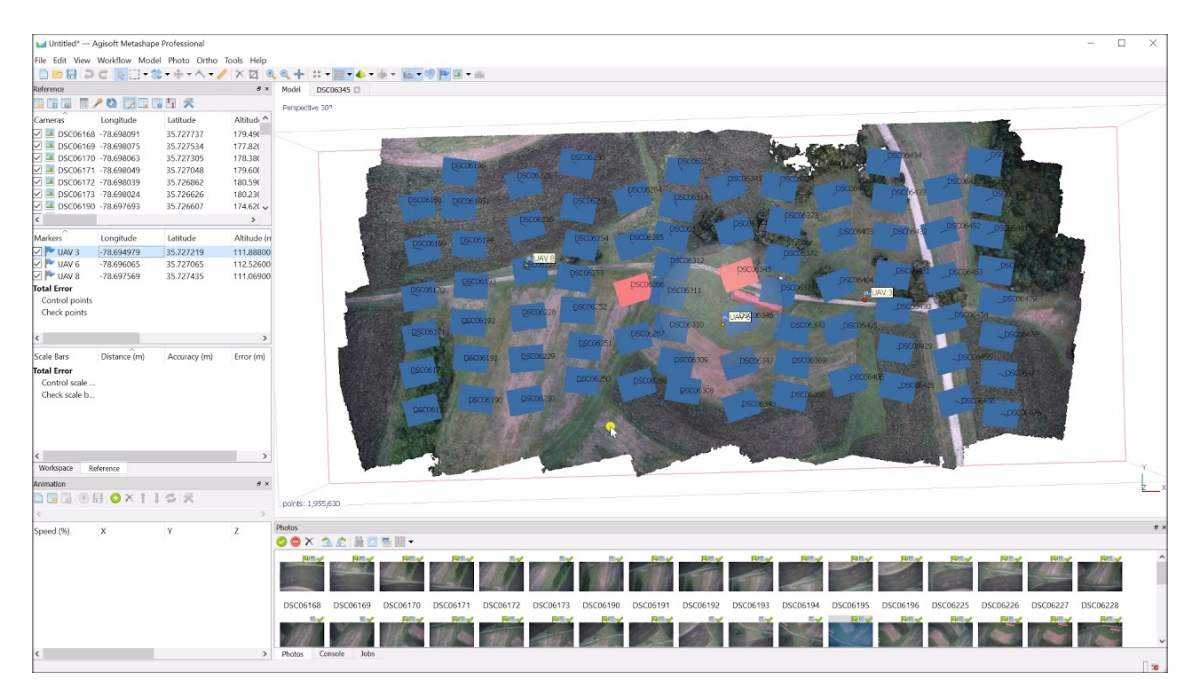

Figure 37 – Logiciel agisoft

## <span id="page-45-0"></span>2.9 Conclusion

Ce chapitre est composé de deux parties très importantes de notre projet ,la première englobe le matériel utilisé pour sa réalisation, nous avons essayé d'utiliser un matériel de bonne qualité à un prix raisonnable afin de pouvoir obtenir des images et des résultats correctes qu'on pourra par la suite les traiter ,aussi nous avons aborder le spraying pour pouvoir traiter les champs agricoles, la deuxième partie concerne les logiciels utilisés comme mission planner, open-cv, python... qui seront indispensables à la réalisation de ce projet, sans oublier aussi agi-soft qui nous aidera à reconstruire la map à l'aide des photos prises et à améliorer la qualité du rendu final.

## <span id="page-46-0"></span>3. Chapitre 3 : Réalisation et analyse des résultats

### <span id="page-46-1"></span>3.1 Introduction

Dans ce chapitre, nous allons présenter la partie pratique de ce projet, nous allons décrire les étapes de notre travail avec les explications nécessaires pour chaque partie, nous avons cité aussi les contraintes qu'on a eu durant l'exécution de notre drone pulvérisateur.

## <span id="page-47-0"></span>3.2 Planification d'une mission

Nous allons tout d'abord planifier un vol pour traiter un champ agricole, pour cela nous aurons besoin du logiciel Mission Planner pour programmer notre mission de vol. Les étapes seront comme suit :

- Définir la zone à traiter par un polygone.
- Faire un chevauchement du balayage de la zone.
- Définir l'altitude et le temps d'arrêt sur chaque point.
- Sauvegarder la mission et la charger sur le Pixhawk.

<span id="page-47-1"></span>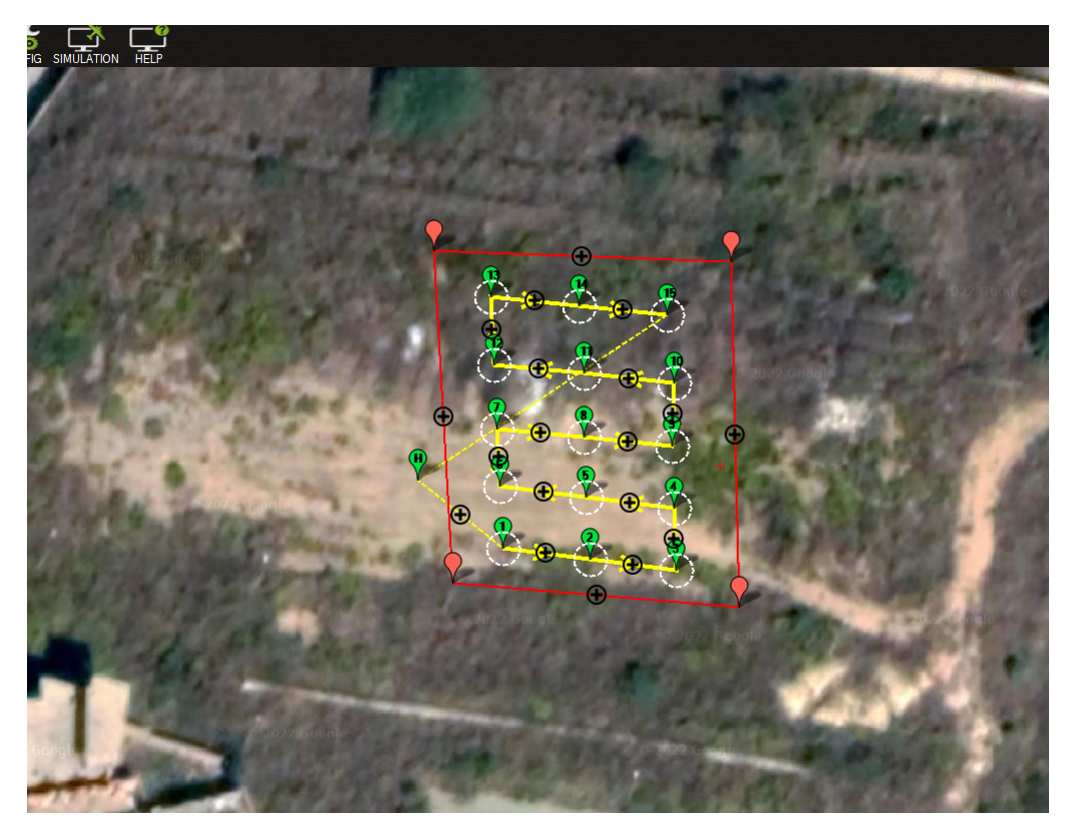

Figure 38 – Zone d'étude à la faculté de technologie de Tlemcen

Cette figure représente la mission de vol qu'on a programmé sur Mission Planner, le polygone rouge représente la zone d'intérêt, les lignes jaunes représente la trajectoire de notre drone, les points verts sont des waypoints : des points de repère désignés pour permettre à la caméra de prendre des photos de la zone étudiée avec une numérotation des photos par l'ordre des captures, et les cercles en blanc représentent le champ de vision de la caméra au point et permettent d'avoir un bon chevauchement, après ces étapes on obtient une grille de points qu'on va modifier comme suivant :

<span id="page-48-0"></span>

| <b>DATA</b>                                                                                                    | 70<br>₩<br><b>CONFIG SIMULATION</b><br>PLAN<br><b>SETUP</b>                              |    | <b>HELP</b>  |              |              |            |              |     |          |                              |        |      |        |                 |       |      |                |  |
|----------------------------------------------------------------------------------------------------|------------------------------------------------------------------------------------------|----|--------------|--------------|--------------|------------|--------------|-----|----------|------------------------------|--------|------|--------|-----------------|-------|------|----------------|--|
|                                                                                                    | Distance: 0.2440 km<br>Drámod - 91 07 m 47. 170 * Tele Atlas, Imagery @2022 TerraMetrics |    |              |              |              |            |              |     |          | $\left( \tau \right)$<br>A 7 |        |      |        | <b>Security</b> |       | œ.   |                |  |
| Radius PNs Rad. musarder <sup>out</sup> har défau <b>re de la Relative</b><br>Alt Warn<br>Spline<br>Verify Height<br>Inser, après<br>n<br>2,00<br>10<br>45 |                                                                                          |    |              |              |              |            |              |     |          |                              |        |      |        |                 |       |      |                |  |
|                                                                                                    | Commande                                                                                 |    |              |              |              | Lat        | Long         | Alt | Frame    |                              | Suprim | Haul | Bas    | Grad            | Angle | Dist | AZ             |  |
| 1                                                                                                    | <b>TAKEOFF</b><br>$\checkmark$                                                           | 15 | $\mathbf{0}$ | $\bf{0}$     | $\mathbf{0}$ | 34.9202006 | $-1.3051602$ | 10  | Relative | $\checkmark$                 | x      |      | 1.92.3 |                 | 42.7  | 14.7 | 132            |  |
| $\overline{2}$                                                                                                    | <b>WAYPOINT</b><br>$\checkmark$                                                          | 5  | $\mathbf{0}$ | $\bf{0}$     | $\mathbf{0}$ | 34.9201858 | $-1.3050208$ | 15  | Relative | $\checkmark$                 | x      |      |        | $1 - 39.0$      | 21.3  | 13.8 | 97             |  |
| 3                                                                                                    | WAYPOINT<br>$\checkmark$                                                                 | 5  | $\mathbf{0}$ | $\bf{0}$     | $\mathbf{0}$ | 34,9201709 | $-1.3048813$ | 15  | Relative | $\checkmark$                 | x      |      | п      | 10.0            | 0,0   | 12,8 | 97             |  |
| $\overline{4}$                                                                                                    | WAYPOINT<br>$\checkmark$                                                                 | 5  | $\mathbf{0}$ | $\mathbf{0}$ | $\mathbf{0}$ | 34.9202237 | $-1.3048692$ | 15  | Relative | $\checkmark$                 | x      | п    | ۰      | 300             | 0.0   | 6.0  | 11             |  |
| 5                                                                                                    | WAYPOINT<br>$\checkmark$                                                                 | 5  | $\mathbf{0}$ | $\bf{0}$     | $\mathbf{0}$ | 34.9202444 | $-1.3050184$ | 15  | Relative | $\checkmark$                 | x      | п    | п      | 30.0            | 0,0   | 13.8 | 280            |  |
| 6                                                                                                    | <b>WAYPOINT</b><br>$\checkmark$                                                          | 5  | $\mathbf{0}$ | $\bf{0}$     | $\mathbf{0}$ | 34.9202650 | $-1.3051676$ | 15  | Relative | $\checkmark$                 | x      |      | п      | 30.0            | 0.0   | 13.8 | 280            |  |
| $\overline{7}$                                                                                                    | <b>WAYPOINT</b><br>$\checkmark$                                                          | 5  | $\mathbf{0}$ | $\bf{0}$     | $\mathbf{0}$ | 34.9203216 | $-1.3051703$ | 15  | Relative | $\checkmark$                 | X      | œ    | Ф      | 20.0            | 0.0   | 6.3  | 358            |  |
| 8                                                                                                    | <b>WAYPOINT</b><br>$\checkmark$                                                          | 5  | $\mathbf{0}$ | $\bf{0}$     | $\mathbf{0}$ | 34.9203018 | $-1,3050178$ | 15  | Relative | $\checkmark$                 | x      | ٠    | Π      | 3 O.O           | 0.0   | 14.1 | 99             |  |
| 9                                                                                                    | <b>WAYPOINT</b><br>$\checkmark$                                                          | 5  | $\mathbf{0}$ | $\bf{0}$     | $\mathbf{0}$ | 34.9202820 | $-1.3048652$ | 15  | Relative | $\checkmark$                 | x      |      | ۰      | 10.0            | 0.0   | 14.1 | 99             |  |
| 10                                                                                                    | <b>WAYPOINT</b><br>$\checkmark$                                                          | 5  | $\mathbf{0}$ | $\bf{0}$     | $\mathbf{0}$ | 34,9203491 | $-1,3048471$ | 15  | Relative | $\checkmark$                 | x      | п    | п      | 10.0            | 0,0   | 7.6  | 12             |  |
| 11                                                                                                    | WAYPOINT<br>$\checkmark$                                                                 | 5  | $\mathbf{0}$ | $\mathbf{0}$ | $\mathbf{0}$ | 34.9203689 | $-1.3050013$ | 15  | Relative | /.V                          | x      | ٠    | п      | 10.0            | 0.0   | 14.2 | 279            |  |
| 12                                                                                                    | WAYPOINT<br>$\checkmark$                                                                 | 5  | $\mathbf{0}$ | $\bf{0}$     | $\mathbf{0}$ | 34.9203887 | $-1,3051555$ | 15  | Relative | $\checkmark$                 | x      |      | п      | 10.0            | 0,0   | 14,2 | 279            |  |
| 13                                                                                                    | WAYPOINT<br>$\checkmark$                                                                 | 5  | $\mathbf{0}$ | $\bf{0}$     | $\mathbf{0}$ | 34.9204624 | $-1.3051522$ | 15  | Relative | $\rightarrow$                | x      |      | п      | 3 O.O           | 0.0   | 8.2  | $\overline{2}$ |  |
| 14                                                                                                    | <b>WAYPOINT</b><br>$\checkmark$                                                          | 5  | $\mathbf{0}$ | $\bf{0}$     | $\mathbf{0}$ | 34.9204423 | $-1.3049936$ | 15  | Relative | $\checkmark$                 | x      | o    | п      | 10.0            | 0.0   | 14.6 | 99             |  |
| 15                                                                                                    | <b>WAYPOINT</b><br>$\checkmark$                                                          | 5  | $\mathbf{0}$ | $\bf{0}$     | $\mathbf{0}$ | 34.9204222 | $-1.3048350$ | 15  | Relative | $\checkmark$                 | x      | п    | п      | 10.0            | 0.0   | 14.6 | 99             |  |
| 16                                                                                                    | <b>WAYPOINT</b><br>$\checkmark$                                                          | 5  | $\mathbf{0}$ | $\bf{0}$     | $\mathbf{0}$ | 34.9204865 | $-1,3048236$ | 15  | Relative | $\sim$                       | x      |      | п      | 10.0            | 0.0   | 7.2  | 8              |  |
| 17                                                                                                    | <b>WAYPOINT</b><br>$\checkmark$                                                          | 5  | $\mathbf{0}$ | $\mathbf{0}$ | $\mathbf{0}$ | 34,9205041 | $-1,3049772$ | 15  | Relative | $\vee$                       | x      | œ    | п      | 30.0            | 0.0   | 14.1 | 278            |  |
| 18                                                                                                    | LAND<br>$\checkmark$                                                                     | 5  | $\mathbf{0}$ | $\bf{0}$     | $\mathbf{0}$ | 34.9205217 | $-1.3051307$ | 0   | Relative | $\checkmark$                 | x      | œ    | п      | 300             | 0,0   | 14,1 | 278            |  |
|                                                                                                    |                                                                                          |    |              |              |              |            |              |     |          |                              |        |      |        |                 |       |      |                |  |
|                                                                                                    |                                                                                          |    |              |              |              |            |              |     |          |                              |        |      |        |                 |       |      |                |  |
|                                                                                                    |                                                                                          |    |              |              |              |            |              |     |          |                              |        |      |        |                 |       |      |                |  |
|                                                                                                    |                                                                                          |    |              |              |              |            |              |     |          |                              |        |      |        |                 |       |      |                |  |

Figure 39 – Les points de la mission

La figure ci-dessus représente le tableau des points de la mission avec une altitude de 15 mètres, un delay de 5 secondes et les coordonnées GPS (x,y) latitude et longitude, ensuite on va charger la mission sur le Pixhawk.

<span id="page-48-1"></span>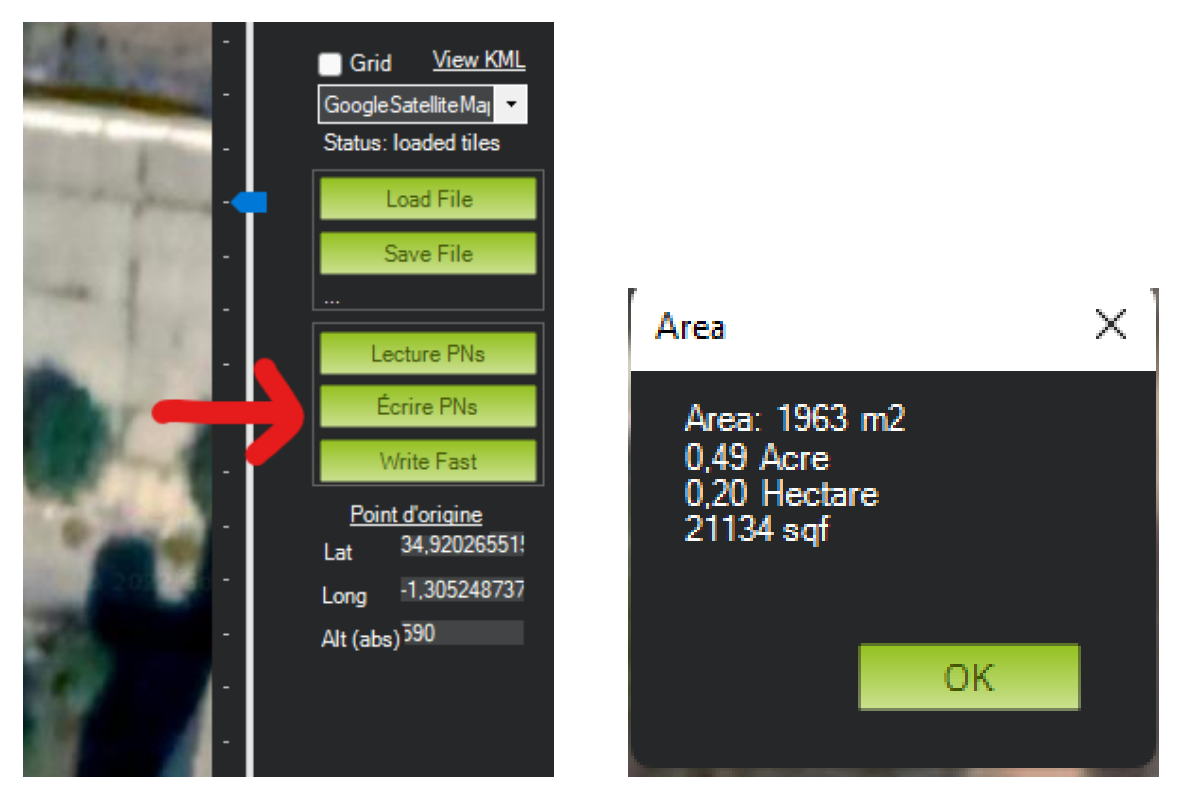

Figure 40 – Chargement de la mission

## <span id="page-49-0"></span>3.3 Acquisition des données en ligne

#### <span id="page-49-1"></span>3.3.1 Traitement par Raspberry et Pi noir

Dans un premier lieu, on a fait un test de vol en utilisant la Raspberry Pi 4 et la Pi noir caméra avec filtre bleu elle prend une image toutes les secondes avec un chevauchement de 40% afin de couvrir l'ensemble de la zone d'intérêt. Avant de commencer la capture d'images, les horloges du Raspberry Pi 4 et du GSC doivent être synchronisées pour réaliser un traitement d'image en direct. Les objectifs de notre programme sont :

- Diffuser le vol en direct du champ agricole.
- Traiter l'image du direct avec l'indice NDVI.
- Diffuser le traitement d'image en direct.
- Prendre des captures du vol en direct avec et sans traitement d'image.

Nous présentons ci-dessous un aperçu des résultats obtenus.

<span id="page-49-2"></span>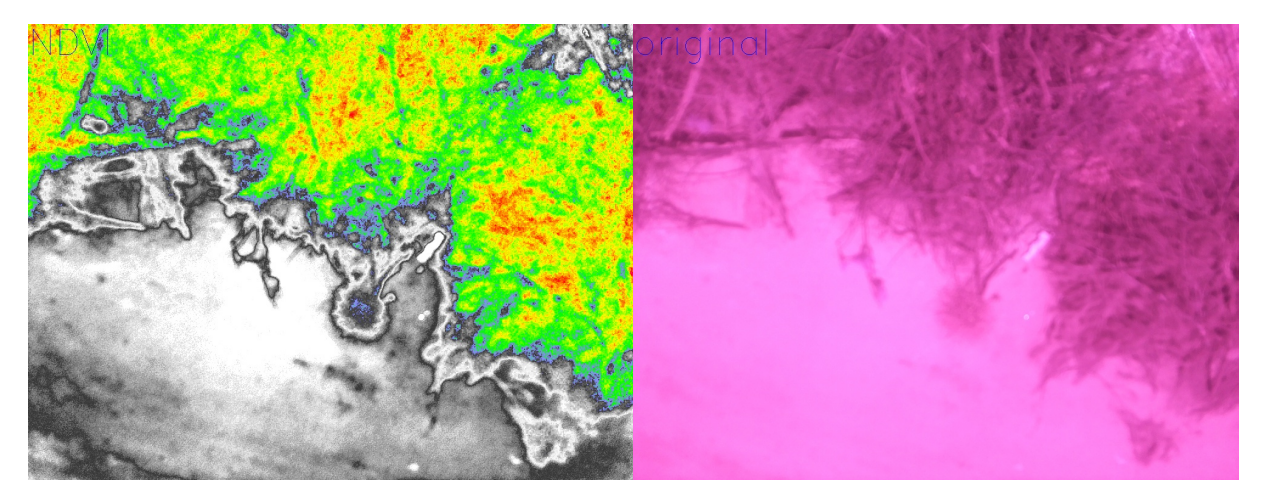

Figure 41 – Photo par traitement NDVI et photo originale

Le résultat obtenu est cohérent avec l'indice NDVI(figure 39), la couleur bleue représente la terre non fertile, la couleur rouge la végétation très saines et la jaune saines, en outre l'angle de vision de la caméra est très restreint et elle est à basse altitude donc elle ne permet pas d'analyser les grands champs agricoles et de reconstruire la map car ses données peuvent être insuffisants ou erronés dans certains cas comme dans le cas suivant.

<span id="page-49-3"></span>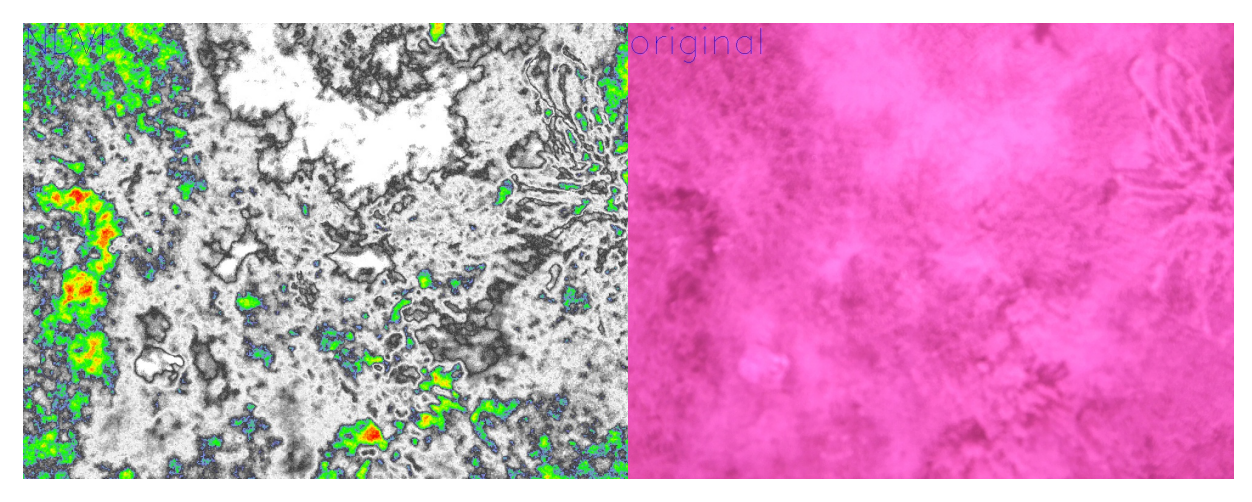

Figure 42 – Photo par traitement NDVI et photo originale

Ce résultat est incohérent avec l'indice NDVI, la majorité de la photo n'a pas pu être traitée par l'algorithme car l'altitude était haute pour cette caméra donc la qualité était médiocre et le filtre bleu gênait la vision, aussi la perte de connexion Wifi interrompait la diffusion de la vidéo en direct et empêchait la prise des photos pour la reconstruction de la map final.

#### <span id="page-50-2"></span><span id="page-50-0"></span>3.3.2 L'organigrame du script

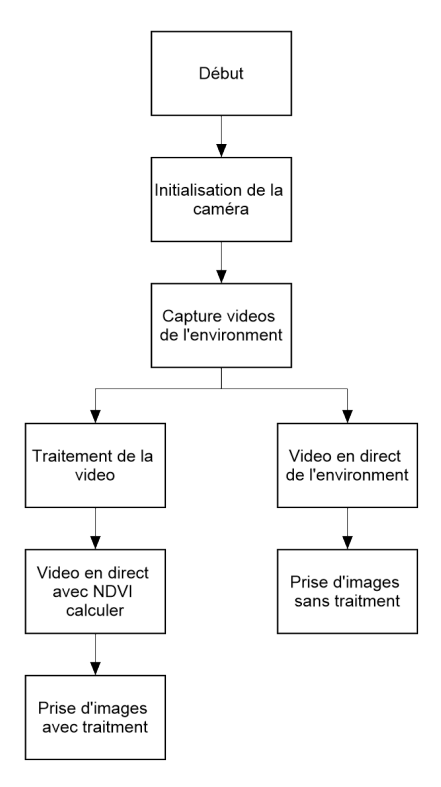

Figure 43 – L'organigramme du script

#### <span id="page-50-1"></span>3.3.3 Traitement par GoPro Hero 7 White

Afin de résoudre le premier problème on a dû changer la caméra, la GoPro nous permet de prendre des photos de haute qualité à n'importe quelle altitude (ne pas dépasser les 30 mètres), on a pu visualiser le vol et exécuter la prise des photos sur smartphone grâce à l'application GoPro Quick.

<span id="page-50-3"></span>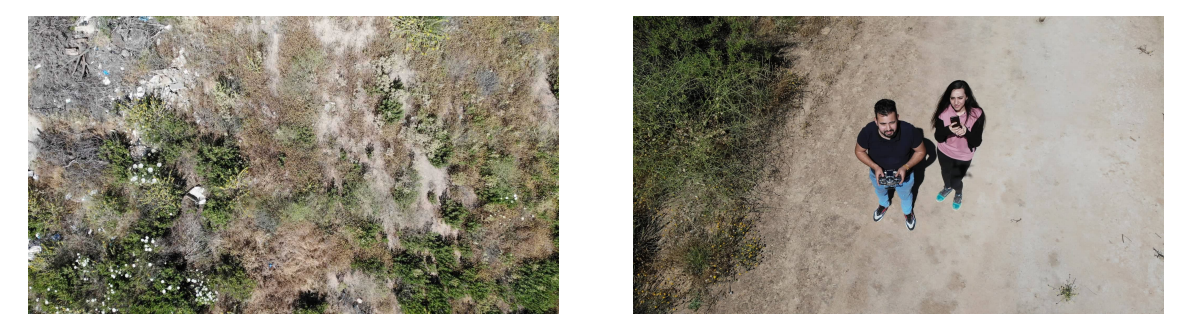

Figure 44 – Prise de photo avec GoPro

#### <span id="page-51-0"></span>3.3.4 Comparaison entre GoPro et la Pi noir caméra

Nous Avons conclu que l'utilisation de la pi noir caméra est utile pour l'analyse d'une végétation proche au champ de vision et à une basse altitude. Mais pour notre projet, il est préférable d'utiliser la GoPro pour sa qualité d'image et son angle de vision élargi qui nous permettra de regrouper les photos avec un chevauchement dans les deux directions (chevauchement supérieur 80% et chevauchement latéral d'environ 60%) et les analyser pour pouvoir faire la reconstruction de la map du champ agricole.

<span id="page-51-3"></span>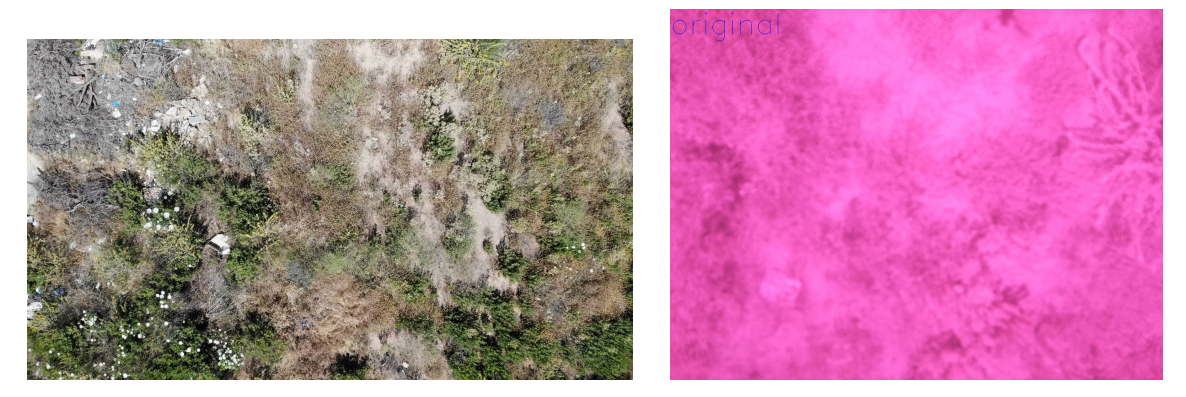

Figure 45 – Comparaison entre les deux photos

#### <span id="page-51-1"></span>3.4 Traitement des images par Agisoft

Le traitement d'image est né de l'idée et la nécessité de substituer l'observateur humain par la machine. La production d'images de qualité, de même que leur traitement numérique automatique a une importance considérable, plusieurs domaines d'applications utilisent l'image comme source d'information. On désigne par le traitement d'images l'ensemble des techniques permettant de modifier une image numérique, opérant sur celles-ci dans le but de rendre cette opération possible, plus simple, plus efficace, d'améliorer l'aspect visuel de l'image et d'en extraire des informations jugées pertinentes. Le traitement d'image exige des étapes évidentes pour obtenir un bon résultat de la reconstruction de la map, dans notre cas on aura pas besoin de faire le pré-traitement car la GoPro nous offre une bonne qualité d'image et nous épargne les distorsions et nous donne des photos précises, on va citer par la suite les étapes du traitement d'image effectué :

#### <span id="page-51-2"></span>3.4.1 Alignement des photos

Premièrement nous allons charger les images prises par la GoPro, ensuite nous pouvons commencer la première étape de calcul, le logiciel va trouver automatiquement le point de convergence sur l'image, après il va calculer la position de la caméra, et à la fin il génère un nuage de points dense et affiche la position de la caméra.

<span id="page-52-2"></span>

| La Untitled - Agisoft Metashape Professional                           |                                                                                                    |                                                                                            |                                                                                                    |
|------------------------------------------------------------------------|----------------------------------------------------------------------------------------------------|--------------------------------------------------------------------------------------------|----------------------------------------------------------------------------------------------------|
| <b>Mill Add Photos</b>                                                 |                                                                                                    | ×                                                                                          |                                                                                                    |
| $\leftarrow$ $\rightarrow$                                             | > OneDrive - Personal > Bureau > aqi_soft_fin                                                         | $\mathbb{H}$ $\circ$ $\cdot$ $\circ$<br>/ Rechercher dans : agi_soft_fin<br>$\vee$ $\circ$ |                                                                                                    |
| Organiser . Nouveau dessier                                            |                                                                                                    | $= 1.00$                                                                                   |                                                                                                    |
| > Ell Eureau<br>$\sum$ Decuments                                       |                                                                                                    |                                                                                            | $-$ 0 $\times$<br>help Onte Daily Help<br>ト記・あ‐へ‐ ∥ × ≒   Q Q ÷ 話‐ ⊞ ‐ ※ ‐ ※ ‐ % 目   ● • 図 • 聊   M   ■ • 皿                                                                                                    |
| <b>R</b> Images<br>23 GOPRO19 (1)<br>$\vee$ $\blacksquare$ GePC        | 23 GOPRO19 (2)<br>C: GOPRO19 (3)<br>C: GOPRO19 (4)<br>C GOPRO19 (S)                                   | C GOFRO19 (6)<br>23 GOPRO19 (7)                                                            | Hulet Office<br>Star Arts 3<br>Perspective SV                                                                                                    |
| > El Bureau<br>$\angle$ $\qquad \qquad \Box$ Decuments<br>C GOPRO19 00 | C GOPRO19 (9)<br>C GOFROTS (10)<br>C GOPRO19 (11)<br>C GOPRO19 (12)                                   | C: GOPRO19 (13)<br>C: GOPRO19 (14)                                                         | $\overbrace{ }^{F^{m+1} \overline{F^{m+1}} \overline{F^{m+1}} \overline{F^{m+$<br>$g_{\rm F617600}$<br><b>Consequence Company</b> |
| <b>Pil</b> Images<br>> @ Musique                                       | @ 10098019 (15) @ GOPRO19 (16)<br>23 GOPRO19 (17) 23 GOPRO19 (18)<br>C1 GOPRO19 (19)                  | @ GOPRO19 (20)<br>@ 6098019 (21)                                                           | gomes pro<br><b>ANTICOTECO E</b><br><b>Londongeron</b><br>Весенда) допуляютела<br>governs per                                                                                                    |
| > L Teléchangement<br><b>El Vidéos</b>                                 |                                                                                                    |                                                                                            | AMMINISTR<br><b>SPECIFI</b><br>googless                                                                                                    |
|                                                                        | Nom du fichier : 16098019 (1)* 16098019 (2)* 16098019 (3)* 16098019 (4)* 16098019 (5)* 16098019 (->   | All Formats (".jpg ".jpeg ".jp2 ", ~<br>Ouver<br>Armaler                                   | governos co                                                                                                    |
|                                                                        |                                                                                                    |                                                                                            | Phila.<br>$0.01 \times 101 \times 101 \times 101$                                                                                                    |
|                                                                        | Photos<br>$\circ\circ\times\mid\text{in}\ \text{in}\ \text{in}\ \blacksquare\Rightarrow\text{H}\cdot$ |                                                                                            |                                                                                                    |
|                                                                        |                                                                                                    |                                                                                            | COMPOSITION<br><b>DOPEDYS CO.</b><br><b>GOPRICOS TO</b><br>COMPETER 12<br><b>GOPROTOUS</b><br>00/09/22939<br>COPROTECTY<br>DOPED'IS UD.<br><b>BOPROOB 20</b><br>GORAGES FOR<br><b>COPROFOSITI</b><br>0080216021<br>COPROTECTO<br>COPECTS (14)                                                                                                    |

Figure 46 – Chargement des photos

<span id="page-52-3"></span>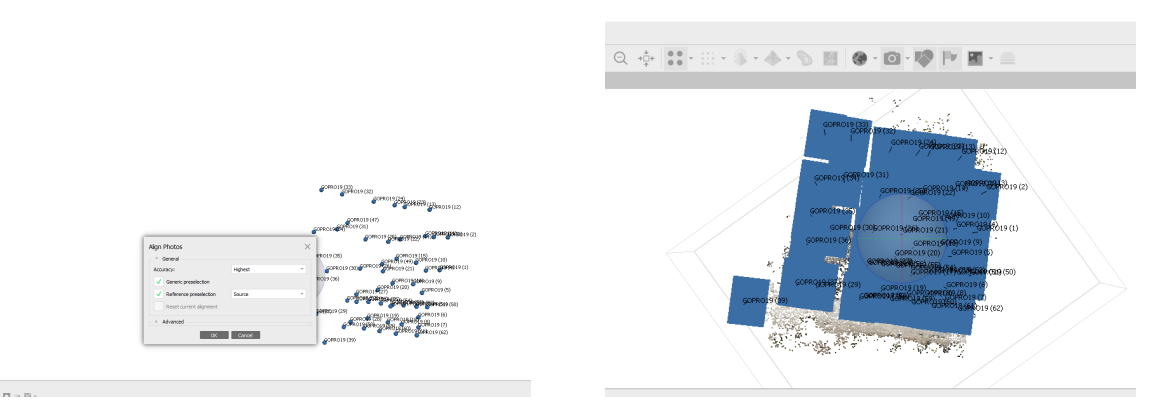

Figure 47 – Résultat de l'alignement

#### <span id="page-52-0"></span>3.4.2 Nuages de points denses

La deuxième étape permet de calculer le nuage de points dense 3D en fonction de la position de la caméra. Chaque point dispose des coordonnées (X, Y, Z) ce qui permet de filtrer les points éloignés pour perfectionner la qualité du résultat. Agisoft reconstruit tous les points qui sont visibles sur au moins deux photos. Cependant, des points qui ne sont visibles que sur deux photos sont susceptibles d'être situés avec une précision médiocre. Le filtre Nombre d'image permet d'éliminer du nuage de tels points non-fiables.

<span id="page-52-4"></span>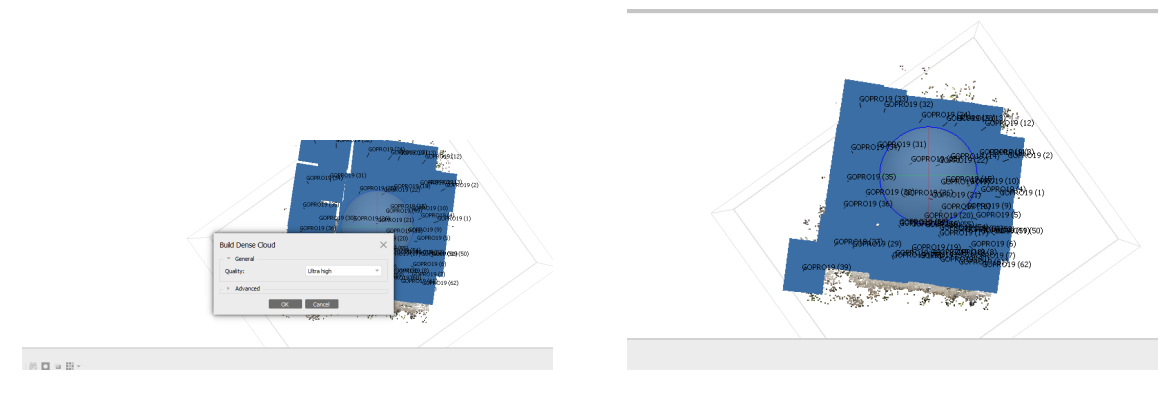

Figure 48 – Résultat du nuage de points

#### <span id="page-52-1"></span>3.4.3 Construction du maillage

Le logiciel utilise les nuages de points denses pour créer un maillage qui représente la surface de l'objet. En général, plus on a de points (forte densité), plus le calcul de correspondance entre la

zone choisie et la zone réelle est précis. Il existe des opérations supplémentaires qui peuvent être effectuées après la construction du maillage, comme une décimation des polygones, la fermeture des trous ou le lissage de la surface.

<span id="page-53-1"></span>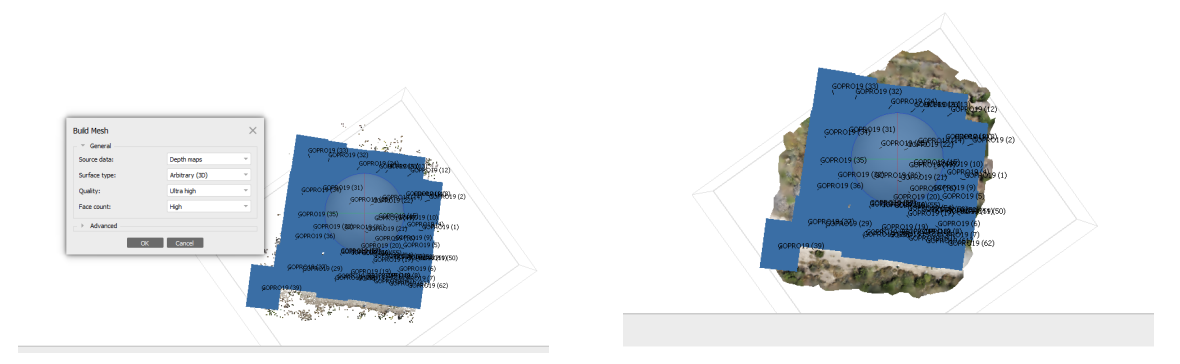

Figure 49 – Résultat du maillage

#### <span id="page-53-0"></span>3.4.4 Texture

Le mode de mappage de texture détermine comment la texture de l'objet sera organisée dans l'atlas de texture. La sélection du mode de mappage de texture propre permet d'obtenir des organisations de texture optimales et donc une meilleure qualité visuelle du modèle final. C'est l'étape finale décrite par la texturisation du maillage et consiste à superposer les pixels avec les différents types de projection des informations de l'image. Le modèle peut maintenant être exporté en tant que fichier Google Earth .kmz, fichier 3D .pdf, fichier AutoCAD.dxf, et bien d'autres encore, construire un DEM (Digital Elevation Model) ou générer une orthomosaïque pour obtenir le résultat suivant :

<span id="page-53-2"></span>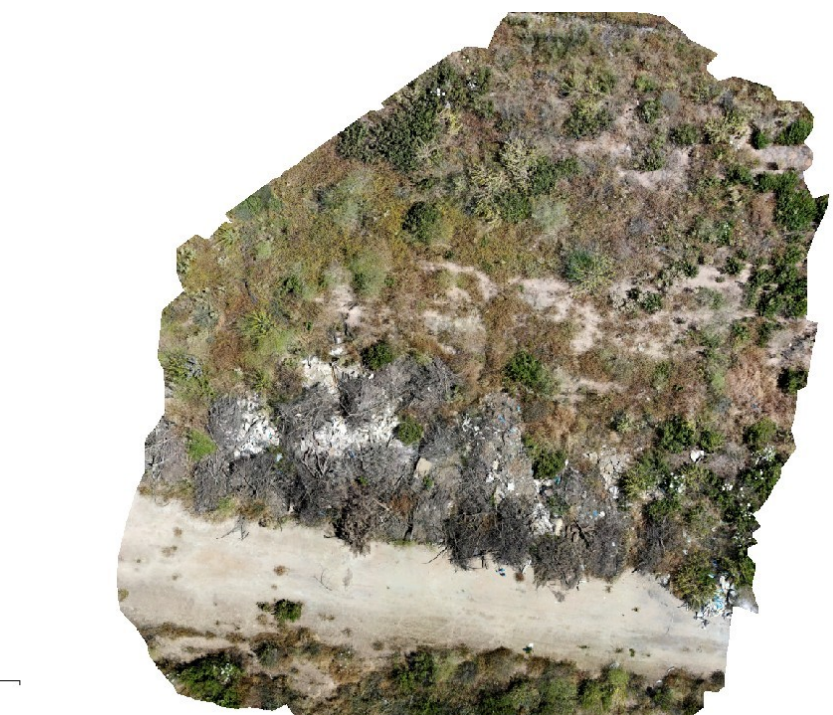

 $5.21 \text{ m}$ 

Figure 50 – Texture finale

Le traitement d'image par Agisoft est une étape cruciale pour les étapes suivantes, elle demande beaucoup de précision, d'attention et d'implication pour obtenir un résultat satisfaisant et adéquat, les résultats du calcul de l'indice de végétation NDVI et la map finale obtenue sont la preuve de cet aboutissement.

### <span id="page-54-0"></span>3.5 Calcul de l'indice de végétation (NDVI)

Agisoft permet aussi de calculer le NDVI et d'autres indices de végétation à partir d'images RGB, et on peut définir la formule de l'indice de végétation, ce qui implique une meilleure flexibilité pour analyser les données. Selon la palette personnalisée, les données calculées peuvent être exportées sous forme de valeur calculée de chaque pixel ou de couleur orthomosaïque. Pour le calcul de l'indice de végétation on doit suivre les étapes suivantes :

- Utilisez la fonction "Set brightness". Il s'agit d'un effet visuel, qui n'affecte ni le résultat des transformations matricielles, ni le résultat de l'exportation.
- Ouvrez la fenêtre mosaïque ortho.
- Ouvrez la calculatrice raster : "Tools -> Raster Calculator". Sur le premier onglet ("CIR calibration") aucune action n'est requise.

<span id="page-54-1"></span>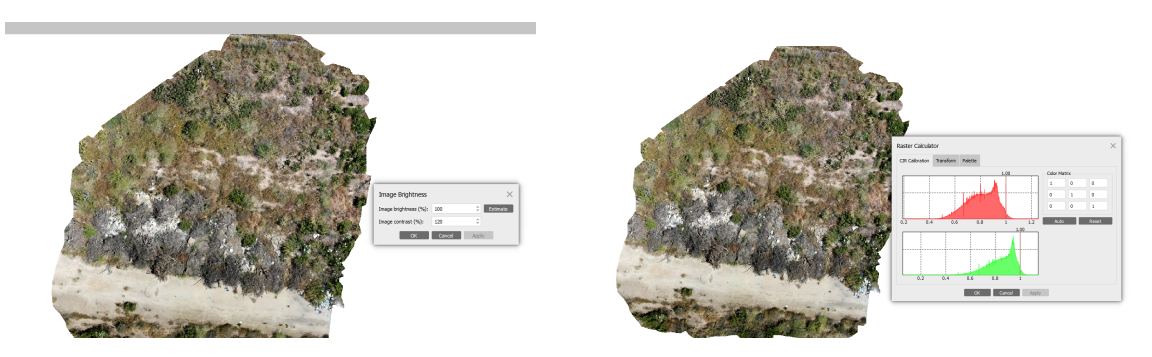

Figure 51 – Résultat du maillage

- Dans l'onglet "Transformer", des formules pour les opérations matricielles sont définies. Dans ce cas, le canal rouge correspond au canal B1, et le canal proche IR correspond au canal B3.
- (B3-B1)/(B3+B1) Correspond à la formule classique du NDVI.
- Cliquez sur l'onglet "Palette". Par défaut, une palette à une seule couleur est utilisée. Pour travailler avec les indices de végétation, la palette HEAT ou NDVI peut être utilisée.

<span id="page-55-0"></span>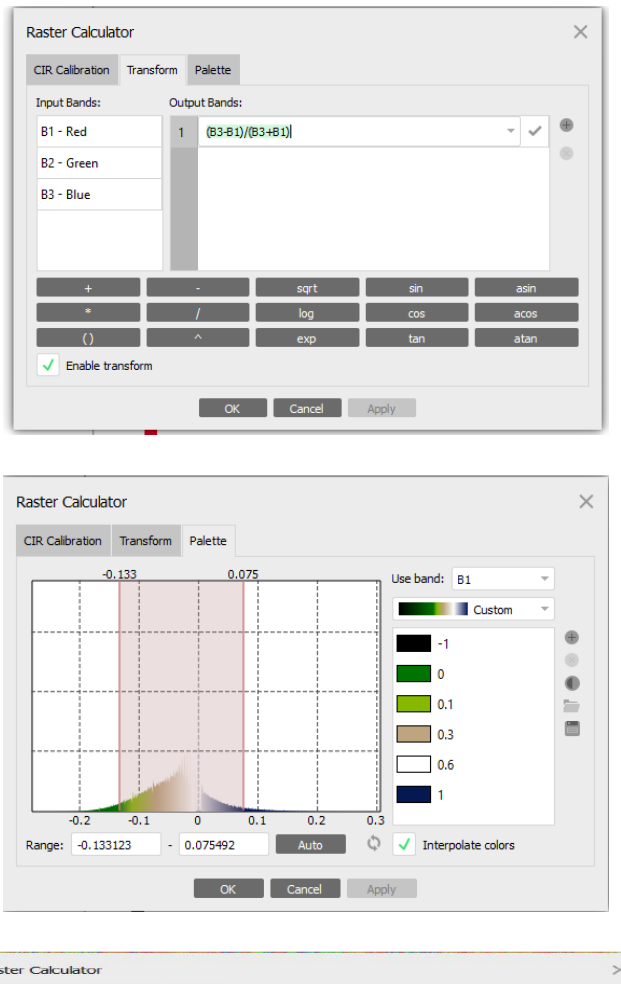

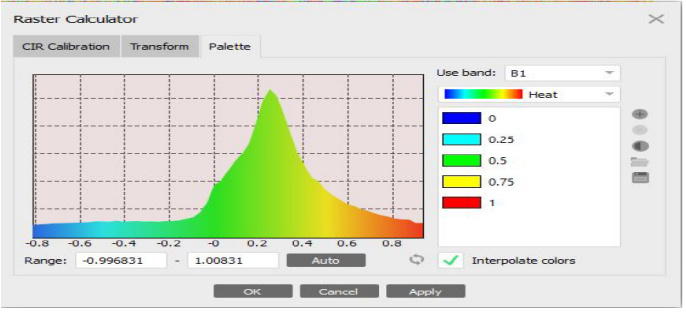

FIGURE – Configuration de la palette de calcul

<span id="page-56-1"></span>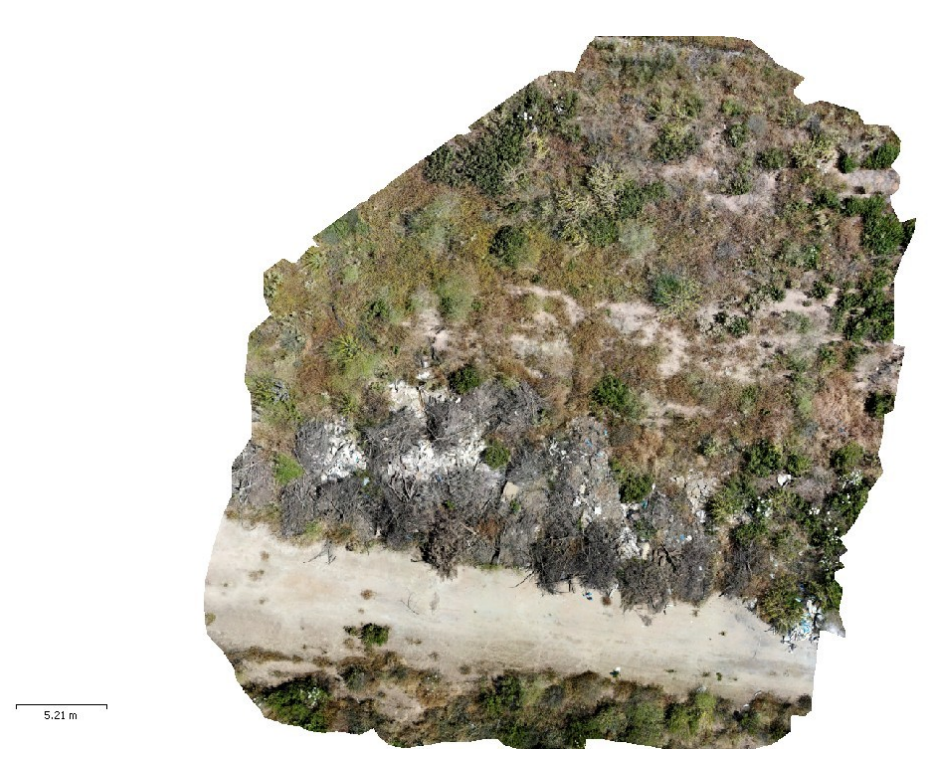

#### <span id="page-56-0"></span>3.6 L'analyse de la map finale et le traitement en NDVI

Figure 53 – Map finale

<span id="page-56-2"></span>Nous avons vu la lumière de notre travail dans la map obtenue (figure 52) avec une résolution haute et grande précision aussi un champ de vision large, les détails de la zone d'intérêt sont clairs : les parties fertiles, très saines, saines et mortes, c'est un résultat parfait pour la suite de notre étude et nous facilitera les prochaines étapes.

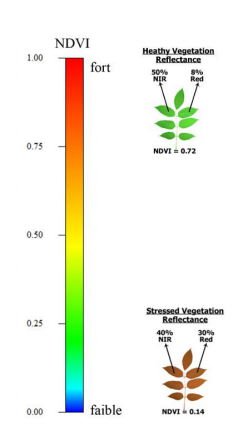

Figure 54 – Indice de végétation normalisé

Le traitement de la nouvelle map a été effectué avec succès, chaque partie a été analysée et traitée comme il le faut en se basant sur l'indice NDVI (HEAT), Nous avons pu remarquer parfaitement que l'application de l'indice sur la map a été correctement appliqué donc les zones défectueuses sont en bleu, les zones saines sont en vert et les zones très saines (par exemple les fleurs) sont en rouge selon l'échelle représenté dans la figure 52.

<span id="page-57-0"></span>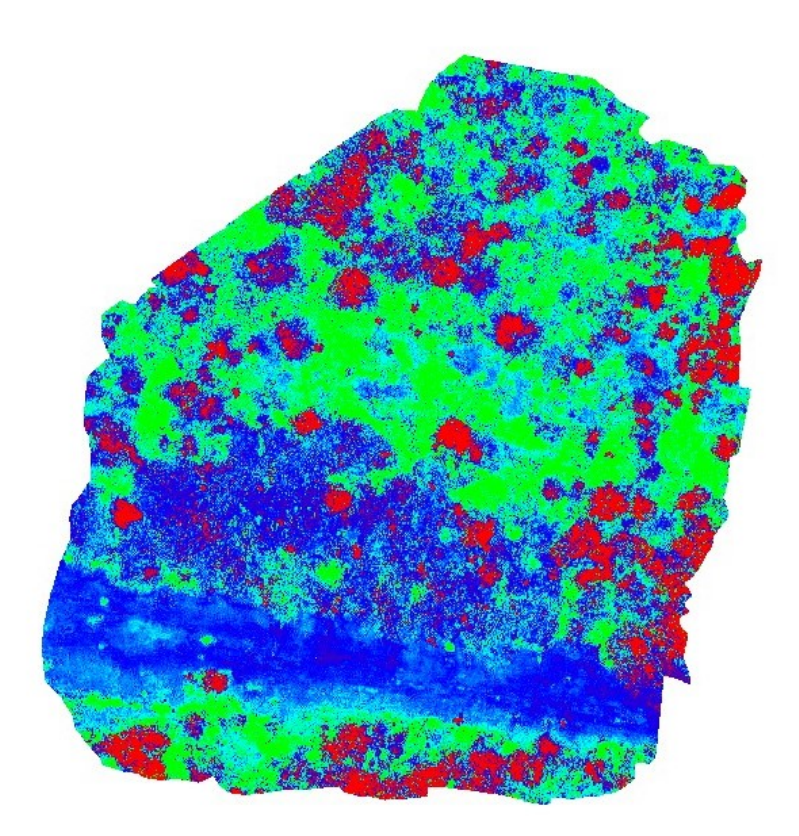

Figure 55 – La map par traitement NDVI

En conclusion, AgiSoft PhotoScan est une application simple d'utilisation qui requiert peu de travail pour obtenir de très bons résultats, à moins de disposer de bonnes prises d'images, ce qui nécessite une stabilité du déroulement de la mission prise de photos avec le drone donc chaque partie est liée à celle d'avant.

<span id="page-57-1"></span>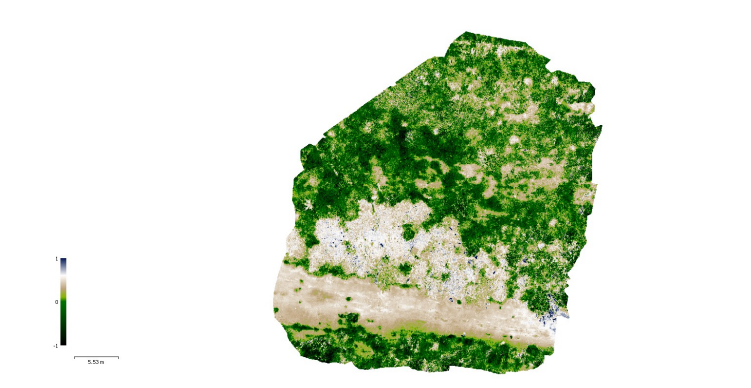

Figure 56 – La map par traitement NDVI VARI

 $\overset{''}{\bigsqcup}_\varepsilon$ 

## <span id="page-58-0"></span>3.7 Localisation

<span id="page-58-2"></span>Après avoir terminée la détection et le traitement d'images, la localisation des zones à traiter s'impose. Le fichier qui a été généré par Mission Planner est un tableau qui se compose de 11 colonnes, chaque colonne représente des informations concernant le vol, nous expliquerons brièvement chaque colonne ci-dessous :

|         | mission test - Bloc-notes |   |                                |             |            |             |              |             |               | $\Box$    | $\times$ |
|---------|---------------------------|---|--------------------------------|-------------|------------|-------------|--------------|-------------|---------------|-----------|----------|
| Fichier |                           |   | Modifier Format Affichage Aide |             |            |             |              |             |               |           |          |
|         | DGC WPL 110               |   |                                |             |            |             |              |             |               |           |          |
| ø       |                           | ø | 16                             | ø<br>ø      | ø<br>ø     | 34.9282182  | $-1.3051951$ | 590, 000000 |               |           |          |
|         | A                         | ٩ | 16                             | 5.80808080  | a agggagga | A ARARARAR  | A AAAAAAAA   | 34.92034690 | $-1.30508910$ | 5.000000  |          |
|         | ø                         |   | 16                             | 5.00000000  | 0.00000000 | 0.00000000  | 0.00000000   | 34.92034970 | $-1.30502040$ | 5.000000  |          |
|         | ø                         |   | 16                             | 5.00000000  | 0.00000000 | a.aaaaaaaa  | a.aaaaaaaa   | 34.92035240 | $-1.30495170$ | 5.808080  |          |
|         | ø                         | ٩ | 16                             | 5. BOBOBOOB | A AAAAAAAA | A ARARARAR  | A AAAAAAAA   | 34.92035520 | $-1.30488300$ | 5.000000  |          |
|         | ø                         |   | 16                             | 5.00000000  | 0.00000000 | 0.00000000  | 0.00000000   | 34.92035790 | $-1.30481420$ | 5.000000  |          |
| 6       | ø                         |   | 16                             | 5.80000000  | 0.00000000 | a.aaaaaaaa  | a.aaaaaaaa   | 34.92028860 | $-1.30481690$ | 5.808080  |          |
|         | ø                         |   | 16                             | 5. BOBOBOOB | a aaaaaaaa | 0.00000000  | 0.00000000   | 34.92029060 | $-1.30488200$ | 5.000000  |          |
| 8       | A                         |   | 16                             | 5.00000000  | 0.00000000 | 0.00000000  | 0.00000000   | 34.92029250 | $-1.30494970$ | 5.000000  |          |
| 9       | ø                         |   | 16                             | 5.80000000  | a.aaaaaaaa | a.aaaaaaaa  | a.aaaaaaaa   | 34.92829448 | $-1.30501740$ | 5.808080  |          |
| 10      | ø                         |   | 16                             | 5. BOBOBOOB | a agggagga | A. ARARARAR | A. BABABARA  | 34.92029620 | $-1.30508510$ | 5.000000  |          |
| 11      | ø                         |   | 16                             | 5.00000000  | 0.00000000 | 0.00000000  | 0.00000000   | 34.92024680 | $-1.30507570$ | 5.000000  |          |
| 12      | ø                         |   | 16                             | 5.80000000  | a.aaaaaaaa | a.aaaaaaaa  | a.aaaaaaaa   | 34.92024660 | $-1.30501200$ | 5.808080  |          |
| 13      | ø                         |   | 16                             | 5. BOBOBOOB | A AAAAAAAA | A. ARARARAR | a agggagga   | 34.92024630 | $-1.30494830$ | 5.000000  |          |
| 14      | ø                         |   | 16                             | 5.00000000  | 0.00000000 | 0.00000000  | 0.00000000   | 34.92024600 | $-1.30488460$ | 5.000000  |          |
| 15      | ø                         |   | 16                             | 5.80000000  | 0.00000000 | a.aaaaaaaa  | a.aaaaaaaa   | 34.92024570 | $-1.30482090$ | 5.808080  |          |
| 16      | ø                         |   | 16                             | 5. BOBOBOOB | A AAAAAAAA | A. ARARARAR | A. BABABARA  | 34.92019730 | $-1.30481820$ | 5. BOBOBO |          |
| 17      | A                         |   | 16                             | 5.00000000  | 0.00000000 | 0.00000000  | 0.00000000   | 34.92020040 | $-1.30488200$ | 5.000000  |          |
| 18      | ø                         |   | 16                             | 5.80000000  | 0.00000000 | a.aaaaaaaa  | a.aaaaaaaa   | 34.92020340 | $-1.30494570$ | 5.000000  |          |
| 19      | ø                         | ٦ | 16                             | 5.00000000  | a aaaaaaaa | 0.00000000  | 0.00000000   | 34.92020640 | $-1.30500940$ | 5.000000  |          |
| 20      | A                         | ٦ | $^{21}$                        | 5.00000000  | 0.00000000 | 0.00000000  | 1.00000000   | 34.92020940 | $-1.30507310$ | 0.000000  |          |

Figure 57 – Fichier généré par Mission Planner

#### INDEX CWP CF CMND PAR1 PAR2 PAR3 PAR4 X Y Z AUTOCONTINUE

- INDEX : Représente le numéro de l'étape.
- ICWD : Current Way-Point il prend la position du drone avant le takeo mis à 1 pour l'activer il est utilisé pour le "set-home".
- ICF : Frame Coordinate elle est liée au type de drone 3 pour le quad copter.
- ICMND : Représente la commande d'état, dans notre plateforme nous avons choisi les 4 principales (16 :way-point, 22 :takeo, 206 :camera-trigger, 22 :return-to-launch).
- IPAR1 : Le délai en secondes.
- IPAR3 : L'état de déclenchement soit 1 ou 0.
- $-$  **IX,Y,Z**: Les coordonnées du waypoint (latitude, longitude, altitude).
- AUTOCONTINUE : Lorsque l'étape en cours est terminée, passe à l'étape suivante.

Notre rôle autant qu'automaticiens est de rendre les tâches faciles à comprendre et à manipuler c'est pour cela que nous avons travaillé sur un script python qui nous permettra de prendre des images et de pouvoir localiser les zones endommagées ou à les traiter avec leurs coordonnées GPS, le script va générer automatiquement un fichier des waypoints avec les zones voulues qui sera injecté par la suite dans Mission Planner pour planifier une mission de traitement (de pulvérisation) plus tard.

#### <span id="page-58-1"></span>3.7.1 Fonctionnement du script

Nous allons expliquer brièvement le fonctionnement du script :

- Tout d'abord insérer le chemin de l'image à traiter.
- Lancer le programme avec python.

<span id="page-59-0"></span>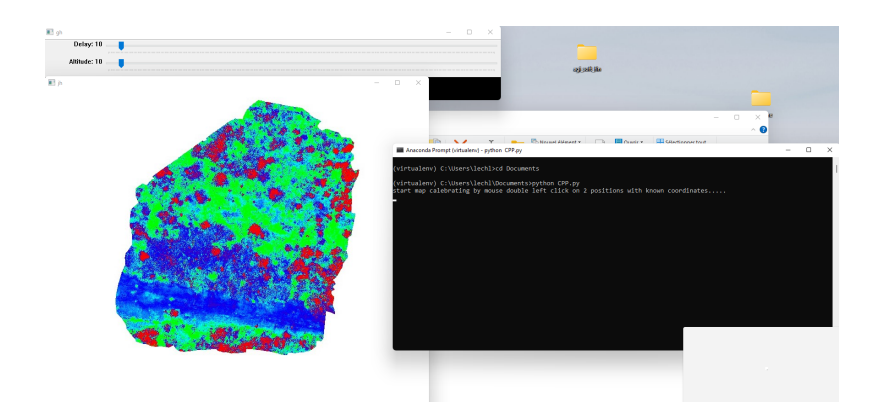

Figure 58 – Script de localisation

— Introduire les coordonnées des deux points connus.

<span id="page-59-1"></span>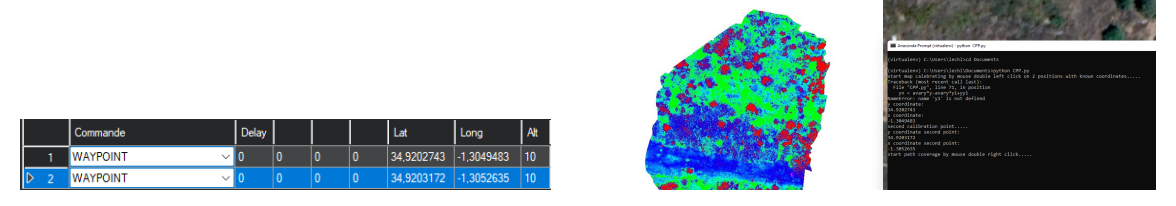

Figure 59 – Coordonnées des points connus

- Choisir les zones endommagées à traiter.
- Entrer un delay et une altitude voulue.
- Générer un fichier waypoints : des points à traiter.
- <span id="page-59-2"></span>— Charger le fichier sur Mission Planner.

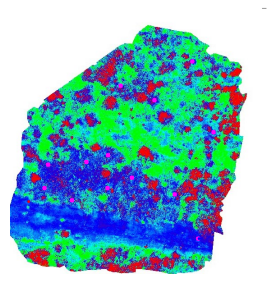

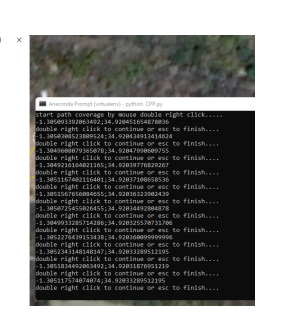

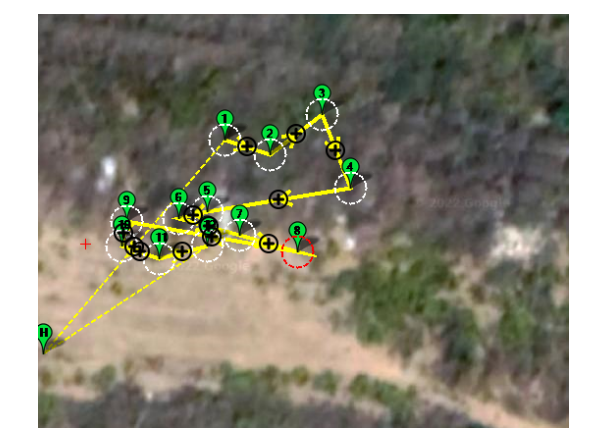

FIGURE  $60$  – Les zones à traiter  $% \left( \delta \right)$ 

#### <span id="page-60-2"></span><span id="page-60-0"></span>3.7.2 L'organigramme du script

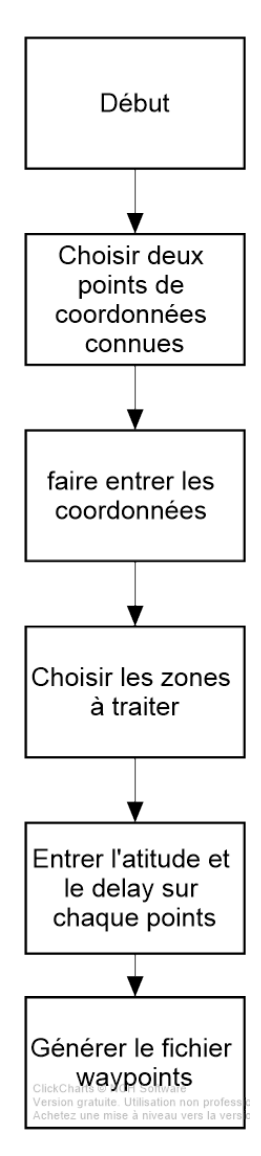

Figure 61 – L'organigramme du script

## <span id="page-60-1"></span>3.8 Traitement des zones endommagées (Spray)

Nous avons eu l'idée de créer un système de pulvérisation qui nous permettra de traiter les zones qui nécessitent un traitement, la pulvérisation de pesticides, d'engrais, et d'herbicides à l'aide de drone est l'une des technologies émergentes qui a été bénéfique à l'homme suite aux effets secondaires néfastes pour le personnel impliqué dans le processus de pulvérisation des produits chimiques lors de la pulvérisation manuelle des pesticides dans les champs de culture et qui affecte la santé de l'homme, les effets d'exposition peuvent aller d'une légère irritation de la peau à des anomalies congénitales, à des tumeurs, à des modifications génétiques, à des troubles sanguins et nerveux, perturbation endocrinienne, coma ou décès.

Cela a ouvert la voie à la conception d'un drone monté avec un mécanisme de pulvérisation avec une pompe de 12 V, un réservoir d'une capacité de 600mL qui sera commandé à partir d'un Relay de 12V et branché à la raspberry pi 4, et une buse pour pulvériser en fines gouttelettes, ce pulvérisateur sera branché au drone à une position horizontale ce qui permettra de consommer le max du contenu du réservoir, le drone va automatiquement aux points désignés par le fichier des coordonnées pour faire la mission de pulvérisation.

Le relay reçoit un signal de la raspberry et il sera alors excité et le courant passe et déclenche la pompe, lorsque le signal s'arrête, le relay s'éteint et la pompe s'arrête. Ce système sera combiné au drone et sera aussi commandable depuis le sol ce qui va nous faciliter le traitement des zones inaccessibles pour l'humain et pour aussi lui faciliter la tâche.

<span id="page-61-0"></span>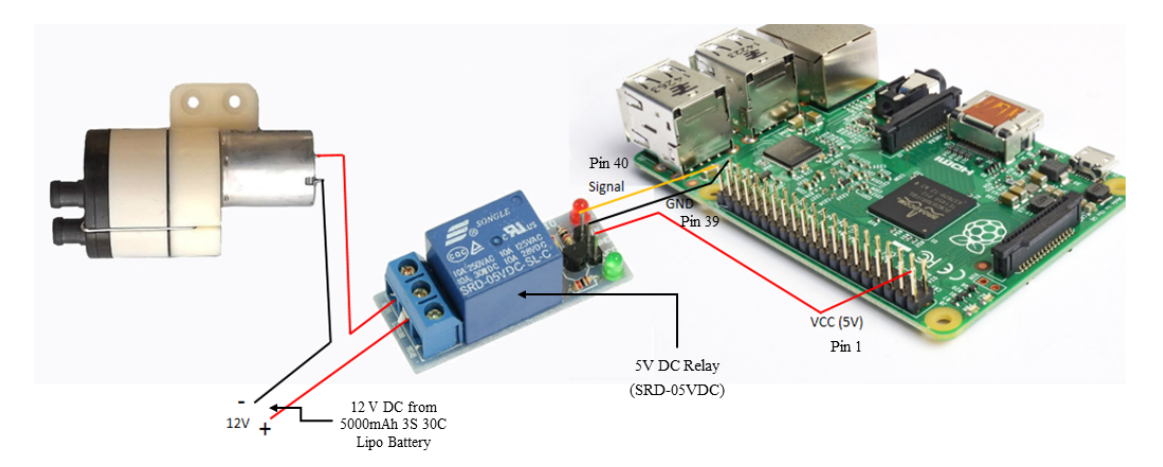

Figure 62 – Branchement du relais

<span id="page-61-1"></span>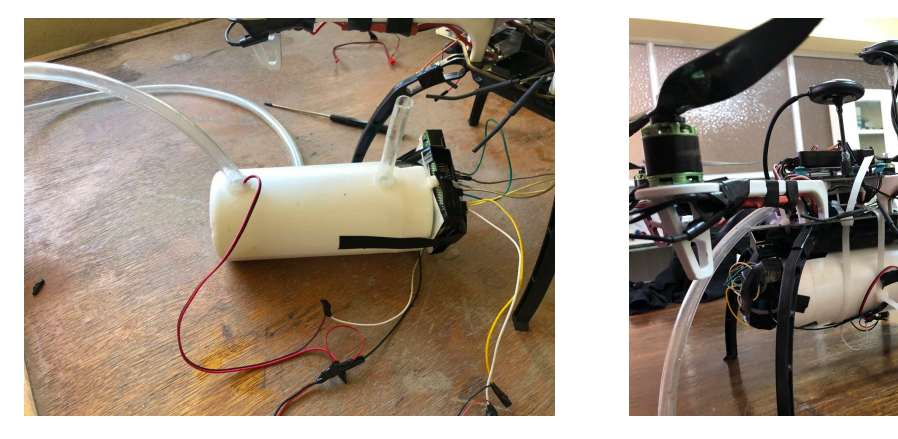

Figure 63 – Drone pulvérisateur

## <span id="page-62-0"></span>3.9 Problèmes rencontrés

Lors de la réalisation de ce projet nous avons rencontré plusieurs contraintes, nous les citerons ci-dessous :

• L'alimentation : Tout d'abord nous avons utilisé une seule batterie pour alimenter tout les composants (Les moteurs, Raspberry, Pompe et le Pixhawk), nous avons trop perdu en autonomie de notre drone nous sommes passés de 15 min de vol avec les moteur qui tourne au maximum à 4 min de vol avec un vitesse de rotation faible, nous avons réglé ce problème en utilisant une deuxième batterie spécialement pour alimenter la raspberry et les autres composants et la première batterie sera utilisée que pour alimenter les moteurs, en ajoutant la deuxième batterie nous avons gagné plus en autonomie mais nous avons créé une nouvelle contrainte celle du poids.

• Le poids : Le poids du drone est très important, la force de pousser des 4 moteurs doit être supérieure à celle du poids du drone. Après avoir ajouter une nouvelle batterie car une batterie est trop lourde et elle nuira au comportement de notre modèle surtout dans notre cas c'est un modèle volant, elle influencera le centrage et l'équilibre du drone sans oublier aussi le poids du réservoir d'eau 600ml et la pompe, le poids de tout les composant est à prendre en compte pour le bon fonctionnement du drone sinon le drone ne peut pas voler à des hautes altitudes comme notre cas avec le poids du pulvérisateur on a pas pu assurer un vol avec une bonne altitude.

• Connexion Raspberry Pc : Afin de visionner le direct du traitement d'images nous avons connecté la raspberry et le PC avec une connexion wi-fi du smart-phone, en basse altitude, nous pouvons très bien visionner le direct mais lorsque le drone s'éloigne de la connexions wi-fi la qualité de l'image diminue progressivement jusqu'à ce que on perds la visualisation du direct. On peut régler ce problème en utilisant une forte connexion internet et un très bon signal d'émission des donnés afin de ne pas perde la connexion entre les deux appareils.

• Problèmes inattendus : Lors du dernier vol pour l'acquisition des données, notre drone a fait une chute brusque de 15 mètre ce qui a endommagé notre drone (le Pixhawk a été endommage et a était réparer par la suite) mais vu le manque de temps nous avons dû faire les derniers essais de pulvérisation sur le deuxième drone qui n'est pas aussi puissant que le notre et ne supporte pas la charge d'une deuxième batterie et du pulvérisateur, on a re-configurer le deuxième drone et on a refait quelques branchements qui étaient endommagés afin de faire le test de vol de pulvérisation.

• L'autorisation des drones :Le gouvernement algérien n'autorise pas l'utilisation des drones ce qui a limité l'avancement de notre projet sur des vrai terres agricole ce qui est le but de ce projet pour voir le résultat sur les végétations, on s'est contenté de faire les tests au niveau de notre université.

#### <span id="page-62-1"></span>3.10 Conclusion

Dans ce dernier chapitre, nous avons décrit les étapes de notre travail commençant par la planification de la mission de vol, l'acquisition des données et le traitement d'image, le calcul de l'indice de végétation NDVI, l'analyse de la map finale et son traitement en NDVI, la localisation des points à traiter et finalement la pulvérisation de la zone endommagée.

## <span id="page-63-0"></span>4. Conclusion

Les développements technologiques des deux dernières décennies appliqués à l'agriculture sont très nombreux, ils ont ouvert de nouvelles perspectives et donné naissance au concept de« l'agriculture de précision », ces dernières années, nous avons beaucoup entendu parler de l'agriculture de précision, un sujet qui nous préoccupe beaucoup. Le terme d'agriculture de précision désigne une série de stratégies et d'outils permettant aux agriculteurs d'optimiser et d'accroître la qualité et la productivité des sols en mettant en place les interventions clés ciblées, un résultat qui peut être atteint grâce à l'introduction de technologies de plus en plus avancées. Produire plus avec moins de ressources humaines et matérielles tout en maintenant des normes de qualité supérieures : tel est l'objectif ultime de l'agriculture de précision.

Notre projet a pour but final de faire la pulvérisation des champs agricoles en appliquant les techniques de localisation par vision embarquée sur un drone, nous avons partagé notre travail en plusieurs étapes évidentes pour aboutir à notre objectif.

Nous avons opté pour un système d'imagerie pour obtenir un traitement d'image en ligne pendant le vol, à partir des résultats obtenus nous avons acquis des images traitées en NDVI et des images originales que nous avons a utilisé par la suite pour reconstruire la map finale par le logiciel Agisoft, le calcul de l'indice de végétation normalisé a été fait par ce dernier, ce résultat nous a fourni la carte finale en NDVI et les données étaient corrects et les parties sont analysées convenablement grâce à la précision de la caméra GoPro Hero 7 White.

Nous avons fait la localisation des zones à traiter, un fichier généré par Mission Planner présente les coordonnées des points que nous avons utilisé pour faire une mission de vol pour effectuer le traitement de cette zone endommagée automatiquement, cette mission permet au drone d'aller directement aux points destinés qui ont besoin de traitement.

Le traitement des zones endommagée se fait par le pulvérisateur branché au drone, cette étape a été faite avec succès, mais la seule contrainte est le poids du pulvérisateur de 600mL car le drone n'a pas pu voler à une haute altitude, il faut aussi penser à la batterie pour tenir le vol pour une longue durée pour couvrir le champs agricole.

Nous pouvons dire que nous avons atteint notre but, les petites contraintes se corrigent facilement avec plus de temps de pratique et ce qui a été appliqué sur une petite parcelle peut se faire sur de grands champs.

Nous sommes nés de terre, elle nous doit des efforts, des initiatives et de protection. Notre pays doit investir dans ce domaine pour son développement.

Le projet de l'année prochaine peut se focaliser pour traiter les problèmes qu'on a eu à la fin de la réalisation et améliorer le résultat de la pulvérisation des zones endommagées. [\[29\]](#page-65-9)-[\[31\]](#page-65-10)

# Bibliographie

## <span id="page-64-0"></span>Références

- <span id="page-64-1"></span>[1] « The Art and Science of Agriculture | National Geographic Society, » adresse : [https :](https://education.nationalgeographic.org/resource/agriculture) [//education.nationalgeographic.org/resource/agriculture](https://education.nationalgeographic.org/resource/agriculture).
- <span id="page-64-2"></span>[2] M. Stefanini, J. A. Larson, C. N. Boyer, S.-H. Cho, D. Lambert et X. Yin, « Profitability of Variable-Rate Technology in Cotton Production, » rapp. tech., 2015.
- <span id="page-64-3"></span>[3] C. M. Linsley, F. C. Bauer et al., « Test your soil for acidity, » Circular, University of Illinois, Agricultural Experiment Station ; no. 346, 1929.
- <span id="page-64-4"></span>[4] L. ODDI, E. CREMONESE, L. ASCARI et al., « Using UAV Imagery to Detect and Map Woody Species Encroachment in a Subalpine Grassland : Advantages and Limits, » Remote Sensing, t. 13, n° 7, p. 1239, 2021.
- <span id="page-64-5"></span>[5] H. D. Coble et D. A. Mortensen, « The threshold concept and its application to weed science, » Weed Technology, t. 6, n<sup>o</sup> 1, p. 191-195, 1992.
- <span id="page-64-6"></span>[6] J. Kim, S. Kim, C. Ju et H. I. Son, « Unmanned aerial vehicles in agriculture : A review of perspective of platform, control, and applications, » Ieee Access, t. 7, p. 105 100-105 115, 2019.
- <span id="page-64-7"></span>[7] Q. Zhang, Precision agriculture technology for crop farming. Taylor & Francis, 2016.
- <span id="page-64-8"></span>[8] W. Felton et K. McCloy, « Spot spraying, » Agricultural Engineering, t. 11, n<sup>o</sup> 9, p. 12, 1992.
- <span id="page-64-9"></span>[9] J. Stafford et P. Miller, « Spatially selective application of herbicide to cereal crops, » Computers and Electronics in Agriculture, t. 9, n<sup>o</sup> 3, p. 217-229, 1993.
- <span id="page-64-10"></span>[10] D. F. Greene et E. A. Johnson, « Long-distance wind dispersal of tree seeds, » Canadian Journal of Botany, t. 73, n° 7, p. 1036-1045, 1995.
- <span id="page-64-11"></span>[11] J. E. Hanks et J. L. Beck, « Sensor-controlled hooded sprayer for row crops, » Weed Technology, t. 12, nº 2, p. 308-314, 1998.
- <span id="page-64-12"></span>[12] D. K. GILES et D. SLAUGHTER, « Precision band spraying with machine-vision guidance and adjustable yaw nozzles, » Transactions of the ASAE, t. 40,  $n^{\circ}$  1, p. 29-36, 1997.
- <span id="page-64-13"></span>[13] F. Dauriac, « Suivi multi-échelle par télédétection et spectroscopie de l'état hydrique de la végétation méditerranéenne pour la prévention du risque de feu de forêt, » thèse de doct., Doctorat Sciences de l'eau, ENGREF, Montpellier, 2004.
- <span id="page-64-14"></span>[14] Q. Ma, Q. Chen, Q. Shang et C. Zhang, « The data acquisition for precision agriculture based on remote sensing, » in 2006 IEEE International Symposium on Geoscience and Remote Sensing, IEEE, 2006, p. 888-891.
- <span id="page-64-15"></span>[15] K. Khun, « Contribution de l'imagerie dronique pour la caractérisation des paramètres biophysiques des cultures agricoles, » 2021.
- <span id="page-64-16"></span>[16] H. Ait Issad, « Déploiement intelligent de drones pour une agriculture du futur., » thèse de doct., Université Mouloud Mammeri, 2020.
- <span id="page-64-17"></span>[17] M. Koteich, A. J. Onera–DCSD et T. L. M. Onera–DCSD, « Commande vectorielle sensorless des moteurs brushless de mini-drones, » mémoire de master, Supélec-département DCSD à GIF-sur-Yvette, 2012.
- <span id="page-64-18"></span>[18] C. Mourgelas, S. Kokkinos, A. Milidonis et I. Voyiatzis, « Autonomous drone charging stations : A survey, » p. 233-236, 2020.
- <span id="page-64-19"></span>[19] Z. LATT, K. NYUNT et M. K. NAING, « Hexacopter Construction, Autopilot Installation and Flight Testing, » 2019.
- <span id="page-65-0"></span>[20] « GoPro HERO7 White - Caméra sportive GoPro sur LDLC | Muséericorde, » fr-FR, adresse : <https://www.ldlc.com/fiche/PB00257257.html>.
- <span id="page-65-1"></span>[21] M. Maksimović, V. Vujović, N. Davidović, V. Milošević et B. Perišić, « Raspberry Pi as Internet of things hardware : performances and constraints, » design issues, t. 3,  $n^{\circ}$  8, p. 1-6, 2014.
- <span id="page-65-2"></span>[22] R. Horaud et O. Monga, « Vision par ordinateur : outils fondamentaux, » 1995.
- <span id="page-65-3"></span>[23] G. Bradski, « The openCV library., » Dr. Dobb's Journal : Software Tools for the Professional Programmer, t.  $25$ , n<sup>o</sup> 11, p. 120-123, 2000.
- <span id="page-65-4"></span>[24] R. Python, « Python, » Python Releases for Windows, t. 24, 2019.
- <span id="page-65-5"></span>[25] C. CALFEE et D. A. SMITH, « SLS Mission Planners Guide (MPG) Overview, »  $n^{\circ}$  M14-3330, 2014.
- <span id="page-65-6"></span>[26] « Radio Control Calibration — Copter documentation, » adresse : [https://ardupilot.](https://ardupilot.org/copter/docs/common-radio-control-calibration.html) [org/copter/docs/common-radio-control-calibration.html](https://ardupilot.org/copter/docs/common-radio-control-calibration.html).
- <span id="page-65-7"></span>[27] « Electronic Speed Controller (ESC) Calibration — Copter documentation, » adresse : [https:](https://ardupilot.org/copter/docs/esc-calibration.html) [//ardupilot.org/copter/docs/esc-calibration.html](https://ardupilot.org/copter/docs/esc-calibration.html).
- <span id="page-65-8"></span>[28] « Compass Calibration — Copter documentation, » adresse : [https : / / ardupilot . org /](https://ardupilot.org/copter/docs/common-compass-calibration-in-mission-planner.html) [copter/docs/common-compass-calibration-in-mission-planner.html](https://ardupilot.org/copter/docs/common-compass-calibration-in-mission-planner.html).
- <span id="page-65-9"></span>[29] B. C. E. et DALI YAHIA Mouaad, « Pilotage autonome d'un drone pour la génération de carte en fonction du NDVI d'un champ agricole, » Mémoire de fin d'études pour l'obtention du diplôme de Master en Automatique 2020/2021.
- [30] B. H. Y. ALSALAM, « A Small Autonomous UAV for Detection and Action in Precision Agriculture, » Mémoire de fin d'études pour l'obtention du diplôme de Master 2016/2017.
- <span id="page-65-10"></span>[31] K. A. et BENCHAO ABDERRAFIQ, « Remote sensing by embedded vision on an autonomous UAV for precision agricultur, » Mémoire de fin d'études pour l'obtention du diplôme de Master en Automatique 2020/2021.